**System Administration Guide: Advanced Administration**

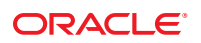

Part No: 821–1452–01 November 2010

Copyright © 1998, 2010, Oracle and/or its affiliates. All rights reserved.

This software and related documentation are provided under a license agreement containing restrictions on use and disclosure and are protected by intellectual property laws. Except as expressly permitted in your license agreement or allowed by law, you may not use, copy, reproduce, translate, broadcast, modify, license, transmit, distribute, exhibit, perform, publish, or display any part, in any form, or by any means. Reverse engineering, disassembly, or decompilation of this software, unless required by law for interoperability, is prohibited.

The information contained herein is subject to change without notice and is not warranted to be error-free. If you find any errors, please report them to us in writing.

If this is software or related software documentation that is delivered to the U.S. Government or anyone licensing it on behalf of the U.S. Government, the following notice is applicable:

U.S. GOVERNMENT RIGHTS Programs, software, databases, and related documentation and technical data delivered to U.S. Government customers are "commercial computer software" or "commercial technical data" pursuant to the applicable Federal Acquisition Regulation and agency-specific supplemental regulations. As such, the use, duplication, disclosure, modification, and adaptation shall be subject to the restrictions and license terms set forth in the applicable Government contract, and, to the extent applicable by the terms of the Government contract, the additional rights set forth in FAR 52.227-19, Commercial Computer Software License (December 2007). Oracle America, Inc., 500 Oracle Parkway, Redwood City, CA 94065.

This software or hardware is developed for general use in a variety of information management applications. It is not developed or intended for use in any inherently dangerous applications, including applications which may create a risk of personal injury. If you use this software or hardware in dangerous applications, then you shall be responsible to take all appropriate fail-safe, backup, redundancy, and other measures to ensure its safe use. Oracle Corporation and its affiliates disclaim any<br>liability for any damages caused by use of this soft

Oracle and Java are registered trademarks of Oracle and/or its affiliates. Other names may be trademarks of their respective owners.

AMD, Opteron, the AMD logo, and the AMD Opteron logo are trademarks or registered trademarks of Advanced Micro Devices. Intel and Intel Xeon are trademarks or registered trademarks of Intel Corporation. All SPARC trademarks are used under license and are trademarks or registered trademarks of SPARC International, Inc. UNIX is a registered trademark licensed through X/Open Company, Ltd.

This software or hardware and documentation may provide access to or information on content, products, and services from third parties. Oracle Corporation and its affiliates are not responsible for and expressly disclaim all warranties of any kind with respect to third-party content, products, and services. Oracle Corporation and its affiliates will not be responsible for any loss, costs, or damages incurred due to your access to or use of third-party content, products, or services.

### Copyright © 1998, 2010, Oracle et/ou ses affiliés. Tous droits réservés.

Ce logiciel et la documentation qui l'accompagne sont protégés par les lois sur la propriété intellectuelle. Ils sont concédés sous licence et soumis à des restrictions d'utilisation et de divulgation. Sauf disposition de votre contrat de licence ou de la loi, vous ne pouvez pas copier, reproduire, traduire, diffuser, modifier, breveter, transmettre, distribuer, exposer, exécuter, publier ou afficher le logiciel, même partiellement, sous quelque forme et par quelque procédé que ce soit. Par ailleurs, il est interdit de procéder à toute ingénierie inverse du logiciel, de le désassembler ou de le décompiler, excepté à des fins d'interopérabilité avec des logiciels tiers ou tel que prescrit par la loi.

Les informations fournies dans ce document sont susceptibles de modification sans préavis. Par ailleurs, Oracle Corporation ne garantit pas qu'elles soient exemptes d'erreurs et vous invite, le cas échéant, à lui en faire part par écrit.

Si ce logiciel, ou la documentation qui l'accompagne, est concédé sous licence au Gouvernement des Etats-Unis, ou à toute entité qui délivre la licence de ce logiciel ou l'utilise pour le compte du Gouvernement des Etats-Unis, la notice suivante s'applique :

U.S. GOVERNMENT RIGHTS. Programs, software, databases, and related documentation and technical data delivered to U.S. Government customers are "commercial computer software" or "commercial technical data" pursuant to the applicable Federal Acquisition Regulation and agency-specific supplemental regulations. As such, the use, duplication, disclosure, modification, and adaptation shall be subject to the restrictions and license terms set forth in the applicable Government contract, and, to the extent applicable by the terms of the Government contract, the additional rights set forth in FAR 52.227-19, Commercial Computer Software License (December 2007). Oracle America, Inc., 500 Oracle Parkway, Redwood City, CA 94065.

Ce logiciel ou matériel a été développé pour un usage général dans le cadre d'applications de gestion des informations. Ce logiciel ou matériel n'est pas conçu ni n'est destiné à être utilisé dans des applications à risque, notamment dans des applications pouvant causer des dommages corporels. Si vous utilisez ce logiciel ou matériel dans le cadre d'applications dangereuses, il est de votre responsabilité de prendre toutes les mesures de secours, de sauvegarde, de redondance et autres mesures nécessaires à son utilisation dans des conditions optimales de sécurité. Oracle Corporation et ses affiliés déclinent toute responsabilité quant aux dommages causés par l'utilisation de ce logiciel ou matériel pour ce type d'applications.

Oracle et Java sont des marques déposées d'Oracle Corporation et/ou de ses affiliés.Tout autre nom mentionné peut correspondre à des marques appartenant à d'autres propriétaires qu'Oracle.

AMD, Opteron, le logo AMD et le logo AMD Opteron sont des marques ou des marques déposées d'Advanced Micro Devices. Intel et Intel Xeon sont des marques ou des marques déposées d'Intel Corporation. Toutes les marques SPARC sont utilisées sous licence et sont des marques ou des marques déposées de SPARC International, Inc. UNIX est une marque déposée concédé sous license par X/Open Company, Ltd.

# Contents

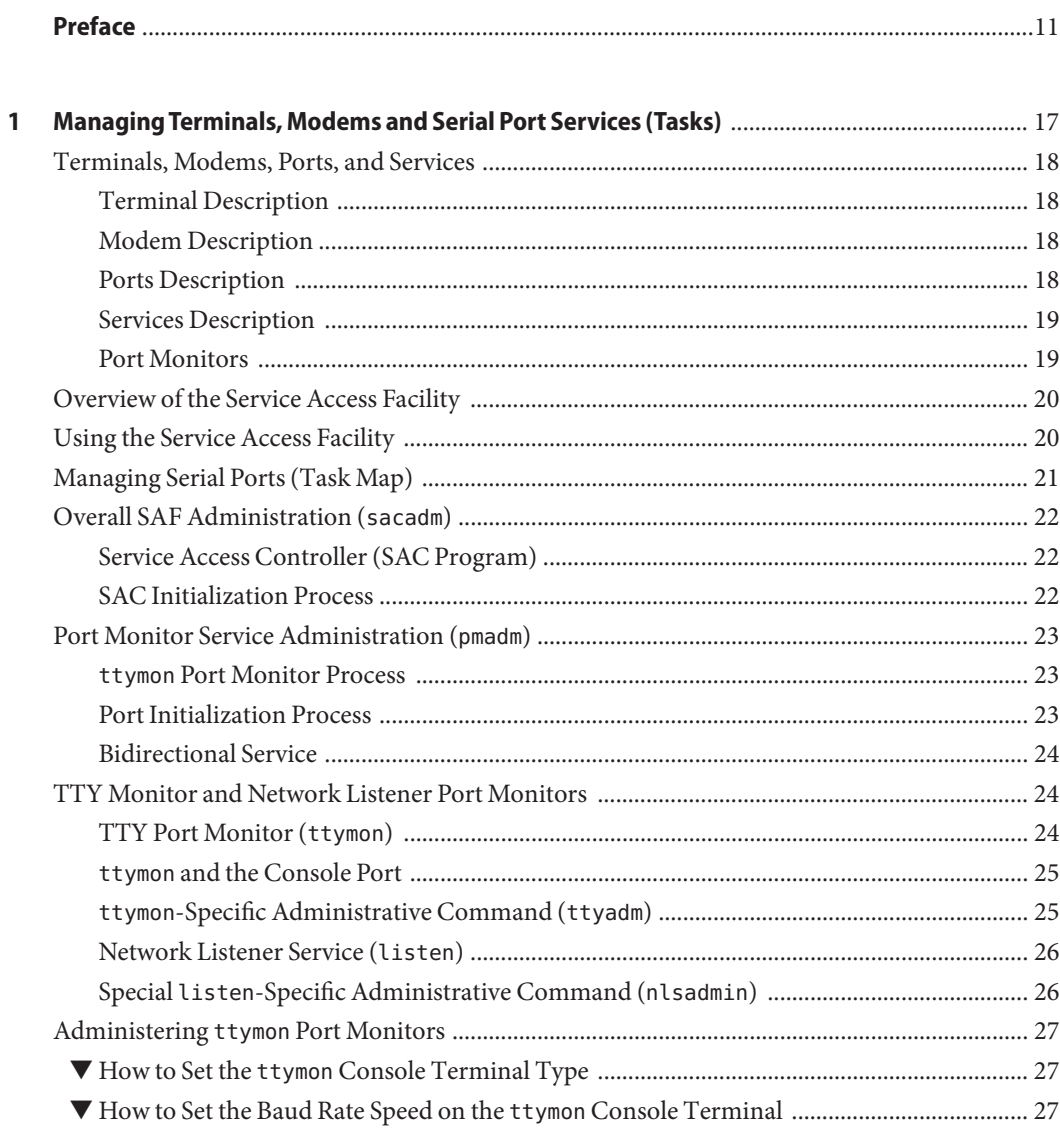

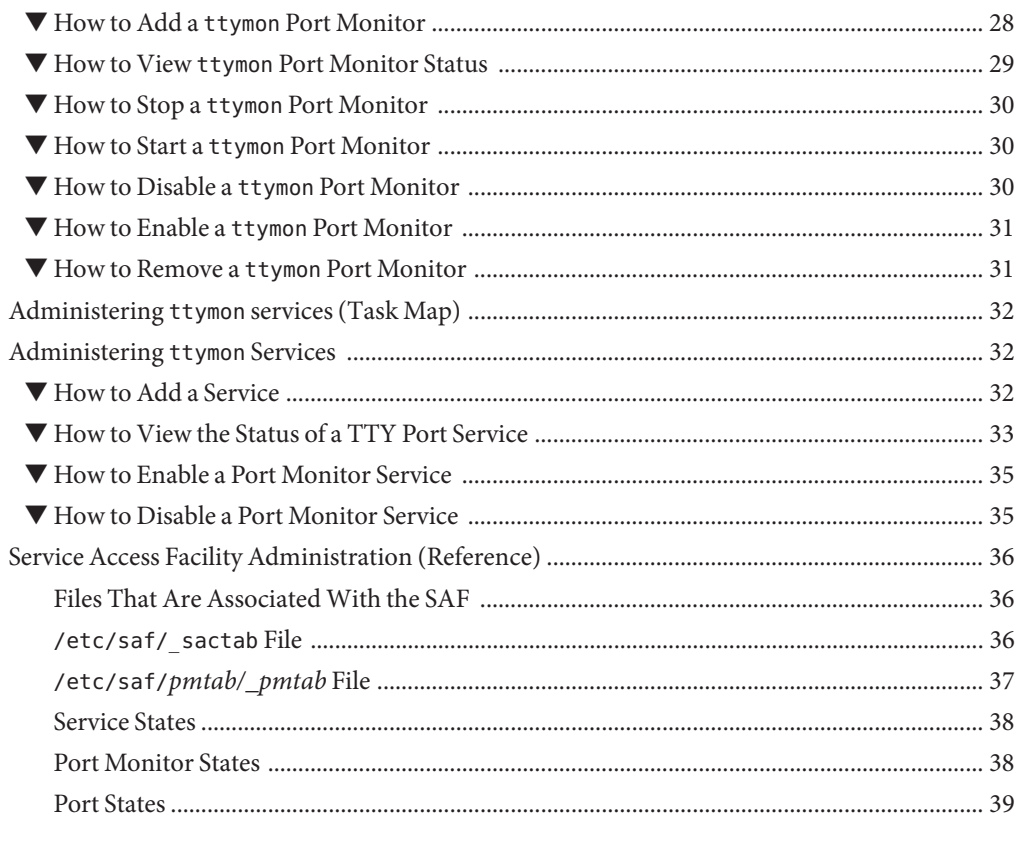

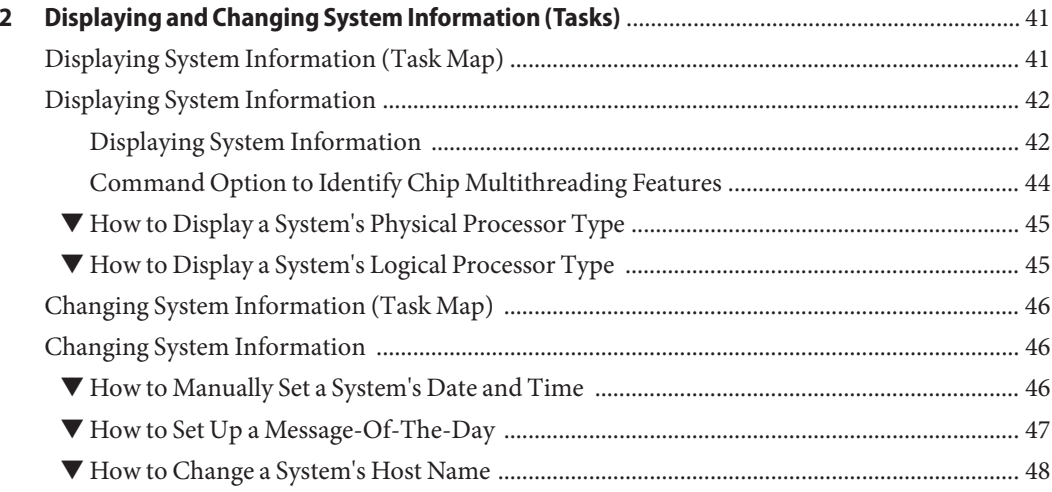

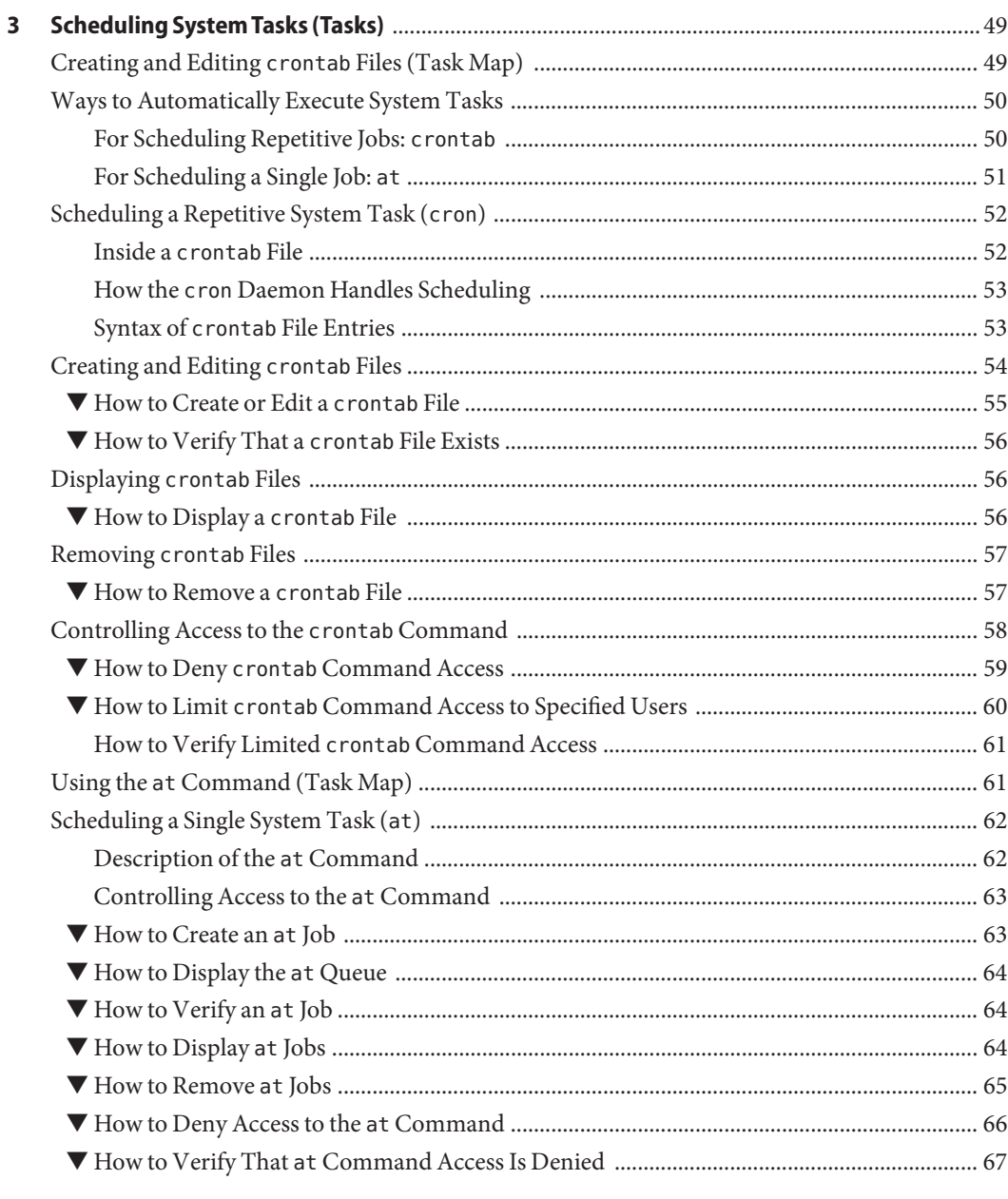

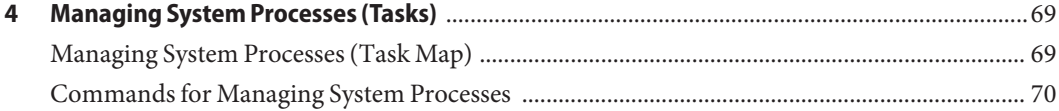

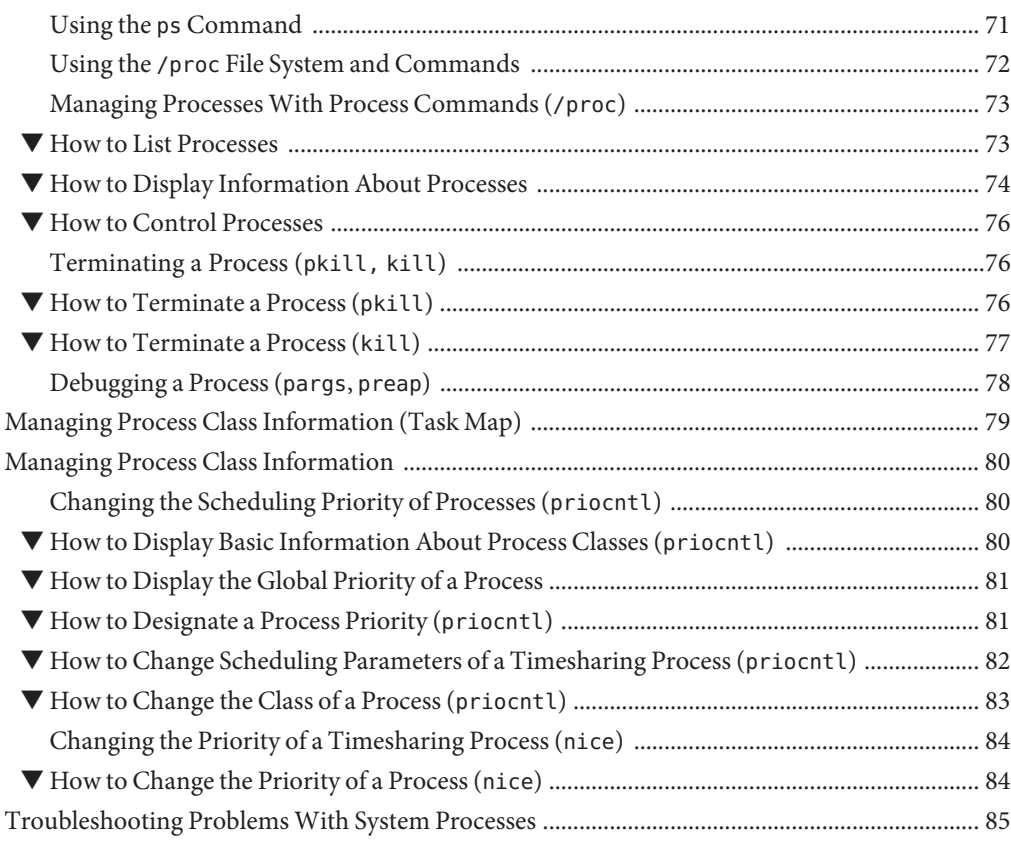

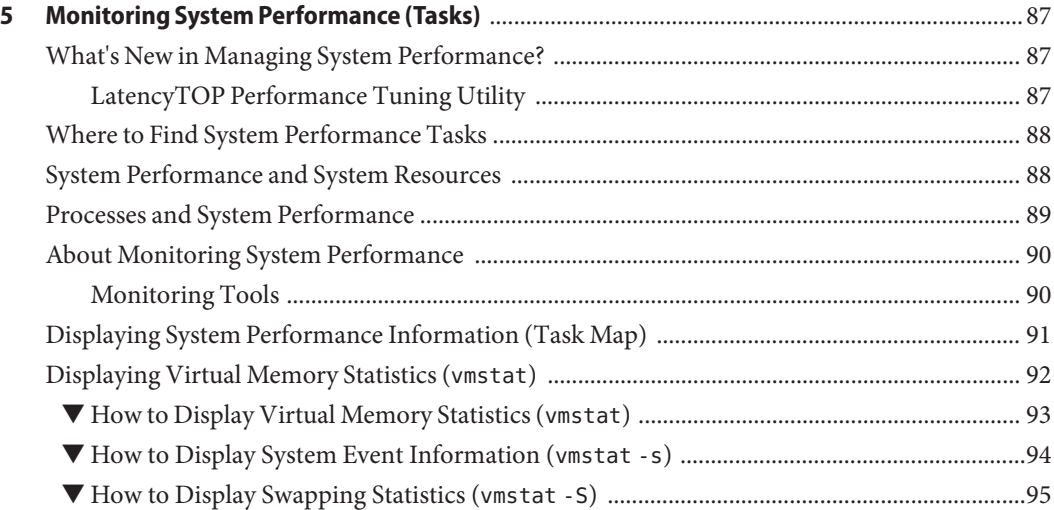

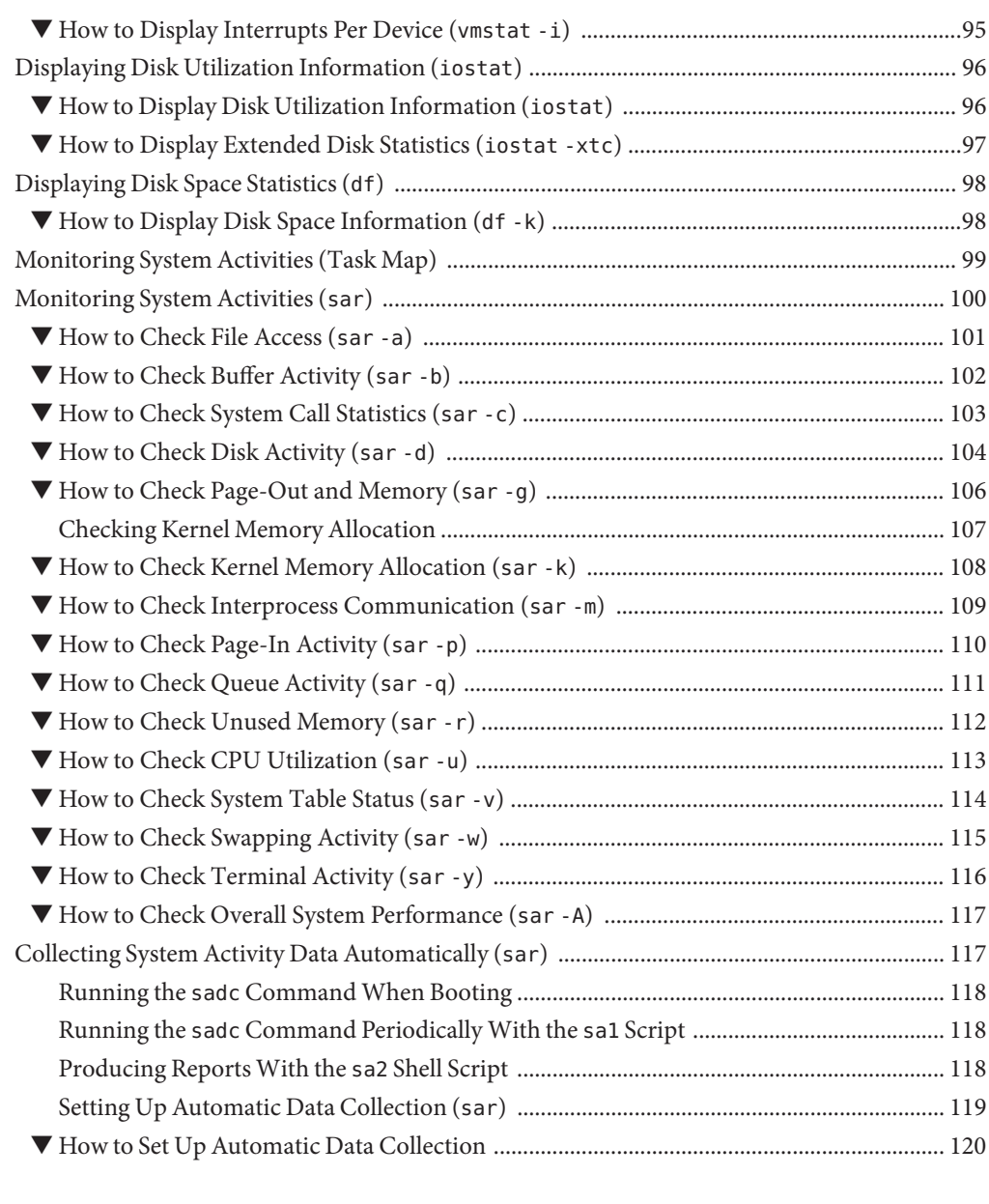

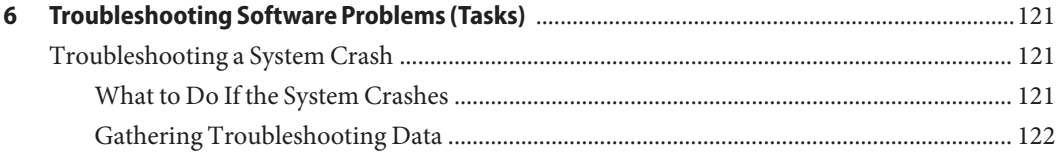

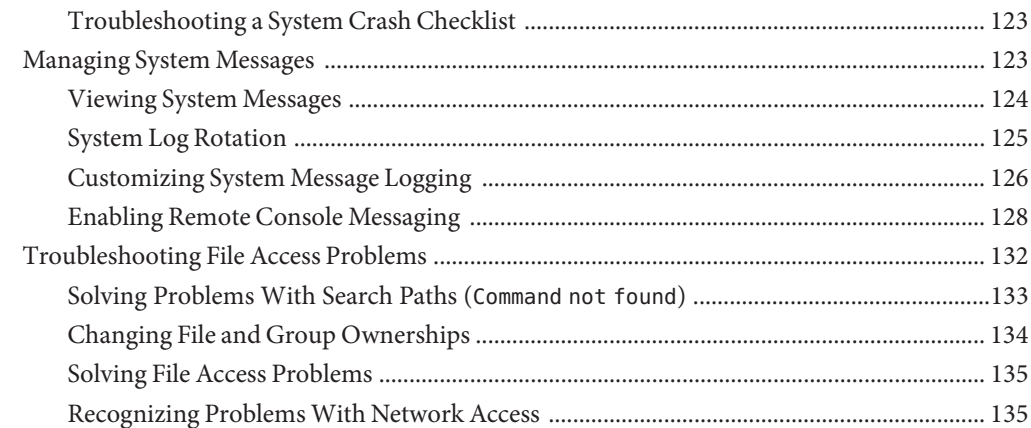

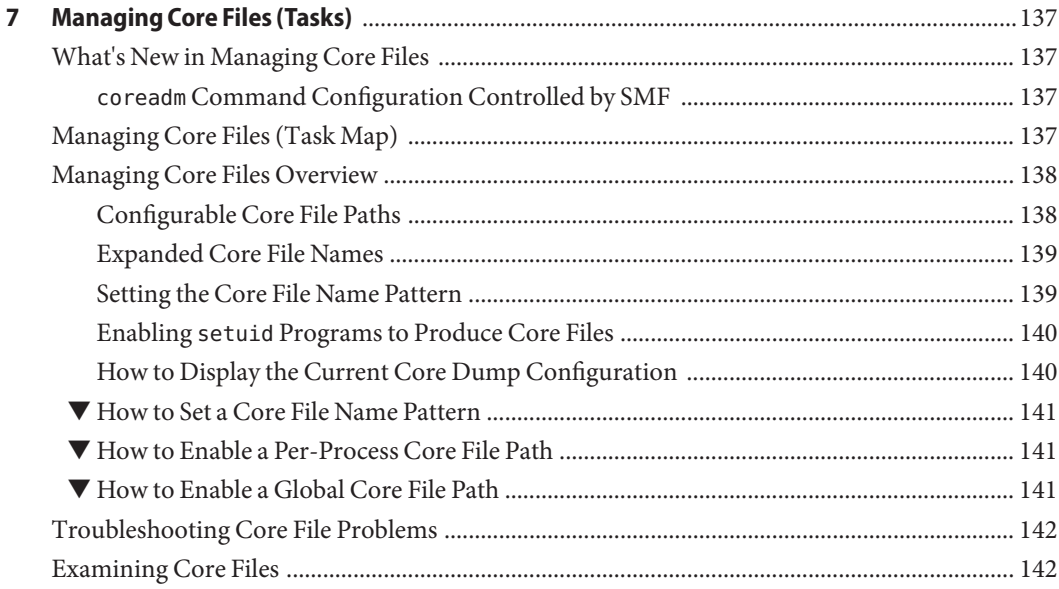

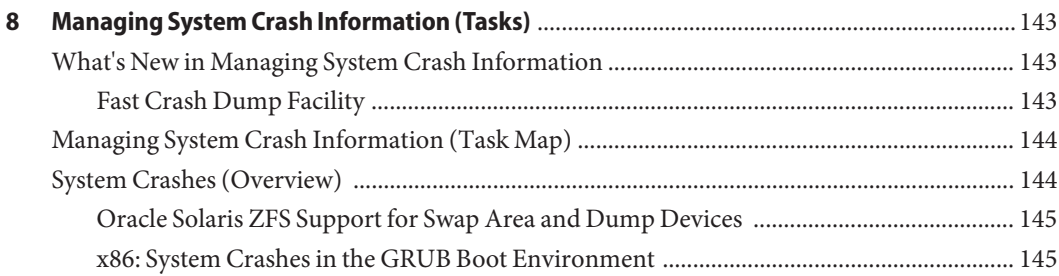

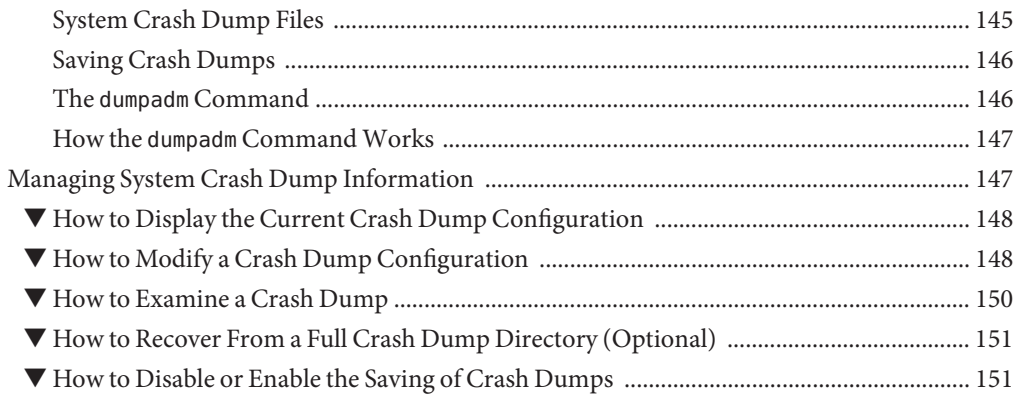

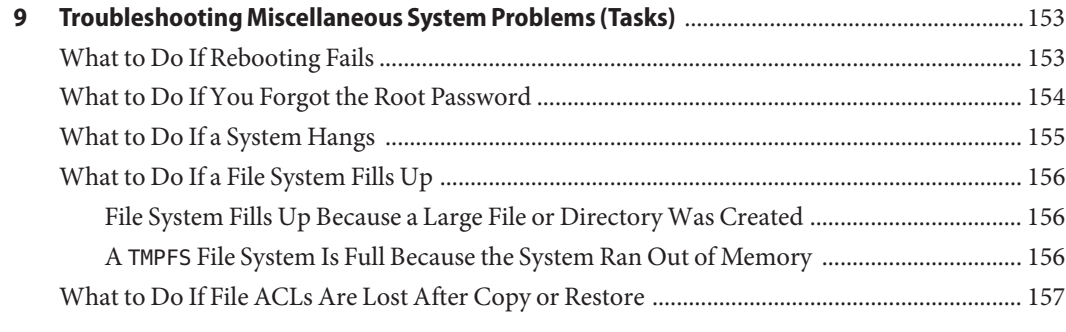

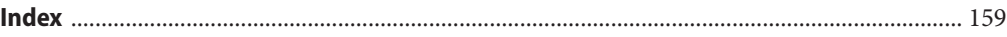

# <span id="page-10-0"></span>Preface

*System Administration Guide: Advanced Administration* is part of a documentation set that covers a significant part of the Oracle Solaris system administration information. This guide includes information for both SPARC and x86 based systems.

This book assumes that you have installed the Oracle Solaris operating system (OS). It also assumes that you have set up any networking software that you plan to use.

For the Oracle Solaris release, new features that are interesting to system administrators are covered in sections called *What's New in ... ?* in the appropriate chapters.

**Note –** This Oracle Solaris release supports systems that use the SPARC and x86 families of processor architectures. The supported systems appear in the [Oracle Solaris OS: Hardware](http://www.sun.com/bigadmin/hcl) Compatibility Lists (<http://www.sun.com/bigadmin/hcl>). This document cites any implementation differences between the platform types.

In this document these x86 related terms mean the following:

- "x86" refers to the larger family of 64-bit and 32-bit x86 compatible products.
- "x64" relates specifically to 64-bit x86 compatible CPUs.
- "32-bit x86" points out specific 32-bit information about x86 based systems.

For supported systems, see the *Oracle Solaris OS: Hardware Compatibility Lists*.

### **Who Should Use This Book**

This book is intended for anyone responsible for administering one or more systems that are running Oracle Solaris 10. To use this book, you should have 1-2 years of UNIX system administration experience. Attending UNIX system administration training courses might be helpful.

# **How the System Administration Guides Are Organized**

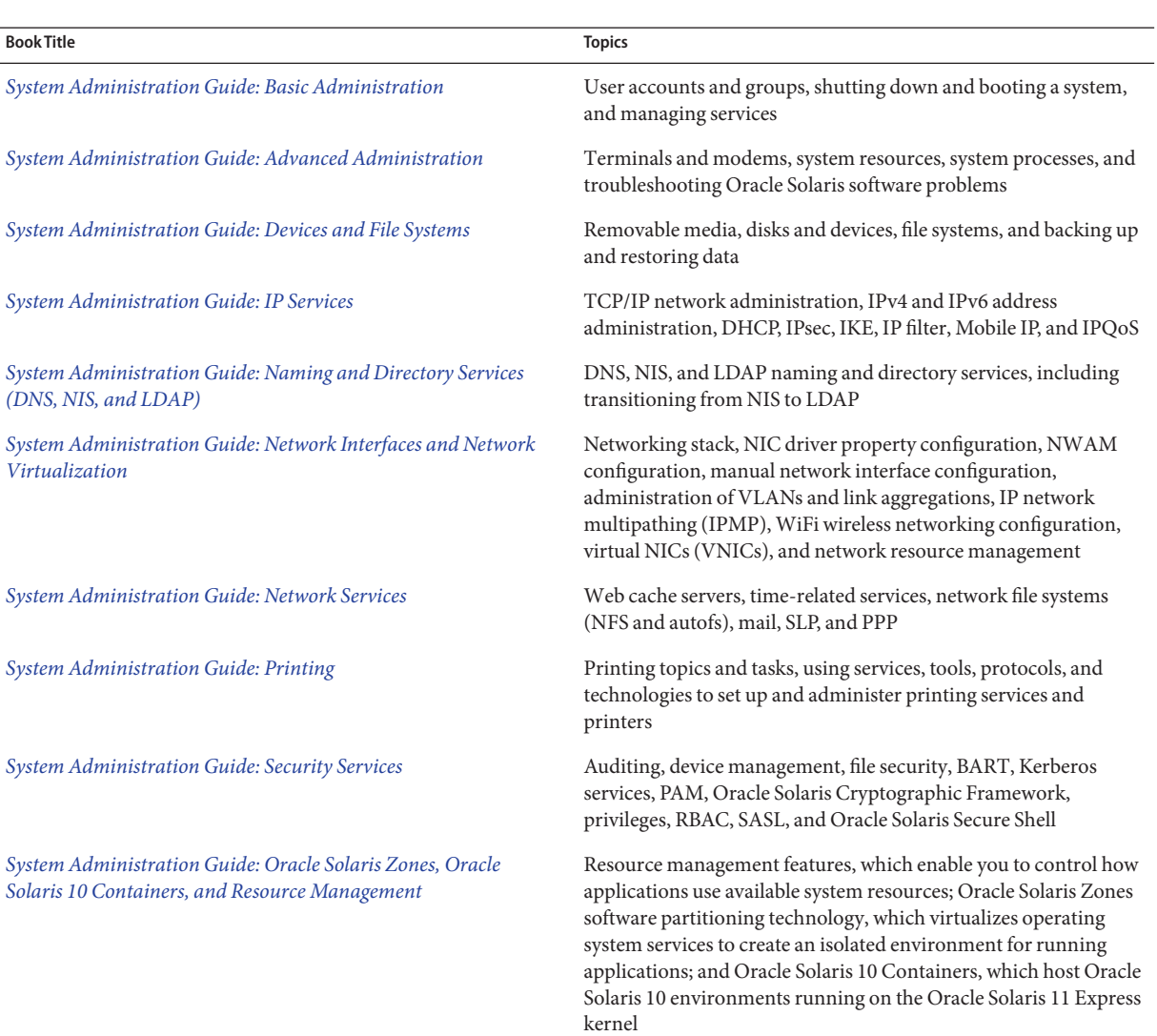

Here is a list of the topics that are covered by the System Administration Guides.

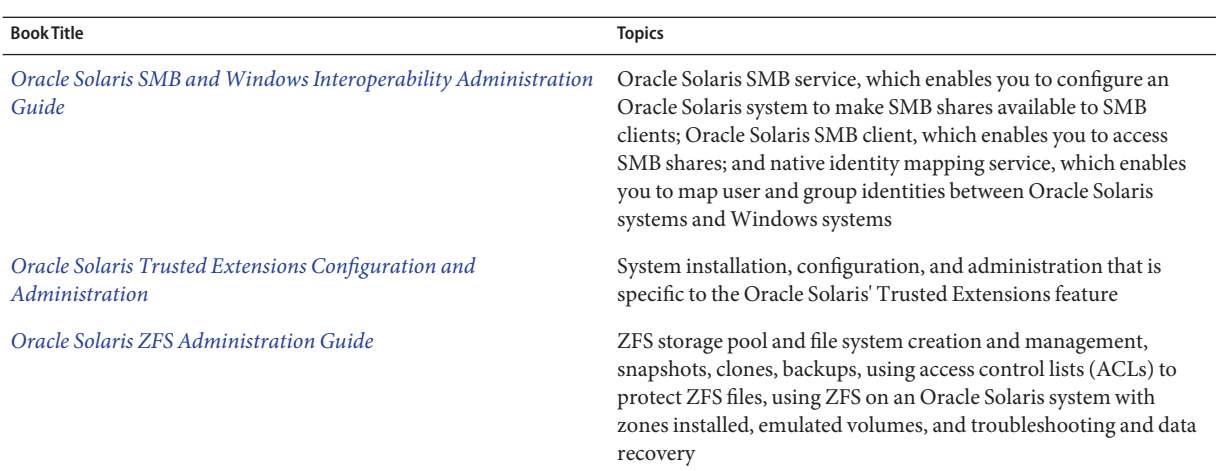

### **Related Third-PartyWeb Site References**

**Note –** Oracle is not responsible for the availability of third-party web sites mentioned in this document. Oracle does not endorse and is not responsible or liable for any content, advertising, products, or other materials that are available on or through such sites or resources. Oracle will not be responsible or liable for any actual or alleged damage or loss caused by or in connection with the use of or reliance on any such content, goods, or services that are available on or through such sites or resources.

### **Documentation, Support, and Training**

See the following web sites for additional resources:

- Documentation (<http://docs.sun.com>)
- Support (<http://www.oracle.com/us/support/systems/index.html>)
- Training (<http://education.oracle.com>) Click the Sun link in the left navigation bar.

### **Oracle Software Resources**

Oracle Technology Network (<http://www.oracle.com/technetwork/index.html>) offers a range of resources related to Oracle software:

- Discuss technical problems and solutions on the [Discussion Forums](http://forums.oracle.com) (<http://forums.oracle.com>).
- Get hands-on step-by-step tutorials with Oracle By Example ([http://www.oracle.com/](http://www.oracle.com/technetwork/tutorials/index.html) [technetwork/tutorials/index.html](http://www.oracle.com/technetwork/tutorials/index.html)).
- Download Sample Code ([http://www.oracle.com/technology/sample\\_code/](http://www.oracle.com/technology/sample_code/index.html) [index.html](http://www.oracle.com/technology/sample_code/index.html)).

# **Typographic Conventions**

The following table describes the typographic conventions that are used in this book.

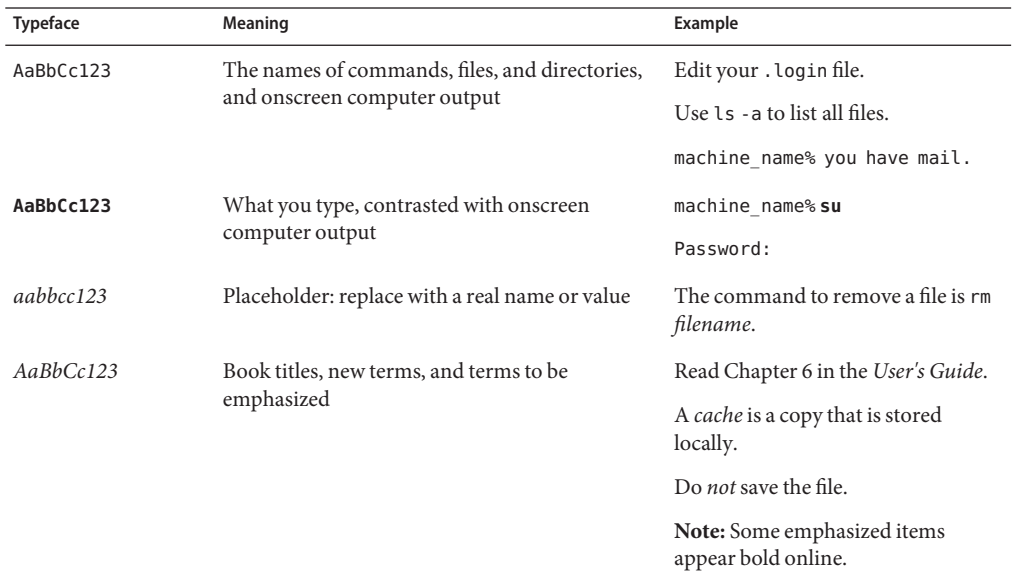

### **TABLE P–1** Typographic Conventions

# **Shell Prompts in Command Examples**

The following table shows the default UNIX system prompt and superuser prompt for shells that are included in the Oracle Solaris OS. Note that the default system prompt that is displayed in command examples varies, depending on the Oracle Solaris release.

**TABLE P–2** Shell Prompts

| Shell                                                    | Prompt        |
|----------------------------------------------------------|---------------|
| Bash shell, Korn shell, and Bourne shell                 |               |
| Bash shell, Korn shell, and Bourne shell for superuser # |               |
| C shell                                                  | machine name% |
| C shell for superuser                                    | machine name# |

### **General Conventions**

Be aware of the following conventions that are used in this book.

- When following steps or using examples, be sure to type double-quotes ( $"$ ), left single-quotes ('), and right single-quotes (') exactly as shown.
- The key referred to as Return is labeled Enter on some keyboards.
- It is assumed that the root path includes the /sbin, /usr/sbin, /usr/bin, and /etc directories, so the steps in this book show the commands in these directories without absolute path names. Steps that use commands in other, less common, directories show the absolute path in the example.

# <span id="page-16-0"></span>CHAP **CHAPTER 1**

# Managing Terminals, Modems and Serial Port Services (Tasks)

This chapter describes how to manage terminals and modems and how to use the Service Access Facility (SAF) to manage serial port services. Also included in this chapter is information about how to perform console administration by using the Service Management Facility (SMF).

**Note –** The SAF and SMF are two different tools in the Oracle Solaris OS. Starting with the Oracle Solaris 10, ttymon invocations on the system console are now managed by SMF. The SAF tool is still used to administer terminals, modems, and other network devices.

This is a list of the information that is in this chapter.

- ["Terminals, Modems, Ports, and Services" on page 18](#page-17-0)
- ["Overview of the Service Access Facility" on page 20](#page-19-0)
- ["Using the Service Access Facility" on page 20](#page-19-0)
- ["Overall SAF Administration \(](#page-21-0)sacadm)" on page 22
- ["Port Monitor Service Administration \(](#page-22-0)pmadm)" on page 23
- ["TTY Monitor and Network Listener Port Monitors" on page 24](#page-23-0)

For step-by-step instructions on managing serial ports , see the following:

- ["Managing Serial Ports \(Task Map\)" on page 21](#page-20-0)
- "Administering ttymon [services \(Task Map\)" on page 32](#page-31-0)

For reference information about the SAF, see ["Service Access Facility Administration](#page-35-0) [\(Reference\)" on page 36.](#page-35-0)

### <span id="page-17-0"></span>**Terminals, Modems, Ports, and Services**

Terminals and modems provide both local and remote access to system and network resources. Setting up terminals and modem access is an important responsibility of a system administrator. This section explains some of the concepts behind modem and terminal management in the Oracle Solaris operating system.

# **Terminal Description**

Your system's bitmapped graphics display is not the same as an alphanumeric terminal. An alphanumeric terminal connects to a serial port and displays only text. You do not have to perform any special steps to administer the graphics display.

# **Modem Description**

Modems can be set up in three basic configurations:

- Dial-out
- Dial-in
- **Bidirectional**

A modem that is connected to your home computer might be set up to provide *dial-out*service. With dial-out service, you can access other computers from your own home. However, nobody outside can gain access to your machine.

*Dial-in* service is just the opposite. Dial-in service enables you to access a system from remote sites. However, dial—in service does not permit calls to the outside world.

*Bidirectional* access, as the name implies, provides both dial-in and dial-out capabilities.

# **Ports Description**

A *port* is a channel through which a device communicates with the operating system. From a hardware perspective, a port is a "receptacle" into which a terminal or modem cable might be physically connected.

However, a port is not strictly a physical receptacle, but an entity with hardware (pins and connectors) and software (a device driver) components. A single physical receptacle often provides multiple ports, allowing connection of two or more devices.

Common types of ports include serial, parallel, small computer systems interface (SCSI), and Ethernet.

A *serial port*, using a standard communications protocol, transmits a byte of information bit-by-bit over a single line.

<span id="page-18-0"></span>Devices that have been designed according to RS-232-C or RS-423 standards, including most modems, alphanumeric terminals, plotters, and some printers, can be connected interchangeably by using standard cables into the serial ports of computers that are similarly designed.

When many serial port devices must be connected to a single computer, you might need to add an *adapter board* to the system. The adapter board, with its driver software, provides additional serial ports for connecting more devices than could otherwise be accommodated.

### **Services Description**

Modems and terminals gain access to computing resources by using serial port software. Serial port software must be set up to provide a particular "service" for the device attached to the port. For example, you can set up a serial port to provide bidirectional service for a modem.

### **Port Monitors**

The main mechanism for gaining access to a service is through a port monitor. A *port monitor*is a program that continuously monitors for requests to log in or access printers or files.

When a port monitor detects a request, it sets whatever parameters are required to establish communication between the operating system and the device requesting service. Then, the port monitor transfers control to other processes that provide the services needed.

The following table describes the two types of port monitors included in the Oracle Solaris release.

| Man Page   | <b>Port Monitor</b> | <b>Description</b>                                                                                                    |
|------------|---------------------|----------------------------------------------------------------------------------------------------|
| listen(1M) | listen              | Controls access to network services, such as<br>handling remote print requests prior to the<br>Solaris 2.6 release. The default operating system<br>no longer uses this port monitor type.                     |
| ttymon(1M) | ttymon              | Provides access to the login services needed by<br>modems and alphanumeric terminals. The<br>Serial Ports tool automatically sets up a ttymon<br>port monitor to process login requests from<br>these devices. |

**TABLE 1–1** Port Monitor Types

You might be familiar with an older port monitor, called a getty. The ttymon port monitor is more powerful. A single ttymon port monitor can replace multiple occurrences of getty. Otherwise, these two programs serve the same function. For more information, see the [ttymon](http://www.oracle.com/pls/topic/lookup?ctx=821-1462&id=ttymon-1m)(1M) man page.

### <span id="page-19-0"></span>**Overview of the Service Access Facility**

The SAF is the tool used for administering terminals, modems, and other network devices.

In particular, the SAF enables you to set up the following:

- ttymon and listen port monitors by using the sacadm command
- ttymon port monitor services by using the pmadm and ttyadm commands
- listen port monitor services by using the pmadm and nlsadmin commands
- Troubleshoot tty devices
- Troubleshoot incoming network requests for printing service
- Troubleshoot the Service Access Controller by using the sacadm command

The SAF is an open-systems solution that controls access to system and network resources through tty devices and local-area networks (LANs). The SAF is not a program, but a hierarchy of background processes and administrative commands.

### **Using the Service Access Facility**

You can set up terminals and modems with the SAF commands.

The SAF is a tool that is used to administer terminals, modems, and other network devices. The top-level SAF program is the Service Access Controller (SAC). The SAC controls port monitors that you administer through the sacadm command. Each port monitor can manage one or more ports.

You administer the services that are associated with ports through the pmadm command. While services provided through the SAC can differ from network to network, the SAC and its administrative commands, sacadm and pmadm, are network independent.

The services of ttymon and listen are in turn controlled by the pmadm command. One instance of ttymon can service multiple ports. One instance of listen can provide multiple services on a network interface.

The following table describes the SAF control hierarchy. The sacadm command is used to administer the SAC, which controls the ttymon and listen port monitors.

| <b>Function</b>           | Program | <b>Description</b>                            |
|---------------------------|---------|-----------------------------------------------|
| Overall administration    | sacadm  | Command for adding and removing port monitors |
| Service Access Controller | sac     | SAF's master program                          |
| Port monitors             | ttymon  | Monitors serial port login requests           |
|                           | listen  | Monitors requests for network services        |

**TABLE 1–2** SAF Control Hierarchy

<span id="page-20-0"></span>

| <b>Function</b>                       | Program                           | <b>Description</b>                                                                                                    |
|---------------------------------------|-----------------------------------|----------------------------------------------------------------------------------------------------|
| Port monitor service<br>administrator | pmadm                             | Command for controlling port monitors services                                                                                                    |
| Services                              | logins, remote<br>procedure calls | Services to which the SAF provides access                                                                                                    |
| Console administration                | console login                     | Console services are managed by the SMF service,<br>svc:/system/console-login:default. This service<br>invokes the ttymon port monitor. Do not use the<br>pmadm or the sacadm command to manage the<br>console. For more information, see "ttymon and the<br>Console Port" on page 25, "How to Set the ttymon<br>Console Terminal Type" on page 27, and "How to Set<br>the Baud Rate Speed on the ttymon Console<br>Terminal" on page 27. |

**TABLE 1–2** SAF Control Hierarchy *(Continued)*

# **Managing Serial Ports (Task Map)**

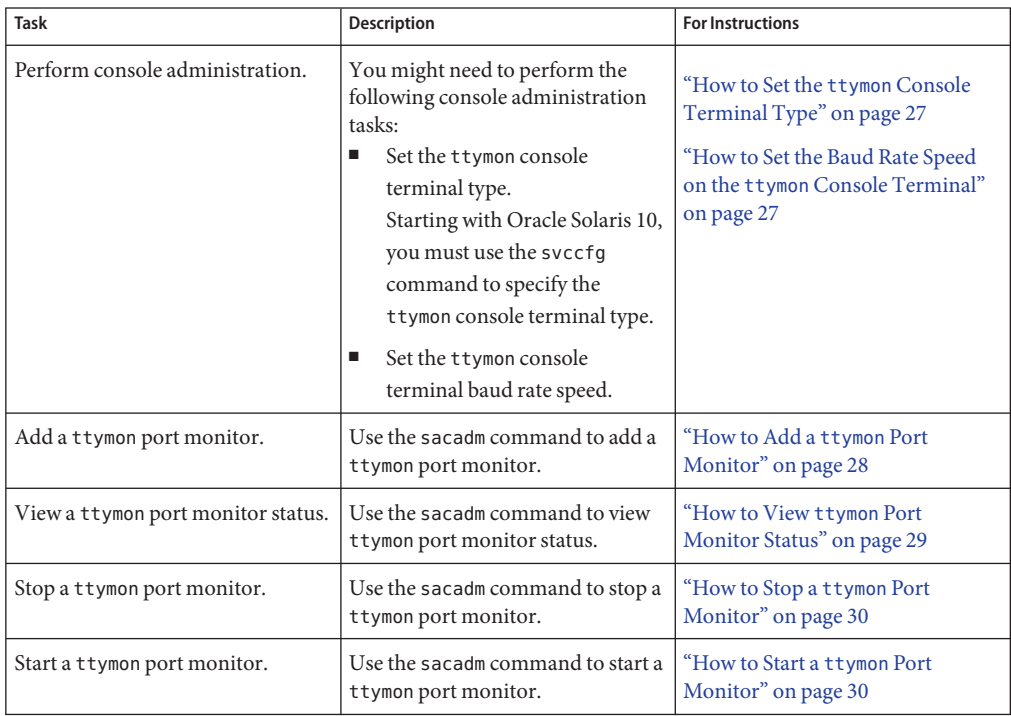

<span id="page-21-0"></span>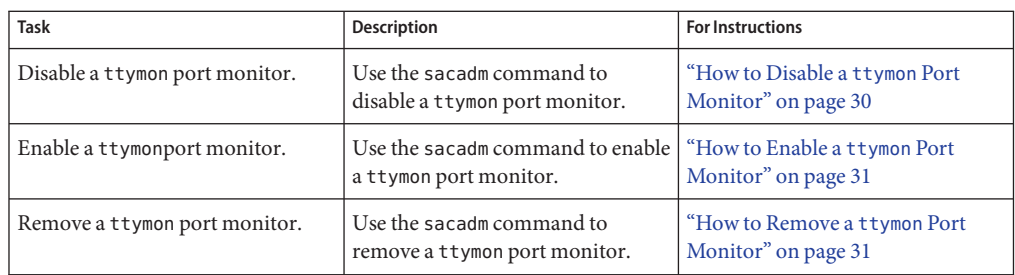

### **Overall SAF Administration (sacadm)**

The sacadm command is the top level of the SAF. The sacadm command primarily is used to add and remove port monitors such as ttymon and listen. Other sacadm functions include listing the current status of port monitors and administering port monitor configuration scripts.

### **Service Access Controller (SAC Program)**

The Service Access Controller program (SAC) oversees all port monitors. A system automatically starts the SAC upon entering multiuser mode.

When the SAC program is invoked, it first looks for, and interprets, each system's configuration script. You can use the configuration script to customize the SAC program environment. This script is empty by default. The modifications made to the SAC environment are inherited by all the "children" of the SAC. This inherited environment might be modified by the children.

After the SAC program has interpreted the per-system configuration script, the SAC program reads its administrative file and starts the specified port monitors. For each port monitor, the SAC program runs a copy of itself, forking a child process. Each child process then interprets its per-port monitor configuration script, if such a script exists.

Any modifications to the environment specified in the per-port monitor configuration script affect the port monitor and will be inherited by all its children. Finally, the child process runs the port monitor program by using the command found in the SAC program administrative file.

### **SAC Initialization Process**

The following steps summarize what happens when SAC is first started:

- 1. The SAC program is started by the SMF service, svc:/system/sac:default.
- 2. The SAC program reads /etc/saf/\_sysconfig, the per-system configuration script.
- 3. The SAC program reads /etc/saf/ sactab, the SAC administrative file.
- 4. The SAC program forks a child process for each port monitor it starts.
- 5. Each port monitor reads /etc/saf/pmtag/\_config, the per-port monitor configuration script.

### <span id="page-22-0"></span>**Port Monitor Service Administration (pmadm)**

The pmadm command enables you to administer port monitors' services. In particular, you use the pmadm command to add or remove a service and to enable or disable a service. You can also install or replace per-service configuration scripts, or print information about a service.

Each instance of a service must be uniquely identified by a port monitor and a port. When you use the pmadm command to administer a service, you specify a particular port monitor with the *pmtag* argument, and a particular port with the *svctag* argument.

For each port monitor type, the SAF requires a specialized command to format port monitor-specific configuration data. This data is used by the pmadm command. For ttymon and listen type port monitors, these specialized commands are ttyadm and nlsadmin, respectively.

### **ttymon Port Monitor Process**

Whenever you attempt to log in by using a directly connected modem or alphanumeric terminal, ttymon goes to work. First, the SAC process is started by SMF. Then, the SAC automatically starts the port monitors that are designated in its administrative file, /etc/saf/\_sactab. After the ttymon port monitor has been started, it monitors the serial port lines for service requests.

When someone attempts to log in by using an alphanumeric terminal or a modem, the serial port driver passes the activity to the operating system. The ttymon port monitor notes the serial port activity, and attempts to establish a communications link. The ttymon port monitor determines which data transfer rate, line discipline, and handshaking protocol are required to communicate with the device.

After the proper parameters for communication with the modem or terminal are established, the ttymon port monitor passes these parameters to the login program and transfers control to it. For more information, see ["TTY Monitor and Network Listener Port Monitors" on page 24.](#page-23-0)

### **Port Initialization Process**

When an instance of the ttymon port monitor is invoked by the SAC, ttymon starts to monitor its ports. For each port, the ttymon port monitor first initializes the line disciplines, if they are specified, and the speed and terminal settings. The values used for initialization are taken from the appropriate entry in the /etc/ttydefs file.

<span id="page-23-0"></span>The ttymon port monitor then writes the prompt and waits for user input. If the user indicates that the speed is inappropriate by pressing the Break key, the ttymon port monitor tries the next speed and writes the prompt again.

If *autobaud* is enabled for a port, the ttymon port monitor tries to determine the baud rate on the port automatically. Users must press Return before the ttymon port monitor can recognize the baud rate and print the prompt.

When valid input is received, the ttymon port monitor does the following tasks:

- Interprets the per-service configuration file for the port
- Creates an /etc/utmpx entry, if required
- Establishes the service environment
- Invokes the service that is associated with the port

After the service terminates, the ttymon port monitor cleans up the /etc/utmpx entry, if this entry exists, and returns the port to its initial state.

# **Bidirectional Service**

If a port is configured for bidirectional service, the ttymon port monitor does the following:

- Allows users to connect to a service.
- Allows the uucico, cu, or ct commands to use the port for dialing out, if the port is free.
- Waits to read a character before printing a prompt.
- Invokes the port's associated service, without sending the prompt message, when a connection is requested, if the connect-on-carrier flag is set.

# **TTY Monitor and Network Listener Port Monitors**

Though the SAF provides a generic means for administering any future or third-party port monitors, only two port monitors are implemented in the Oracle Solaris release: ttymon and listen.

# **TTY Port Monitor (ttymon)**

The ttymon port monitor is STREAMS-based and does the following:

- Monitors ports
- Sets terminal modes, baud rates, and line disciplines
- Invokes the login process

The ttymon port monitor provides users the same services that the getty port monitor did under previous versions of SunOS 4.1 software.

<span id="page-24-0"></span>The ttymon port monitor runs under the SAC program and is configured with the sacadm command. Each instance of ttymon can monitor multiple ports. These ports are specified in the port monitor's administrative file. The administrative file is configured by using the pmadm and ttyadm commands.

### **ttymon and the Console Port**

Console services are not managed by the Service Access Controller (SAC), nor by any explicit ttymon administration file. ttymon invocations are managed by SMF. As a result, you can no longer invoke ttymon by adding an entry to the /etc/inittab file. A property group with the type, application, and the name ttymon, has been added to the SMF service, svc:/system/console-login:default. The properties within this property group are used by the method script, /lib/svc/method/console-login. This script uses the property values as arguments to the ttymon invocation. Usually, if the values are empty, or if the values are not defined for any of the properties, then the value is not used for ttymon. However, if the ttymon device value is empty, or not set, then /dev/console is used as the default to enable ttymon to run.

The following properties are available under the SMF service, svc:/system/console-login:default:

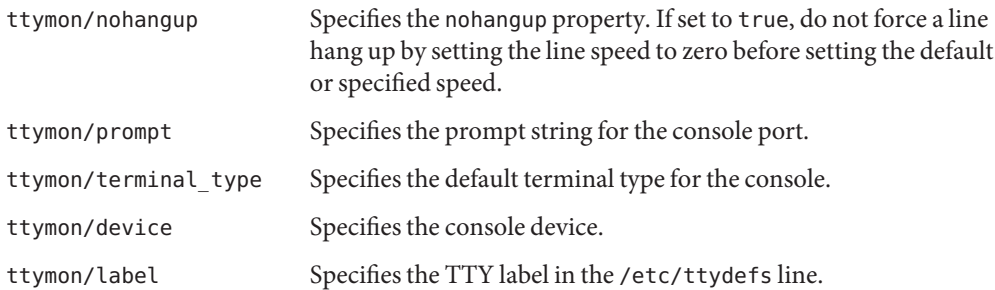

### **ttymon-Specific Administrative Command (ttyadm)**

The ttymon administrative file is updated by the sacadm and pmadm commands, as well as by the ttyadm command. The ttyadm command formats ttymon-specific information and writes it to standard output, providing a means for presenting formatted ttymon-specific data to the sacadm and pmadm commands.

Thus, the ttyadm command does not administer ttymon directly. The ttyadm command complements the generic administrative commands, sacadm and pmadm. For more information, see the [ttyadm](http://www.oracle.com/pls/topic/lookup?ctx=821-1462&id=ttyadm-1m)(1M) man page.

### <span id="page-25-0"></span>**Network Listener Service (listen)**

The listen port monitor runs under the SAC and does the following:

- Monitors the network for service requests
- Accepts requests when they arrive
- Invokes servers in response to those service requests

The listen port monitor is configured by using the sacadm command. Each instance of listen can provide multiple services. These services are specified in the port monitor's administrative file. This administrative file is configured by using the pmadm and nlsadmin commands.

The network listener process can be used with any connection-oriented transport provider that conforms to the Transport Layer Interface (TLI) specification. In the Oracle Solaris OS, listen port monitors can provide additional network services not provided by the inetd service.

### **Special listen-Specific Administrative Command (nlsadmin)**

The listen port monitor's administrative file is updated by the sacadm and pmadm commands, as well as by the nlsadmin command. The nlsadmin command formats listen-specific information and writes it to standard output, providing a means of presenting formatted listen-specific data to the sacadm and pmadm commands.

Thus, the nlsadmin command does not administer listen directly. The command complements the generic administrative commands, sacadm and pmadm.

Each network, configured separately, can have at least one instance of the network listener process that is associated with it. The nlsadmin command controls the operational states of listen port monitors.

The nlsadmin command can establish a listen port monitor for a given network, configure the specific attributes of that port monitor, and *start* and *kill* the monitor. The nlsadmin command can also report on the listen port monitors on a machine.

For more information, see the [nlsadmin](http://www.oracle.com/pls/topic/lookup?ctx=821-1462&id=nlsadmin-1m)(1M) man page.

### <span id="page-26-0"></span>**Administering ttymon Port Monitors**

Console administration for ttymon is now managed by SMF. Use the svccfg command to set ttymon system console properties. Continue to use the SAF command, sacadm, to add, list, remove, kill, start, enable, disable, enable, and remove ttymon port monitors.

### **How to Set the <b>ttymon** Console Terminal Type

This procedure shows how to change the console terminal type by using the svccfg command.

**Become the root user. 1**

```
$ su -
Password:
#
```
**Note –** This method works whether root is a user or a role.

**Run the svccfg command to set the property for the service instance that you want to change.** # **svccfg -s console-login setprop ttymon/terminal\_type = "xterm" 2**

where xterm is an example of a terminal type that you might want to use.

- **(Optional) Restart the service instance. 3**
	- # **svcadm restart svc:/system/console-login:default**

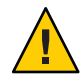

**Caution –** If you choose to restart the service instance immediately, you are logged out of the console. If you do not restart the service instance immediately, the property changes apply at the next login prompt on the console.

### ▼ **How to Set the Baud Rate Speed on the ttymon Console Terminal**

This procedure shows how to set the baud rate speed on the ttymon console terminal. Support for console speeds on x86 based systems are dependent on the specific platform.

The following are supported console speeds for SPARC based systems:

- 9600 bps
- 19200 bps
- 38400 bps

#### <span id="page-27-0"></span>**Become an administrator. 1**

For more information, see ["How to Obtain Administrative Rights" in](http://www.oracle.com/pls/topic/lookup?ctx=821-1456&id=rbactask-28) *System Administration [Guide: Security Services](http://www.oracle.com/pls/topic/lookup?ctx=821-1456&id=rbactask-28)*.

**Use the eeprom command to set a baud rate speed that is appropriate for your system type. 2**

# **eeprom ttya-mode=***baud-rate***,8,n,1,-**

For example, to change the baud rate on an x86 based system's console to 38400, type:

# **eeprom ttya-mode=38400,8,n,1,-**

**Change the console line in the /etc/ttydefs file as follows: 3**

console *baud-rate* hupcl opost onlcr:*baud-rate*::console

### **Make the following additional changes for your system type. 4**

Note that these changes are platform-dependent.

■ **On SPARC based systems:** Change the baud rate speed in the /kernel/drv/options.conf file.

Use the following command to change the baud rate to 9600:

```
# 9600 :bd:
ttymodes="2502:1805:bd:8a3b:3:1c:7f:15:4:0:0:0:11:13:1a:19:12:f:17:16";
```
Use the following command to change the baud rate speed to 19200.

```
# 19200 :be:
ttymodes="2502:1805:be:8a3b:3:1c:7f:15:4:0:0:0:11:13:1a:19:12:f:17:16";
```
Use the following command to change the baud rate speed to 38400:

```
# 38400 :bf:
ttymodes="2502:1805:bf:8a3b:3:1c:7f:15:4:0:0:0:11:13:1a:19:12:f:17:16";
```
■ **On x86 based systems:** Change the console speed if the BIOS serial redirection is enabled. The method that you use to change the console speed is platform-dependent.

### **How to Add a ttymon Port Monitor**

#### **Become an administrator. 1**

For more information, see ["How to Obtain Administrative Rights" in](http://www.oracle.com/pls/topic/lookup?ctx=821-1456&id=rbactask-28) *System Administration [Guide: Security Services](http://www.oracle.com/pls/topic/lookup?ctx=821-1456&id=rbactask-28)*.

### **Add a ttymon port monitor. 2**

```
# sacadm -a -p mbmon -t ttymon -c /usr/lib/saf/ttymon -v 'ttyadm
-V' -y "TTY Ports a & b"
```
- <span id="page-28-0"></span>-a Specifies the *add* port monitor option.
- -p Specifies the *pmtag* mbmon as the port monitor tag.
- -t Specifies the port monitor*type* as ttymon.
- -c Defines the *command* string used to start the port monitor.
- -v Specifies the *version* number of the port monitor.
- -y Defines a comment to describe this instance of the port monitor.

### **How to View ttymon Port Monitor Status**

#### **Become an administrator. 1**

For more information, see ["How to Obtain Administrative Rights" in](http://www.oracle.com/pls/topic/lookup?ctx=821-1456&id=rbactask-28) *System Administration [Guide: Security Services](http://www.oracle.com/pls/topic/lookup?ctx=821-1456&id=rbactask-28)*.

### **View the status of a ttymon port monitor. 2**

- # **sacadm -l -p mbmon**
- -l Specifies the *list* port monitor status flag.
- -p Specifies the *pmtag* mbmon as the port monitor tag.

#### Viewing ttymon Port Monitor Status **Example 1–1**

This example shows how to view a port monitor named, mbmon.

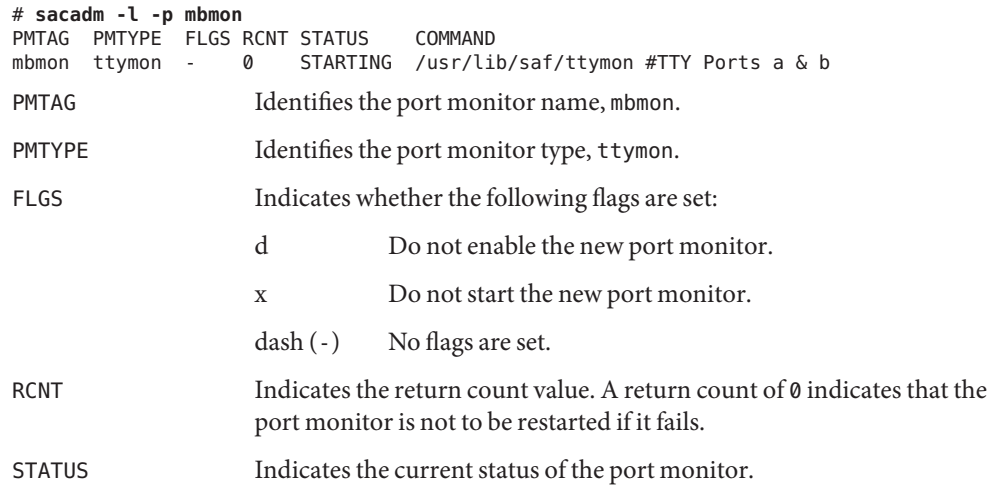

<span id="page-29-0"></span>COMMAND Identifies the command used to start the port monitor.

 $#$ TTY Ports a & b Identifies any comment used to describe the port monitor.

### ▼ **How to Stop a ttymon Port Monitor**

#### **Become an administrator. 1**

For more information, see ["How to Obtain Administrative Rights" in](http://www.oracle.com/pls/topic/lookup?ctx=821-1456&id=rbactask-28) *System Administration [Guide: Security Services](http://www.oracle.com/pls/topic/lookup?ctx=821-1456&id=rbactask-28)*.

### **Stop a ttymon port monitor. 2**

### # **sacadm -k -p mbmon**

- -k Specifies the *kill* port monitor status flag.
- -p Specifies the *pmtag* mbmon as the port monitor tag.

### **How to Start a ttymon Port Monitor**

#### **Become an administrator. 1**

For more information, see ["How to Obtain Administrative Rights" in](http://www.oracle.com/pls/topic/lookup?ctx=821-1456&id=rbactask-28) *System Administration [Guide: Security Services](http://www.oracle.com/pls/topic/lookup?ctx=821-1456&id=rbactask-28)*.

### **Start a killed ttymon port monitor. 2**

### # **sacadm -s -p mbmon**

- -s Specifies the *start* port monitor status flag.
- -p Specifies the *pmtag* mbmon as the port monitor tag.

### **How to Disable a ttymon Port Monitor**

Disabling a port monitor prevents new services from starting, without affecting existing services.

#### **Become an administrator.. 1**

For more information, see ["How to Obtain Administrative Rights" in](http://www.oracle.com/pls/topic/lookup?ctx=821-1456&id=rbactask-28) *System Administration [Guide: Security Services](http://www.oracle.com/pls/topic/lookup?ctx=821-1456&id=rbactask-28)*.

### **Disable a ttymon port monitor. 2**

# **sacadm -d -p mbmon**

- <span id="page-30-0"></span>-d Specifies the *disable* port monitor status flag.
- -p Specifies the *pmtag* mbmon as the port monitor tag.

### **How to Enable a ttymon Port Monitor**

Enabling a ttymon port monitor allows it to service new requests.

**Become an administrator. 1**

> For more information, see ["How to Obtain Administrative Rights" in](http://www.oracle.com/pls/topic/lookup?ctx=821-1456&id=rbactask-28) *System Administration [Guide: Security Services](http://www.oracle.com/pls/topic/lookup?ctx=821-1456&id=rbactask-28)*.

- **Enable a ttymon port monitor. 2**
	- # **sacadm -e -p mbmon**
	- -e Specifies the *enable* port monitor status flag.
	- -p Specifies the *pmtag* mbmon as the port monitor tag.

### **How to Remove a ttymon Port Monitor**

Removing a port monitor deletes all the configuration files that are associated with it.

**Note –** Port monitor configuration files cannot be updated or changed by using the sacadm command. To reconfigure a port monitor,*remove* it and then *add* a new one.

**Become an administrator. 1**

> For more information, see ["How to Obtain Administrative Rights" in](http://www.oracle.com/pls/topic/lookup?ctx=821-1456&id=rbactask-28) *System Administration [Guide: Security Services](http://www.oracle.com/pls/topic/lookup?ctx=821-1456&id=rbactask-28)*.

**Remove a ttymon port monitor. 2**

### # **sacadm -r -p mbmon**

- -r Specifies the *remove* port monitor status flag.
- -p Specifies the *pmtag* mbmon as the port monitor tag.

### <span id="page-31-0"></span>**Administering ttymon services (Task Map)**

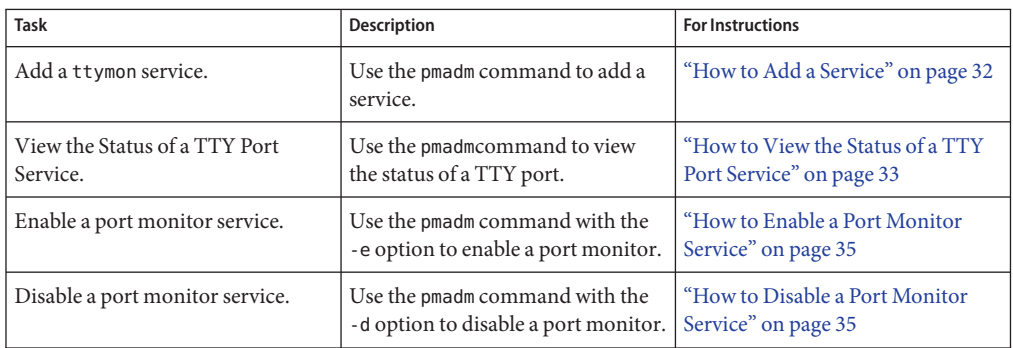

### **Administering ttymon Services**

Use the pmadm command to add services, list the services of one or more ports that are associated with a port monitor, and enable or disable a service.

### ▼ **How to Add a Service**

- **Become the root user.. 1**
- **Add a standard terminal service to the port monitor. 2**

```
# pmadm -a -p monitor-name -s a -i root -v 'ttyadm -V' -m "'ttyadm -i 'Terminal
disabled' -l contty -m ldterm,ttcompat -S y -d /dev/term/a
-s /usr/bin/login'"
```
**Note –** In this example, the input wraps automatically to the next line. Do not use a Return key or line feed.

- -a Specifies the *add* port monitor status flag.
- -p Specifies the *pmtag* mbmon as the port monitor tag.
- -s Specifies the *svctag* a as the port monitor*service* tag.
- -i Specifies the *identity* to be assigned to *svctag* when the service runs.
- -v Specifies the *version* number of the port monitor.
- -m Specifies the ttymon-specific configuration data formatted by ttyadm.

<span id="page-32-0"></span>The preceding pmadm command contains an embedded ttyadm command. The options in this embedded command are as follows:

- -b Specifies the *bidirectional* port flag.
- -i Specifies the *inactive* (disabled) response message.
- -l Specifies which TTY *label* in the /etc/ttydefs file to use.
- -m Specifies the STREAMS *modules* to push before invoking this service.
- -d Specifies the full path name to the *device* to use for the TTY port.
- -s Specifies the full path name of the *service* to invoke when a connection request is received. If arguments are required, enclose the command and its arguments in quotation marks (").

### **How to View the Status of a TTY Port Service**

Use the pmadm command as shown in this procedure to list the status of a TTY port or all the ports that are associated with a port monitor.

**Become the root user. 1**

#### **List one service of a port monitor. 2**

# **pmadm -l -p** *monitor-name* **-s a**

- -l Lists service information about the system.
- -p Specifies the *pmtag* mbmon as the port monitor tag.
- -s Specifies the *svctag* a as the port monitor*service* tag.

#### Viewing the Status of a TTY Port Monitor Service **Example 1–2**

This example lists all services of the port monitor mbmon.

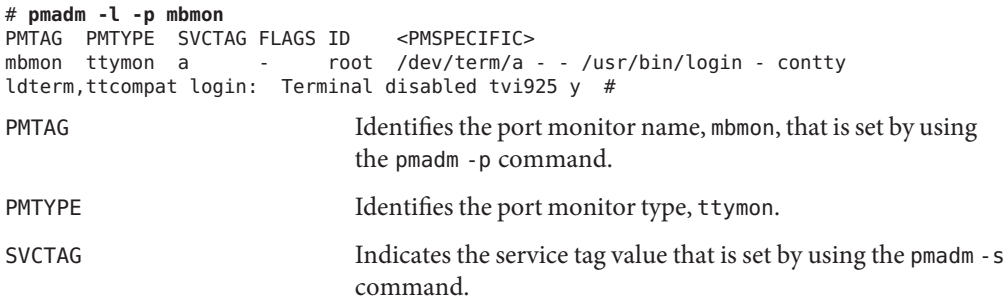

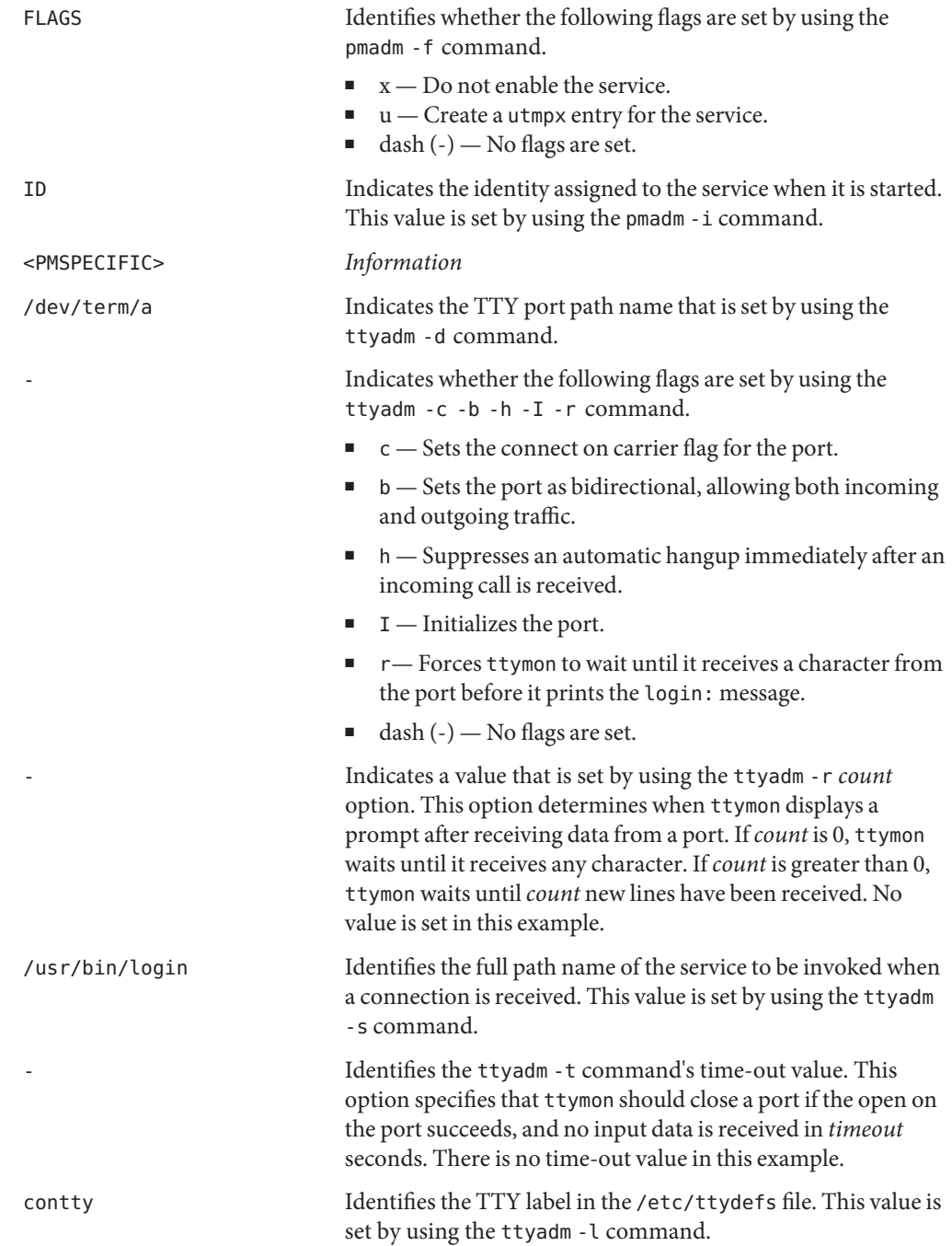

<span id="page-34-0"></span>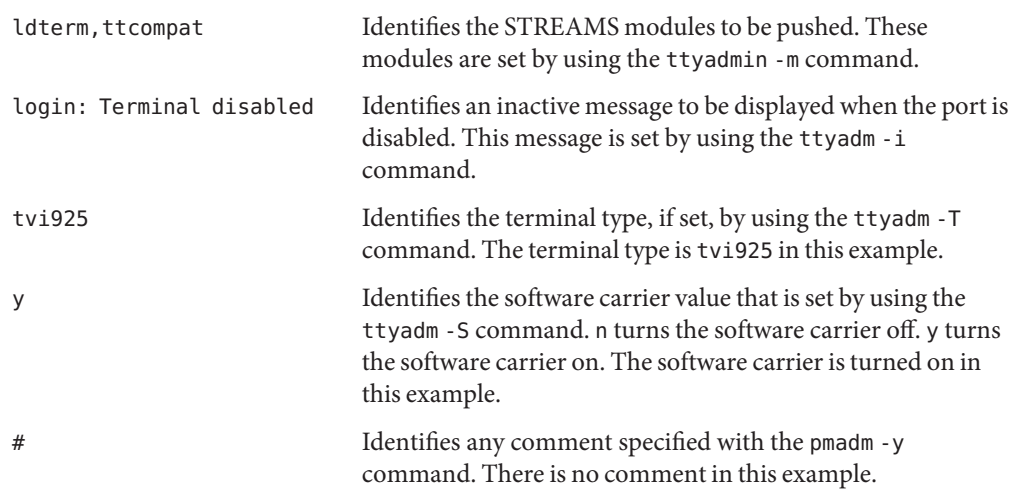

### **How to Enable a Port Monitor Service**

#### **Become the root user. 1**

#### **Enable a disabled port monitor service. 2**

# **pmadm -e -p** *monitor-name* **-s a**

- -e Specifies the *enable* flag.
- -p Specifies the *pmtag* mbmon as the port monitor tag.
- -s Specifies the *svctag* a as the port monitor*service* tag.

### **How to Disable a Port Monitor Service**

#### **Become the root user. 1**

For more information, see ["How to Obtain Administrative Rights" in](http://www.oracle.com/pls/topic/lookup?ctx=821-1456&id=rbactask-28) *System Administration [Guide: Security Services](http://www.oracle.com/pls/topic/lookup?ctx=821-1456&id=rbactask-28)*.

### **Disable a port monitor service. 2**

# **pmadm -d -p** *monitor-name* **-s a**

- -d Specifies the *disable* flag.
- -p Specifies the *pmtag* mbmon as the port monitor tag.
- -s Specifies the *svctag* a as the port monitor*service* tag.

### <span id="page-35-0"></span>**Service Access Facility Administration (Reference)**

This section includes reference information for administration of the Service Access Facility.

### **Files That Are AssociatedWith the SAF**

The SAF uses configuration files that can be modified by using the sacadm and pmadm commands. You should not need to manually edit the configuration files.

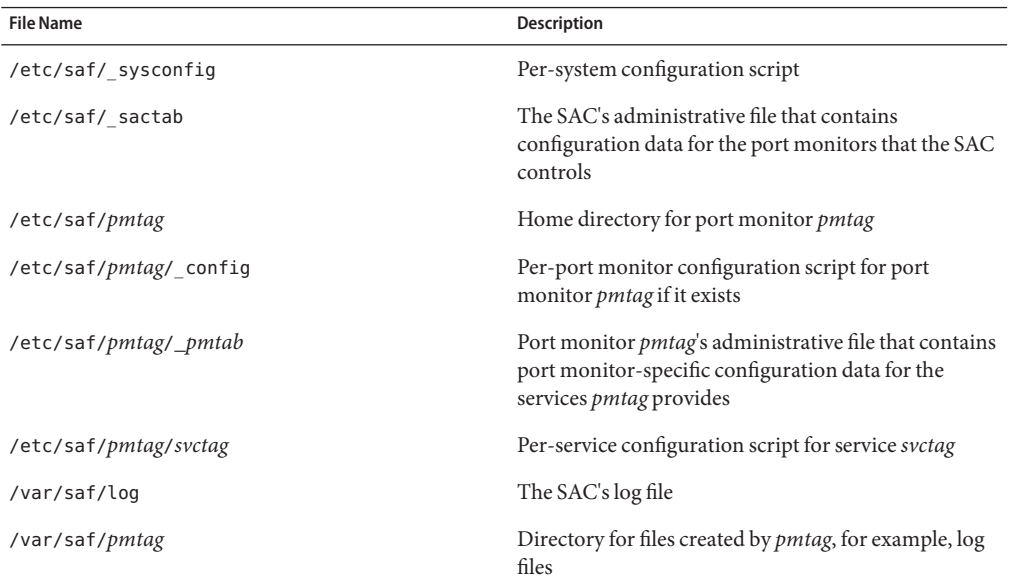

### **/etc/saf/\_sactab File**

The information in the /etc/saf/\_sactab file is as follows:

```
# VERSION=1
zsmon:ttymon::0:/usr/lib/saf/ttymon
#
# VERSION=1 Indicates the Service Access Facility version number.
zsmon Is the name of the port monitor.
ttymon Is the type of port monitor.
:: Indicates whether the following two flags are set:
```
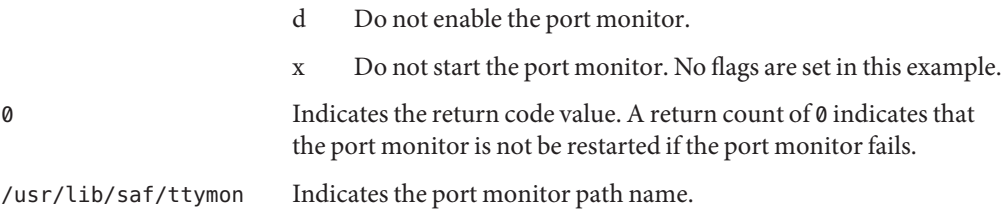

# **/etc/saf/***pmtab/\_pmtab* **File**

The /etc/saf/*pmtab*/\_pmtab file, such as /etc/saf/zsmon/\_pmtab, is similar to the following:

```
# VERSION=1
```

```
ttya:u:root:reserved:reserved:reserved:/dev/term/a:I::/usr/bin/login::9600:
ldterm,ttcompat:ttya login\: ::tvi925:y:#
```
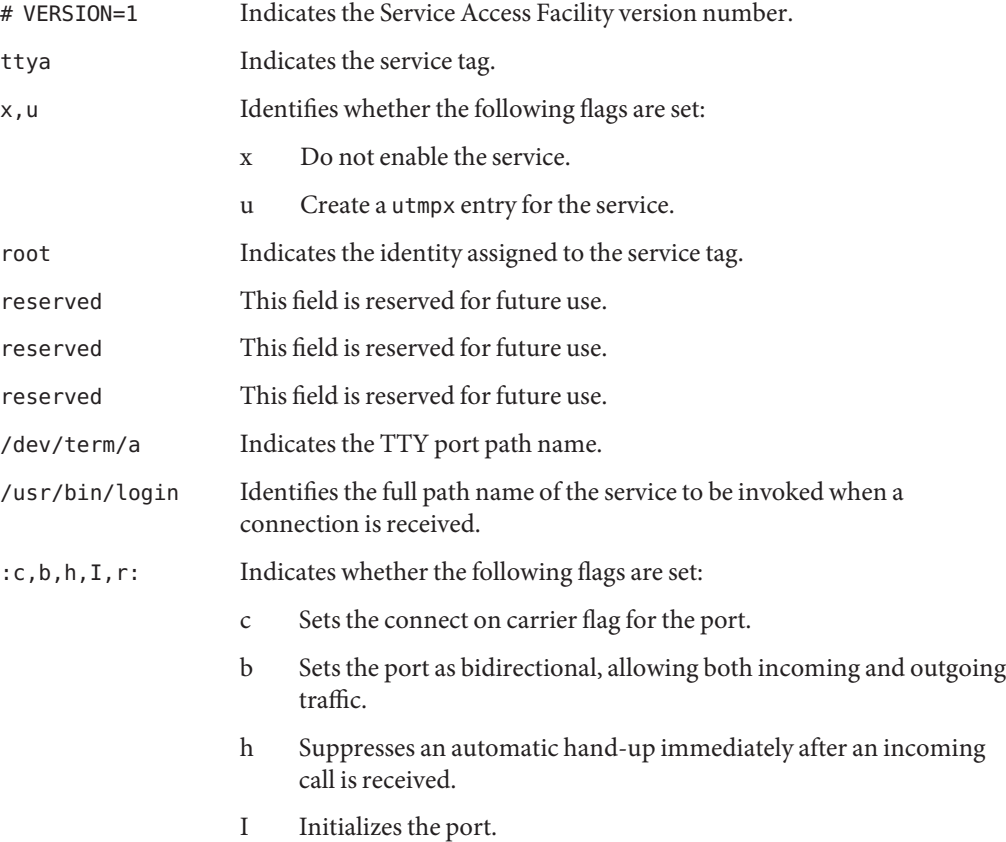

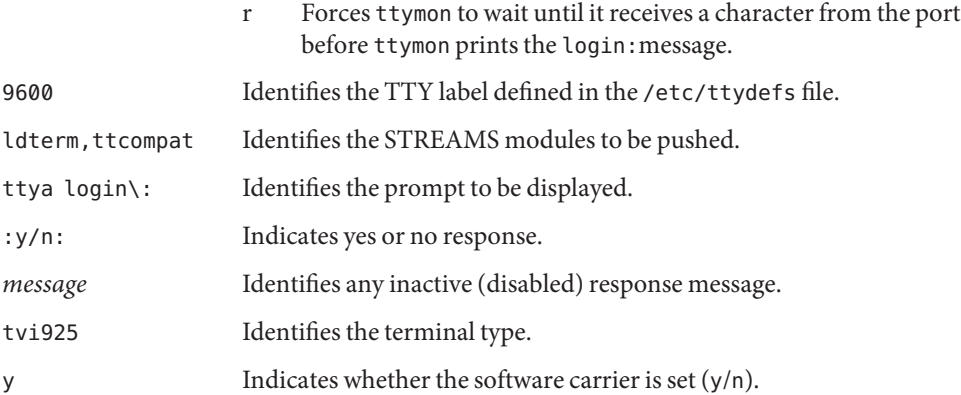

## **Service States**

The sacadm command controls the states of services. The following list describes the possible states of services.

Enabled *Default state*. When the port monitor is added, the service operates.

Disabled *Default state*. When the port monitor is removed, the service stops.

To determine the state of any particular service, use the following:

# **pmadm -l -p** *portmon-name* **-s***svctag*

## **Port Monitor States**

The sacadm command controls the states of the ttymon and listen port monitors. The following table describes the possible port monitor states.

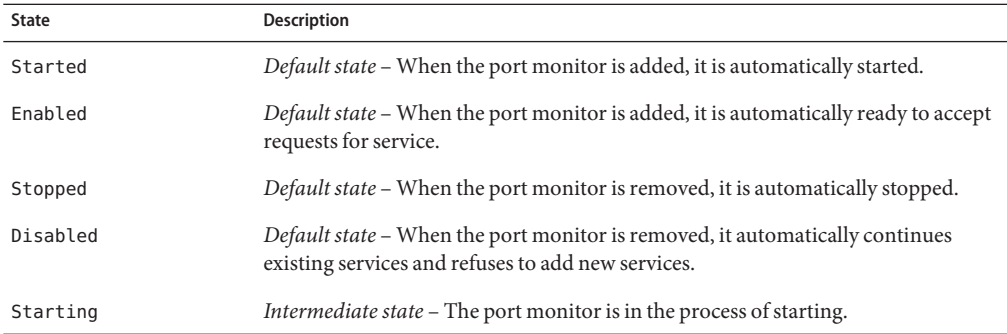

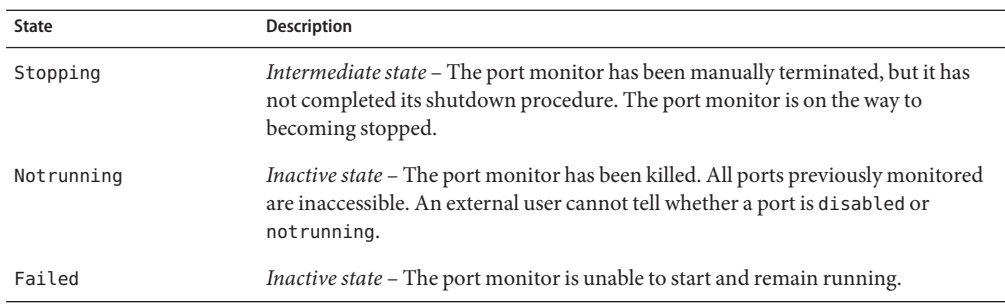

To determine the state of any particular port monitor, use the following command:

# **sacadm -l -p** *portmon-name*

## **Port States**

Ports can be enabled or disabled depending on the state of the port monitor that controls the ports.

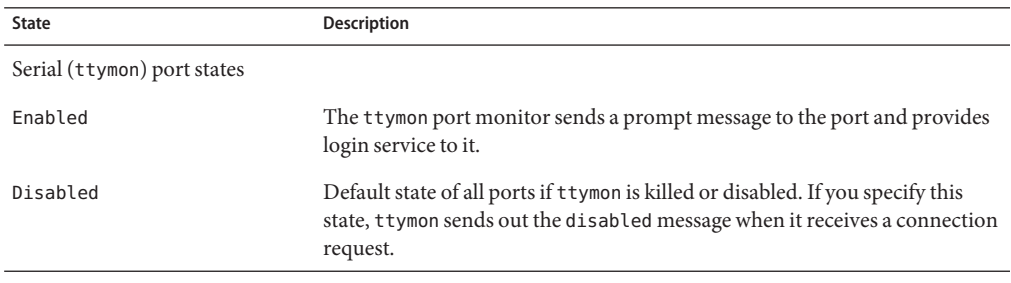

### **CHAPTER 2** 2

# Displaying and Changing System Information (Tasks)

This chapter describes the tasks that are required to display and change the most common system information.

For information about the procedures that are associated with displaying and changing system information, see the following:

- "Displaying System Information (Task Map)" on page 41
- ["Changing System Information \(Task Map\)" on page 46](#page-45-0)

Using these features, you can display general system information, monitor disk space, set disk quotas and use accounting programs. You can also schedule the cron and at commands to automatically run routine commands.

Using these features, you can display general system information, monitor disk space, and use the cron and at commands to automatically run routine commands.

This chapterdoes not cover information about resource management that enables you to allocate, monitor, and control system resources in a flexible way.

For information about managing system resources with resource management, see [Chapter 1,](http://www.oracle.com/pls/topic/lookup?ctx=821-1460&id=rmintro-1) "Introduction to Resource Management," in *[System Administration Guide: Oracle Solaris Zones,](http://www.oracle.com/pls/topic/lookup?ctx=821-1460&id=rmintro-1) [Oracle Solaris 10 Containers, and Resource Management](http://www.oracle.com/pls/topic/lookup?ctx=821-1460&id=rmintro-1)*.

# **Displaying System Information (Task Map)**

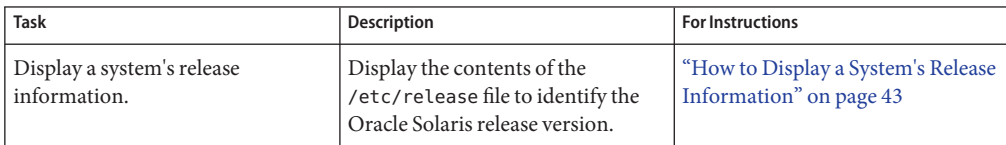

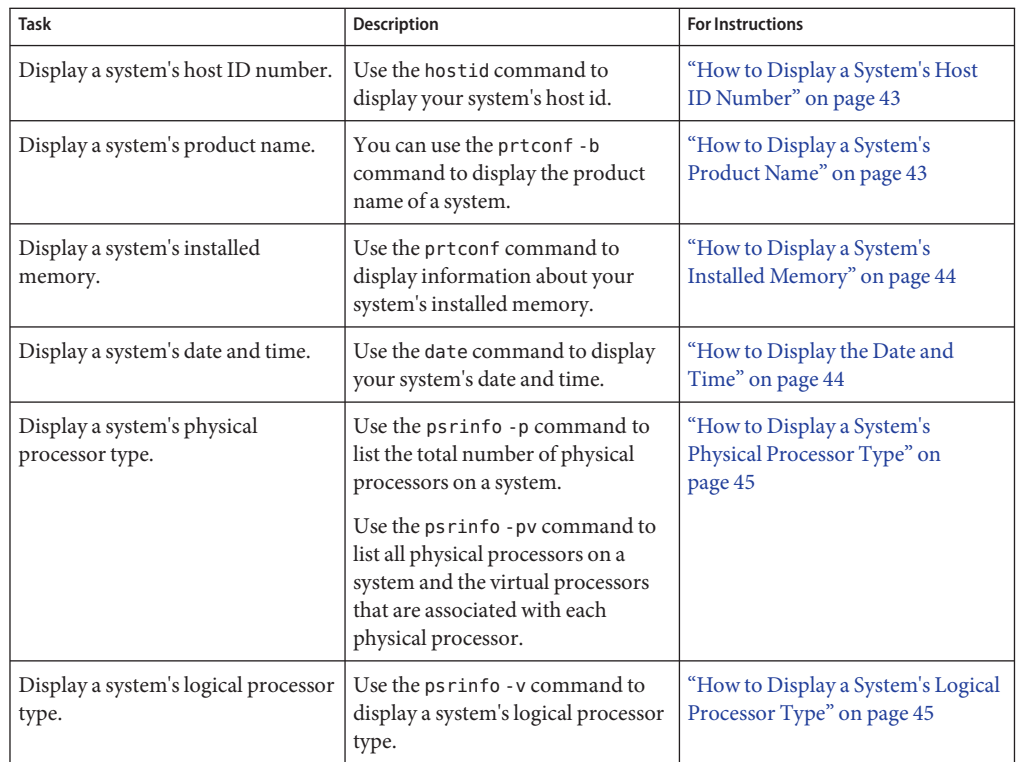

# **Displaying System Information**

# **Displaying System Information**

The following table describes commands that enable you to display general system information.

| Command | <b>System Information Displayed</b>                                                                                               | Man Page    |
|---------|----------------------------------------------------------------------------------------------------|-------------|
| date    | Date and time                                                                                                    | date(1)     |
| hostid  | Host ID number                                                                                                    | hostid(1)   |
| isainfo | The number of bits supported by <i>native</i><br>applications on the running system, which<br>can be passed as a token to scripts | isainfo(1)  |
| isalist | Processor type for x86 based systems                                                                                              | psrinfo(1M) |

**TABLE 2–1** Commands for Displaying System Information

|         | $\mu$ rable $z$ - $\mu$ Commands for Displaying System imormation<br>(Continuea)            |                   |
|---------|---------------------------------------------------------------------------------------------|-------------------|
| Command | <b>System Information Displayed</b>                                                         | Man Page          |
| prtconf | System configuration information, installed<br>memory, and product name                     | prtconf(1M)       |
| psrinfo | Processor type                                                                              | $p$ srinfo $(1M)$ |
| uname   | Operating system name, release, version,<br>node name, hardware name, and processor<br>type | uname(1)          |

<span id="page-42-0"></span>**TABLE 2–1** Commands for Displaying System Information *(Continued)*

### **How to Display a System's Release Information**

**Display the contents of the /etc/release file to identify your release version.** ●

```
% cat /etc/release
```

```
Oracle Solaris Nevada Next Development snv_146 x86
Copyright (c) 2010, Oracle and/or its affiliates. All Rights Reserved.
          Assembled 29 July 2010
```
### **How to Display a System's Host ID Number**

**To display the host ID number in hexadecimal format, use the hostid command.** ●

### Displaying a System's Host ID Number **Example 2–1**

The following example shows sample output from the hostid command.

\$ **hostid** 80a5d34c

### **How to Display a System's Product Name**

The -b option to the prtconf command enables you to display a system's product name. For more information about this feature, see the [prtconf](http://www.oracle.com/pls/topic/lookup?ctx=821-1462&id=prtconf-1m)(1M) man page.

**To display the product name for your system, use the prtconf command with the -b option, as follows:** ●

% **prtconf -b**

### Displaying a System's Product Name **Example 2–2**

This example shows sample output from the prtconf -b command.

```
$ prtconf -b
name: SUNW,Ultra-5_10
model: SUNW,375-0066
banner-name: Sun Ultra 5/10 UPA/PCI (UltraSPARC-IIi 333MHz)
```
Chapter 2 • Displaying and Changing System Information (Tasks) 43

<span id="page-43-0"></span>This example shows sample output from the prtconf -vb command.

```
% prtconf -vb
name: SUNW,Sun-Fire-T200
banner-name: Sun Fire T200
compatible: 'sun4v'
idprom: 01840014.4f7e5e84.00000000.7e5e84de.00000000.00000000.00000000.00000000
openprom model: SUNW,4.30.4.a
openprom version: 'OBP 4.30.4.a 2010/01/06 14:56'
```
### **How to Display a System's Installed Memory**

**To display the amount of memory that is installed on your system, use the prtconf command.** ●

```
Displaying a System's Installed Memory
Example 2–3
```
The following example shows sample output from the prtconf command. The grep Memory command selects output from the prtconf command to display memory information only.

```
$ prtconf | grep Memory
Memory size: 65408 Megabytes
```
### ▼ **How to Display the Date and Time**

**To display the current date and time according to your system clock, use the date command.** ●

### Displaying the Date and Time **Example 2–4**

The following example shows sample output from the date command.

```
$ date
Mon Sep 13 17:32:59 MST 2010
$
```
## **Command Option to Identify Chip Multithreading Features**

The psrinfo command has been modified to provide information about physical processors, in addition to information about virtual processors. This enhanced functionality has been added to identify chip multithreading (CMT) features. The new -p option reports the total number of physical processors that are in a system. Using the psrinfo -pv command will list all the physical processors that are in the system, as well as the virtual processors that are associated with each physical processor. The default output of the psrinfo command continues to display the virtual processor information for a system.

<span id="page-44-0"></span>For more information, see the [psrinfo](http://www.oracle.com/pls/topic/lookup?ctx=821-1462&id=psrinfo-1m)(1M) man page.

For information about the procedures that are associated with this feature, see "How to Display a System's Physical Processor Type" on page 45.

## ▼ **How to Display a System's Physical Processor Type**

**Use the psrinfo -p command to display the total number of physical processors on a system.** ●

```
$ psrinfo -p
1
```
Use the psrinfo -pv command to display information about each physical processor on a system, and the virtual processor that is associated with each physical processor.

```
$ psrinfo -pv
```

```
The UltraSPARC-IV physical processor has 2 virtual processors (8, 520)
The UltraSPARC-IV physical processor has 2 virtual processors (9, 521)
The UltraSPARC-IV physical processor has 2 virtual processors (10, 522)
The UltraSPARC-IV physical processor has 2 virtual processors (11, 523)
The UltraSPARC-III+ physical processor has 1 virtual processor (16)
The UltraSPARC-III+ physical processor has 1 virtual processor (17)
The UltraSPARC-III+ physical processor has 1 virtual processor (18)
The UltraSPARC-III+ physical processor has 1 virtual processor (19)
```
When you use the psrinfo -pv command on an x86 based system, the following output is displayed:

```
$ psrinfo -pv
The i386 physical processor has 2 virtual processors (0, 2)
The i386 physical processor has 2 virtual processors (1, 3)
```
## ▼ **How to Display a System's Logical Processor Type**

**Use the psrinfo -v command to display information about a system's processor type.** \$ **psrinfo -v** ●

On an x86 based system, use the isalist command to display the virtual processor type.

\$ **isalist**

SPARC: Displaying a System's Processor Type **Example 2–5**

This example shows how to display information about a SPARC based system's processor type.

```
% psrinfo -v
Status of virtual processor 28 as of: 09/13/2010 14:07:47
  on-line since 04/08/2010 21:27:56.
```
Chapter 2 • Displaying and Changing System Information (Tasks) 45

<span id="page-45-0"></span>The sparcv9 processor operates at 1400 MHz, and has a sparcv9 floating point processor. Status of virtual processor 29 as of: 09/13/2010 14:07:47 on-line since 04/08/2010 21:27:56. The sparcv9 processor operates at 1400 MHz, and has a sparcv9 floating point processor.

### x86: Displaying a System's Processor Type **Example 2–6**

This example shows how to display information about an x86 based system's processor type.

### \$ **isalist**

pentium\_pro+mmx pentium\_pro pentium+mmx pentium i486 i386 i86

## **Changing System Information (Task Map)**

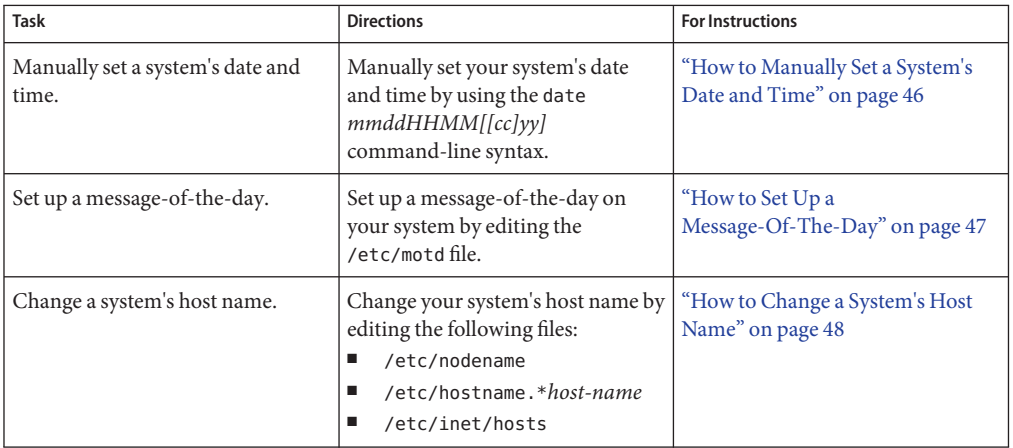

## **Changing System Information**

This section describes commands that enable you to change general system information.

## ▼ **How to Manually Set a System's Date and Time**

### **Become an administrator. 1**

For more information, see ["How to Obtain Administrative Rights" in](http://www.oracle.com/pls/topic/lookup?ctx=821-1456&id=rbactask-28) *System Administration [Guide: Security Services](http://www.oracle.com/pls/topic/lookup?ctx=821-1456&id=rbactask-28)*.

### <span id="page-46-0"></span>**Enter the new date and time. 2**

# **date** *mmddHHMM[[cc]yy]*

- *mm* Month, using two digits.
- *dd* Day of the month, using two digits.
- *HH* Hour, using two digits and a 24-hour clock.
- *MM* Minutes, using two digits.
- *cc* Century, using two digits.
- *yy* Year, using two digits.

See the [date](http://www.oracle.com/pls/topic/lookup?ctx=821-1461&id=date-1)(1) man page for more information.

**Verify that you have reset your system's date correctly by using the date command with no options. 3**

### Manually Setting a System's Date and Time **Example 2–7**

The following example shows how to use the date command to manually set a system's date and time.

```
# date
Monday, September 13. 2010 02:00:16 PM MDT
# date 0921173404
Thu Sep 17:34:34 MST 2010
```
## **How to Set Up a Message-Of-The-Day**

Edit the message-of-the-day file, /etc/motd, to include announcements or inquiries to all users of a system when they log in. Use this feature sparingly, and edit this file regularly to remove obsolete messages.

### **Become the root user. 1**

```
$ su -
Password:
#
```
**Note –** This method works whether root is a user or a role.

### **Edit the /etc/motd file and add a message of your choice. 2**

Edit the text to include the message that will be displayed during user login. Include spaces, tabs, and carriage returns.

### <span id="page-47-0"></span>**Verify the changes by displaying the contents of the /etc/motd file. 3**

\$ **cat /etc/motd** Welcome to the UNIX Universe. Have a nice day.

### Setting Up a Message-Of-The-Day **Example 2–8**

The default message-of-the-day, which is provided when you install Oracle Solaris software, contains version information. The following example shows an edited /etc/motd file that provides information about system availability to each user who logs in.

```
$ cat /etc/motd
The system will be down from 7:00 a.m to 2:00 p.m. on
Saturday, July 7, for upgrades and maintenance.
Do not try to access the system during those hours.
Thank you.
```
## **How to Change a System's Host Name**

A system's host name is specified in several different locations.

Remember to update your name service database to reflect the new host name.

Use the following procedure to change or rename a system's host name.

You can also use the sys-unconfig command to reconfigure a system, including the host name. For more information, see the [sys-unconfig](http://www.oracle.com/pls/topic/lookup?ctx=821-1462&id=sys-unconfig-1m)(1M) man page.

#### **Become the root user. 1**

#### **Change the system's host name in the following files: 2**

- /etc/nodename
- /etc/hostname.\**interface*
- /etc/inet/hosts
- /etc/inet/ipnodes (Applies *only* to some releases)

#### **(Optional) If you are using a name service, change the system's host name in the hosts file. 3**

- **Rename the host name directory within the /var/crash directory. 4**
	- # **cd /var/crash** # **mv** *old-host-name new-host-name*

### **Reboot the system to activate the new host name. 5**

# **init 6**

**CHAPTER 3** 3

# Scheduling System Tasks (Tasks)

This chapter describes how to schedule routine or single (one-time) system tasks by using the crontab and at commands.

This chapter also explains how to control access to these commands by using the following files:

- cron.deny
- cron-allow
- at.deny

For information about the procedures that are associated with scheduling system tasks, see the following:

- "Creating and Editing crontab Files (Task Map)" on page 49
- "Using the at [Command \(Task Map\)" on page 61](#page-60-0)

# **Creating and Editing crontab Files (Task Map)**

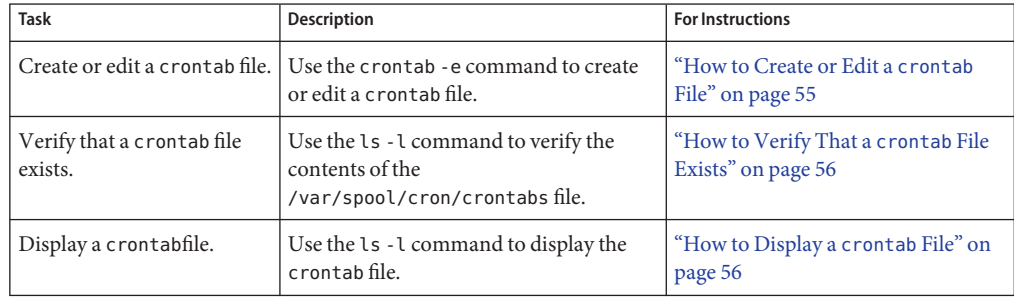

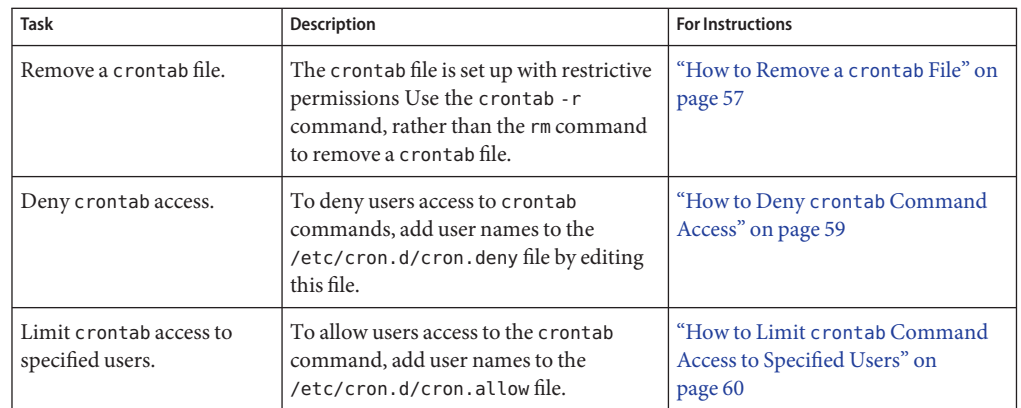

# **Ways to Automatically Execute System Tasks**

You can set up many system tasks to execute automatically. Some of these tasks should occur at regular intervals. Other tasks need to run only once, perhaps during off hours such as evenings or weekends.

This section contains overview information about two commands, crontab and at, which enable you to schedule routine tasks to execute automatically. The crontab command schedules repetitive commands. The at command schedules tasks that execute once.

The following table summarizes crontab and at commands, as well as the files that enable you to control access to these commands.

| Command | <b>What It Schedules</b>                         | <b>Location of Files</b> | <b>Files That Control Access</b>                   |
|---------|--------------------------------------------------|--------------------------|----------------------------------------------------|
| crontab | Multiple system<br>tasks at regular<br>intervals | /var/spool/cron/crontabs | /etc/cron.d/cron.allowand<br>/etc/cron.d/cron.deny |
| at      | A single system<br>task                          | /var/spool/cron/atjobs   | /etc/cron.d/at.deny                                |

**TABLE 3–1** Command Summary: Scheduling System Tasks

# **For Scheduling Repetitive Jobs: crontab**

You can schedule routine system administration tasks to execute daily, weekly, or monthly by using the crontab command.

Daily crontab system administration tasks might include the following:

- Removing files more than a few days old from temporary directories
- Executing accounting summary commands
- Taking snapshots of the system by using the df and ps commands
- Performing daily security monitoring
- Running system backups

Weekly crontab system administration tasks might include the following:

- Rebuilding the catman database for use by the man -k command
- Running the fsck -n command to list any disk problems

Monthly crontab system administration tasks might include the following:

- Listing files not used during a specific month
- Producing monthly accounting reports

Additionally, users can schedule crontab commands to execute other routine system tasks, such as sending reminders and removing backup files.

For step-by-step instructions on scheduling crontab jobs, see ["How to Create or Edit a](#page-54-0) crontab [File" on page 55.](#page-54-0)

# **For Scheduling a Single Job: at**

The at command allows you to schedule a job for execution at a later time. The job can consist of a single command or a script.

Similar to crontab, the at command allows you to schedule the automatic execution of routine tasks. However, unlike crontab files, at files execute their tasks once. Then, they are removed from their directory. Therefore, the at command is most useful for running simple commands or scripts that direct output into separate files for later examination.

Submitting an at job involves typing a command and following the at command syntax to specify options to schedule the time your job will be executed. For more information about submitting at jobs, see "Description of the at [Command" on page 62.](#page-61-0)

The at command stores the command or script you ran, along with a copy of your current environment variable, in the /var/spool/cron/atjobs directory. Your at job file name is given a long number that specifies its location in the at queue, followed by the .a extension, such as 793962000.a.

The cron daemon checks for at jobs at startup and listens for new jobs that are submitted. After the cron daemon executes an at job, the at job's file is removed from the atjobs directory. For more information, see the  $at(1)$  $at(1)$  man page.

For step-by-step instructions on scheduling at jobs, see ["How to Create an](#page-62-0) at Job" on page 63.

# **Scheduling a Repetitive System Task (cron)**

The following sections describe how to create, edit, display, and remove crontab files, as well as how to control access to them.

## **Inside a crontab File**

The cron daemon schedules system tasks according to commands found within each crontab file. A crontab file consists of commands, one command per line, that will be executed at regular intervals. The beginning of each line contains date and time information that tells the cron daemon when to execute the command.

For example, a crontab file named root is supplied during SunOS software installation. The file's contents include these command lines:

```
10 3 * * * /usr/sbin/logadm (1)
15 3 * * 0 /usr/lib/fs/nfs/nfsfind (2)
1 2 * * * [ -x /usr/sbin/rtc ] && /usr/sbin/rtc -c > /dev/null 2>&1 (3)
30 3 * * * [ -x /usr/lib/gss/gsscred_clean ] && /usr/lib/gss/gsscred_clean (4)
```
The following describes the output for each of these command lines:

- The first line runs the logadm command at 3:10 a.m. every day.
- The second line executes the nfsfind script every Sunday at 3:15 a.m.
- The third line runs a script that checks for daylight savings time (and make corrections, if necessary) at 2:10 a.m. daily.

If there is no RTC time zone, nor an /etc/rtc\_config file, this entry does nothing.

**x86 only –** The /usr/sbin/rtc script can only be run on an x86 based system.

■ The fourth line checks for (and removes) duplicate entries in the Generic Security Service table, /etc/gss/gsscred\_db, at 3:30 a.m. daily.

For more information about the syntax of lines within a crontab file, see ["Syntax of](#page-52-0) crontab [File Entries" on page 53.](#page-52-0)

The crontab files are stored in the /var/spool/cron/crontabs directory. Several crontab files besides root are provided during SunOS software installation. See the following table.

**TABLE 3–2** Default crontab Files

| crontab File | <b>Function</b> |
|--------------|-----------------|
| adm          | Accounting      |

| TABLE 3-2 Default crontab Files | (Continued)                                      |
|---------------------------------|--------------------------------------------------|
| crontab File                    | <b>Function</b>                                  |
| lp                              | Printing                                         |
| root                            | General system functions and file system cleanup |
| sys                             | Performance data collection                      |
| uucp                            | General uucp cleanup                             |

<span id="page-52-0"></span>**TABLE 3–2** Default crontab Files *(Continued)*

Besides the default crontab files, users can create crontab files to schedule their own system tasks. Other crontab files are named after the user accounts in which they are created, such as bob, mary, smith, or jones.

To access crontab files that belong to root or other users, superuser privileges are required.

Procedures explaining how to create, edit, display, and remove crontab files are described in subsequent sections.

## **How the cronDaemon Handles Scheduling**

The cron daemon manages the automatic scheduling of crontab commands. The role of the cron daemon is to check the /var/spool/cron/crontab directory for the presence of crontab files.

The cron daemon performs the following tasks at startup:

- Checks for new crontab files.
- Reads the execution times that are listed within the files.
- Submits the commands for execution at the proper times.
- Listens for notifications from the crontab commands regarding updated crontab files.

In much the same way, the cron daemon controls the scheduling of at files. These files are stored in the /var/spool/cron/atjobs directory. The cron daemon also listens for notifications from the crontab commands regarding submitted at jobs.

## **Syntax of crontab File Entries**

A crontab file consists of commands, one command per line, that execute automatically at the time specified by the first five fields of each command line. These five fields, described in the following table, are separated by spaces.

| <b>Time Field</b> | Values             |
|-------------------|--------------------|
| Minute            | $0 - 59$           |
| Hour              | $0 - 23$           |
| Day of month      | $1 - 31$           |
| Month             | $1 - 12$           |
| Day of week       | $0-6$ (0 = Sunday) |

**TABLE 3–3** Acceptable Values for crontab Time Fields

Follow these guidelines for using special characters in crontab time fields:

- Use a space to separate each field.
- Use a comma to separate multiple values.
- Use a hyphen to designate a range of values.
- Use an asterisk as a wildcard to include all possible values.
- Use a comment mark  $(\#)$  at the beginning of a line to indicate a comment or a blank line.

For example, the following crontab command entry displays a reminder in the user's console window at 4 p.m. on the first and fifteenth days of every month.

0 16 1,15 \* \* echo Timesheets Due > /dev/console

Each command within a crontab file must consist of one line, even if that line is very long. The crontab file does not recognize extra carriage returns. For more detailed information about crontab entries and command options, refer to the [crontab](http://www.oracle.com/pls/topic/lookup?ctx=821-1461&id=crontab-1)(1) man page.

## **Creating and Editing crontab Files**

The simplest way to create a crontab file is to use the crontab -e command. This command invokes the text editor that has been set for your system environment. The default editor for your system environment is defined in the EDITOR environment variable. If this variable has not been set, the crontab command uses the default editor, ed. Preferably, you should choose an editor that you know well.

The following example shows how to determine if an editor has been defined, and how to set up vi as the default.

```
$ which $EDITOR
$
$ EDITOR=vi
$ export EDITOR
```
<span id="page-54-0"></span>When you create a crontab file, it is automatically placed in the /var/spool/cron/crontabs directory and is given your user name. You can create or edit a crontab file for another user, or root, if you have superuser privileges.

## ▼ **How to Create or Edit a crontab File**

**Before You Begin**

If you are creating or editing a crontab file that belongs to root or another user you must become root.

You do not need to be root to edit your own crontab file.

- **Create a new crontab file, or edit an existing file. 1**
	- # **crontab -e** [*username*]

where *username* specifies the name of the user's account for which you want to create or edit a crontab file. You can create your own crontab file without superuser privileges, but you must have superuser privileges to creating or edit a crontab file for root or another user.

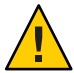

**Caution –** If you accidentally type the crontab command with no option, press the interrupt character for your editor. This character allows you to quit without saving changes. If you instead saved changes and exited the file, the existing crontab file would be overwritten with an empty file.

#### **Add command lines to the crontab file. 2**

Follow the syntax described in "Syntax of crontab [File Entries" on page 53.](#page-52-0) The crontab file will be placed in the /var/spool/cron/crontabs directory.

#### **Verify your crontab file changes. 3**

# **crontab -l** [*username*]

#### Creating a crontab File **Example 3–1**

The following example shows how to create a crontab file for another user.

### # **crontab -e jones**

The following command entry added to a new crontab file automatically removes any log files from the user's home directory at 1:00 a.m. every Sunday morning. Because the command entry does not redirect output, redirect characters are added to the command line after  $*$ . log. Doing so ensures that the command executes properly.

```
# This command helps clean up user accounts.
1 0 * * 0 rm /home/jones/*.log > /dev/null 2>&1
```
## <span id="page-55-0"></span>**How to Verify That a crontab File Exists**

**To verify that a crontab file exists for a user, use the ls -l command in the /var/spool/cron/crontabs directory. For example, the following output shows that crontab files exist for users jones and smith.** ●

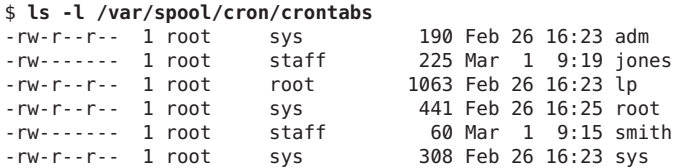

Verify the contents of user's crontab file by using the crontab -l command as described in "How to Display a crontab File" on page 56.

## **Displaying crontab Files**

The crontab -l command displays the contents of a crontab file much the same way that the cat command displays the contents of other types of files. You do not have to change the directory to /var/spool/cron/crontabs directory (where crontab files are located) to use this command.

By default, the crontab -l command displays your own crontab file. To display crontab files that belong to other users, you must be superuser.

## **How to Display a** crontab File

Become the root user to display a crontab file that belongs to root or another user. **Before You Begin**

You do not need to become root to display your own crontab file.

### **Display the crontab file.** ●

# **crontab -l** [*username*]

where *username* specifies the name of the user's account for which you want to display a crontab file. Displaying another user's crontab file requires superuser privileges.

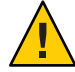

**Caution –** If you accidentally type the crontab command with no option, press the interrupt character for your editor. This character allows you to quit without saving changes. If you instead saved changes and exited the file, the existing crontab file would be overwritten with an empty file.

### <span id="page-56-0"></span>**Example 3-2** Displaying a crontab File

This example shows how to use the crontab -l command to display the contents of the user's default crontab file.

```
$ crontab -l
13 13 * * * chmod g+w /home1/documents/*.book > /dev/null 2>&1
```
### Displaying the Default root crontab file. **Example 3–3**

This example shows how to display the default root crontab file.

```
$ suPassword:
# crontab -l
#ident "@(#)root 1.19 98/07/06 SMI" /* SVr4.0 1.1.3.1 */
#
# The root crontab should be used to perform accounting data collection.
#
#
10 3 * * * /usr/sbin/logadm
15 3 * * 0 /usr/lib/fs/nfs/nfsfind
30 3 * * * [ -x /usr/lib/gss/gsscred_clean ] && /usr/lib/gss/gsscred_clean
#10 3 * * * /usr/lib/krb5/kprop_script ___slave_kdcs___
```
### Displaying the crontab File of Another User **Example 3–4**

This example shows how to display the crontab file that belongs to another user.

```
$ su
Password:
# crontab -l jones
13 13 * * * cp /home/jones/work files /usr/backup/. > /dev/null 2>&1
```
## **Removing crontab Files**

By default, crontab file protections are set up so that you cannot inadvertently delete a crontab file by using the rm command. Instead, use the crontab -r command to remove crontab files.

By default, the crontab -r command removes your own crontab file.

You do not have to change the directory to /var/spool/cron/crontabs (where crontab files are located) to use this command.

## ▼ **How to Remove a crontab File**

**Before You Begin**

Become the root user to remove a crontab file that belongs to root or another user. Roles contain authorizations and privileged commands.

You do not need to become root to remove your own crontab file.

### **Remove the crontab file. 1**

# **crontab -r** [*username*]

where *username* specifies the name of the user's account for which you want to remove a crontab file. Removing crontab files for another user requires superuser privileges.

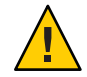

**Caution –** If you accidentally type the crontab command with no option, press the interrupt character for your editor. This character allows you to quit without saving changes. If you instead saved changes and exited the file, the existing crontab file would be overwritten with an empty file.

### **Verify that the crontab file has been removed. 2**

# **ls /var/spool/cron/crontabs**

### Removing a crontab File **Example 3–5**

The following example shows how user smith uses the crontab - r command to remove his own crontab file.

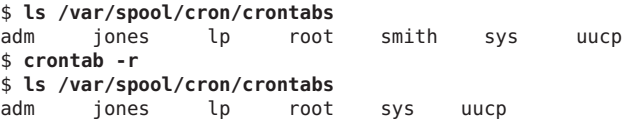

# **Controlling Access to the crontab Command**

You can control access to the crontab command by using two files in the /etc/cron.d directory: cron.deny and cron.allow. These files permit only specified users to perform crontab command tasks such as creating, editing, displaying, or removing their own crontab files.

The cron.deny and cron.allow files consist of a list of user names, one user name per line.

These access control files work together as follows:

- If cron.allow exists, only the users who are listed in this file can create, edit, display, or remove crontab files.
- If cron.allow does not exist, all users can submit crontab files, except for users who are listed in cron.deny.
- If neither cron.allow nor cron.deny exists, superuser privileges are required to run the crontab command.

<span id="page-58-0"></span>Superuser privileges are required to edit or create the cron.deny and cron.allow files.

The cron.deny file, which is created during SunOS software installation, contains the following user names:

```
$ cat /etc/cron.d/cron.deny
daemon
bin
smtp
nuucp
listen
nobody
noaccess
```
None of the user names in the default cron.deny file can access the crontab command. You can edit this file to add other user names that will be denied access to the crontab command.

No default cron.allow file is supplied. So, after Oracle Solaris software installation, all users (except users who are listed in the default cron.deny file) can access the crontab command. If you create a cron.allow file, only these users can access the crontab command.

## ▼ **How to Deny crontab Command Access**

**Become the root user. 1**

```
$ su - Password:
#
```
**Note –** This method works whether root is a user or a role.

**Edit the /etc/cron.d/cron.deny file and add user names, one user per line. Include users who will be denied access to the crontab commands. 2**

```
daemon
bin
smtp
nuucp
listen
nobody
noaccess
username1
username2
username3
.
.
.
```
**Verify that the /etc/cron.d/cron.deny file contains the new entries. 3**

```
# cat /etc/cron.d/cron.deny
daemon
```
<span id="page-59-0"></span>bin nuucp listen nobody noaccess

## ▼ **How to Limit crontab Command Access to Specified Users**

- **Become the root user. 1**
- **Create the /etc/cron.d/cron.allow file. 2**
- **Add the root user name to the cron.allow file. 3**

If you do not add root to the file, superuser access to crontab commands will be denied.

#### **Add the user names, one user name per line. 4**

Include users that will be allowed to use the crontab command.

```
root
username1
username2
username3
.
.
```
*.*

### Limiting crontab Command Access to Specified Users **Example 3–6**

The following example shows a cron.deny file that prevents user names jones, temp, and visitor from accessing the crontab command.

```
$ cat /etc/cron.d/cron.deny
daemon
bin
smtp
nuucp
listen
nobody
noaccess
jones
temp
visitor
```
The following example shows a cron.allow file. The users root, jones, lp, and smith are the only users who can access the crontab command.

\$ **cat /etc/cron.d/cron.allow** root

```
jones
lp
smith
```
# **How to Verify Limited crontab Command Access**

To verify if a specific user can access the crontab command, use the crontab -l command while you are logged into the user account.

```
$ crontab -l
```
If the user can access the crontab command, and already has created a crontab file, the file is displayed. Otherwise, if the user can access the crontab command but no crontab file exists, a message similar to the following message is displayed:

```
crontab: can't open your crontab file
```
Either this user either is listed in the cron.allow file (if the file exists), or the user is not listed in the cron.deny file.

If the user cannot access the crontab command, the following message is displayed whether or not a previous crontab file exists:

crontab: you are not authorized to use cron. Sorry.

This message means that either the user is not listed in the cron.allow file (if the file exists), or the user is listed in the cron.deny file.

# **Using the at Command (Task Map)**

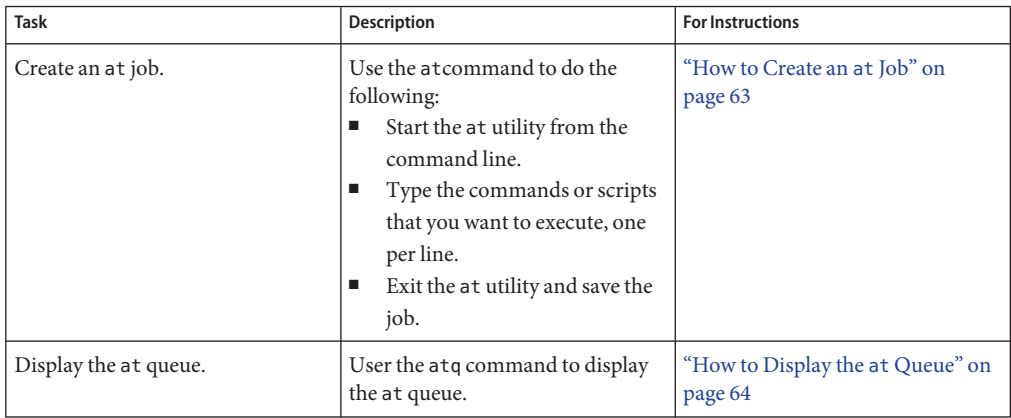

<span id="page-61-0"></span>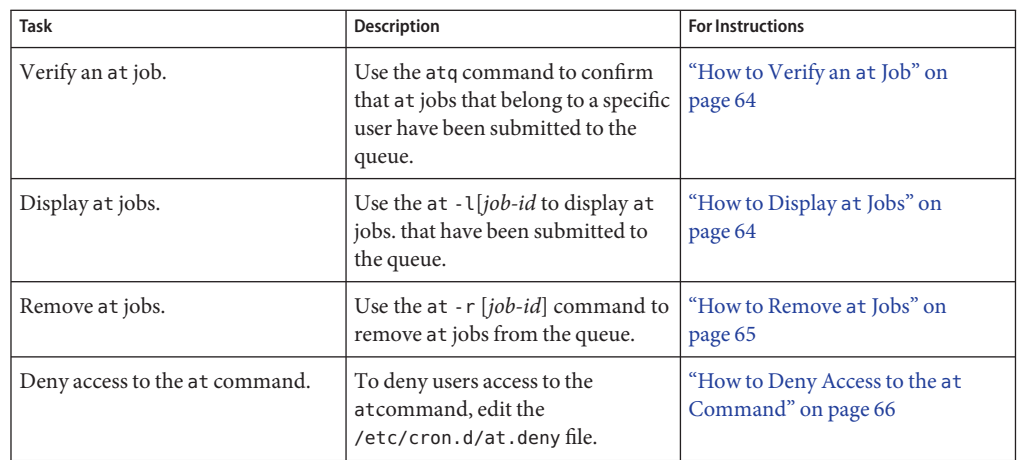

# **Scheduling a Single System Task (at)**

The following sections describe how to use the at command to perform the following tasks:

- Schedule jobs (command and scripts) for execution at a later time
- How to display and remove these jobs
- How to control access to the at command

By default, users can create, display, and remove their own at job files. To access at files that belong to root or other users, you must have superuser privileges.

When you submit an at job, it is assigned a job identification number along with the . a extension. This designation becomes the job's file name, as well as its queue number.

# **Description of the at Command**

Submitting an at job file involves these steps:

- 1. Invoking the at utility and specifying a command execution time.
- 2. Typing a command or script to execute later.

**Note –** If output from this command or script is important, be sure to direct the output to a file for later examination.

For example, the following at job removes core files from the user account smith near midnight on the last day of July.

<span id="page-62-0"></span>\$ **at 11:45pm July 31** at> **rm /home/smith/\*core\*** at> *Press Control-d* commands will be executed using /bin/csh job 933486300.a at Tue Jul 31 23:45:00 2004

## **Controlling Access to the at Command**

You can set up a file to control access to the at command, permitting only specified users to create, remove, or display queue information about their at jobs. The file that controls access to the at command, /etc/cron.d/at.deny, consists of a list of user names, one user name per line. The users who are listed in this file cannot access at commands.

The at.deny file, which is created during SunOS software installation, contains the following user names:

daemon bin smtp nuucp listen nobody noaccess

With superuser privileges, you can edit the  $at$  deny file to add other user names whose at command access you want to restrict.

## ▼ **How to Create an at Job**

### **Start the at utility, specifying the time you want your job executed. 1**

\$ **at** [**-m**] *time* [*date*]

- -m Sends you email after the job is completed.
- *time* Specifies the hour that you want to schedule the job. Add am or pm if you do not specify the hours according to the 24-hour clock. Acceptable keywords are midnight, noon, and now. Minutes are optional.
- *date* Specifies the first three or more letters of a month, a day of the week, or the keywords today or tomorrow.
- **At the at prompt, type the commands or scripts that you want to execute, one per line. 2**

You may type more than one command by pressing Return at the end of each line.

### **Exit the at utility and save the at job by pressing Control-D. 3**

Your at job is assigned a queue number, which is also the job's file name. This number is displayed when you exit the at utility.

### <span id="page-63-0"></span>Creating an at Job **Example 3–7**

The following example shows the at job that user jones created to remove her backup files at 7:30 p.m. She used the -m option so that she would receive an email message after her job completed.

\$ **at -m 1930** at> **rm /home/jones/\*.backup** at> *Press Control-D* job 897355800.a at Thu Jul 12 19:30:00 2004

She received a email message which confirmed the execution of her at job.

```
Your "at" job "rm /home/jones/*.backup"
completed.
```
The following example shows how jones scheduled a large at job for 4:00 a.m. Saturday morning. The job output was directed to a file named big. file.

```
$ at 4 am Saturday
at> sort -r /usr/dict/words > /export/home/jones/big.file
```
## **How to Display the at Queue**

**To check your jobs that are waiting in the at queue, use the atq command.** ●

\$ **atq**

\$ **atq**

This command displays status information about the at jobs that you have created.

### ▼ **How to Verify an at Job**

**To verify that you have created an at job, use the atq command. In the following example, the atq command confirms that at jobs that belong to jones have been submitted to the queue.**  $\bullet$ 

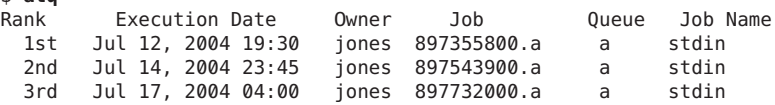

## **How to Display** at **Jobs**

**To display information about the execution times of your at jobs, use the at -l command.** ●

\$ **at -l** [*job-id*]

where the -l *job-id* option identifies the identification number of the job whose status you want to display.

### <span id="page-64-0"></span>Displaying at Jobs **Example 3–8**

The following example shows output from the at -l command, which provides information about the status of all jobs submitted by a user.

\$ **at -l** 897543900.a Sat Jul 14 23:45:00 2004 897355800.a Thu Jul 12 19:30:00 2004 897732000.a Tue Jul 17 04:00:00 2004

The following example shows the output that is displayed when a single job is specified with the at -l command.

```
$ at -l 897732000.a
897732000.a Tue Jul 17 04:00:00 2004
```
## ▼ **How to Remove at Jobs**

Become the root user to remove an at job that belongs to root or another user. Roles contain authorizations and privileged commands. **Before You Begin**

You do not need to become root to remove you own at job.

**Remove the at job from the queue before the job is executed. 1**

```
# at -r [job-id]
```
where the -r *job-id* option specifies the identification number of the job you want to remove.

### **Verify that the at job is removed by using the at -l (or the atq) command. 2**

The at -l command displays the jobs remaining in the at queue. The job whose identification number you specified should not appear.

\$ **at -l** [*job-id*]

#### Removing at Jobs **Example 3–9**

In the following example, a user wants to remove an at job that was scheduled to execute at 4 a.m. on July 17th. First, the user displays the at queue to locate the job identification number. Next, the user removes this job from the at queue. Finally, the user verifies that this job has been removed from the queue.

\$ **at -l** 897543900.a Sat Jul 14 23:45:00 2003 <span id="page-65-0"></span>897355800.a Thu Jul 12 19:30:00 2003 897732000.a Tue Jul 17 04:00:00 2003 \$ **at -r 897732000.a** \$ **at -l 897732000.a** at: 858142000.a: No such file or directory

## ▼ **How to Deny Access to the at Command**

- **Become the root user. 1**
- **Edit the /etc/cron.d/at.deny file and add the names of users, one user name per line, that will 2 be prevented from using the at commands.**

daemon bin smtp nuucp listen nobody noaccess *username1 username2 username3* . . .

### Denying at Access **Example 3–10**

The following example shows an at.deny file that has been edited so that the users smith and jones cannot access the at command.

\$ **cat at.deny** daemon bin smtp nuucp listen nobody noaccess jones smith

# ▼ **How to Verify That at Command Access Is Denied**

**To verify that a username was added correctly to the /etc/cron.d/at.deny file, use the at -l command while logged in as the user. If the user smith cannot access the at command, the following message is displayed:**  $\bullet$ 

```
# su smith
Password:
# at -l
at: you are not authorized to use at. Sorry.
```
Likewise, if the user tries to submit an at job, the following message is displayed:

### # **at 2:30pm**

at: you are not authorized to use at. Sorry.

This message confirms that the user is listed in the at.deny file.

If at command access is allowed, then the at -l command returns nothing.

**CHAPTER 4** 4

# Managing System Processes (Tasks)

This chapter describes the procedures for managing system processes.

For information about the procedures that are associated with managing system processes, see the following:

- "Managing System Processes (Task Map)" on page 69
- ["Managing Process Class Information \(Task Map\)" on page 79](#page-78-0)

For overview information about managing system processes, see the following:

- ["Commands for Managing System Processes" on page 70](#page-69-0)
- ["Managing Process Class Information" on page 80](#page-79-0)

# **Managing System Processes (Task Map)**

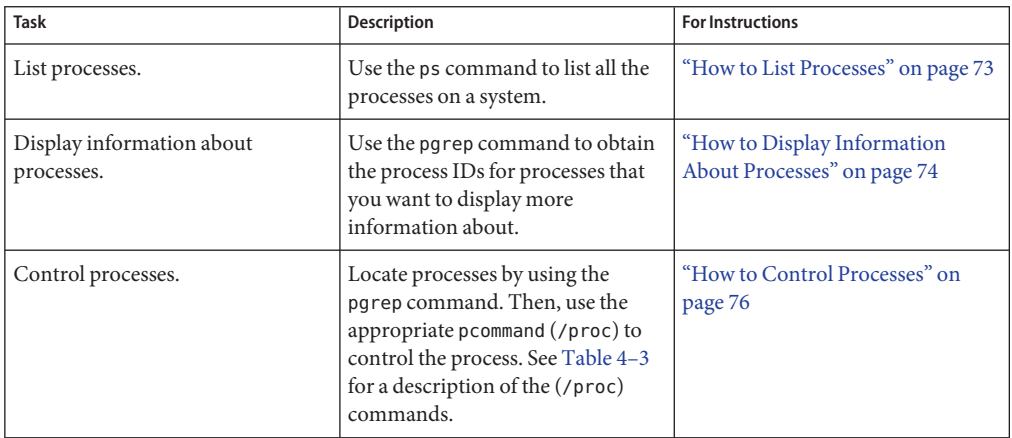

<span id="page-69-0"></span>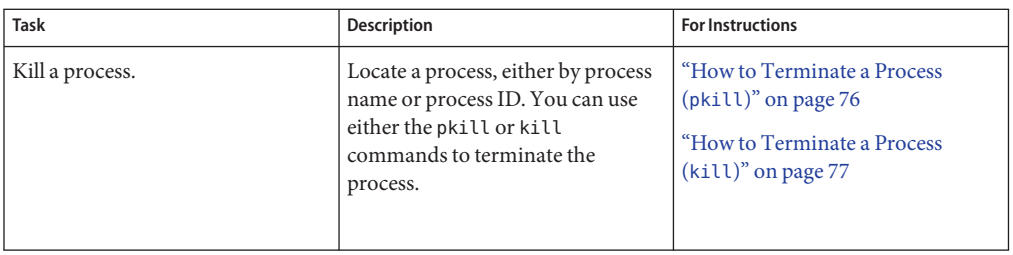

# **Commands for Managing System Processes**

The following table describes the commands for managing system processes.

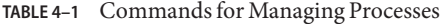

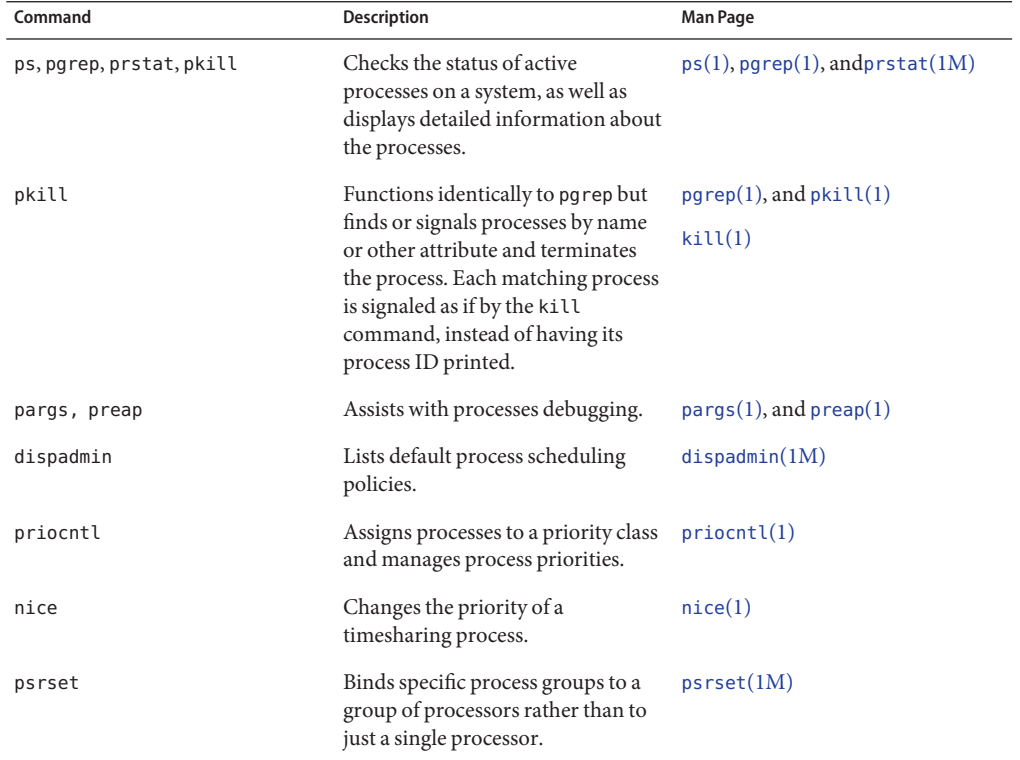

# **Using the ps Command**

The ps command enables you to check the status of active processes on a system, as well as display technical information about the processes. This data is useful for administrative tasks, such as determining how to set process priorities.

Depending on which options you use, the ps command reports the following information:

- Current status of the process
- Process ID
- Parent process ID
- User ID
- Scheduling class
- Priority
- Address of the process
- Memory used
- CPU time used

The following table describes some fields that are reported by the ps command. Which fields are displayed depend on which option you choose. For a description of all available options, see the ps[\(1\)](http://www.oracle.com/pls/topic/lookup?ctx=821-1461&id=ps-1) man page.

| <b>Field</b> | <b>Description</b>                                                                                                    |
|--------------|----------------------------------------------------------------------------------------------------|
| UID          | The effective user ID of the process's owner.                                                                                                    |
| PID          | The process ID.                                                                                                    |
| PPID         | The parent process ID.                                                                                                    |
| C            | The processor xutilization for scheduling. This field is not displayed when<br>the - c option is used.                                           |
| <b>CLS</b>   | The scheduling class to which the process belongs such as real-time, system,<br>or timesharing. This field is included only with the - c option. |
| PRI          | The kernel thread's scheduling priority. Higher numbers indicate a higher<br>priority.                                                           |
| ΝI           | The process's nice number, which contributes to its scheduling priority.<br>Making a process "nicer" means lowering its priority.                |
| <b>ADDR</b>  | The address of the proc structure.                                                                                                    |
| SZ           | The virtual address size of the process.                                                                                                    |
| <b>WCHAN</b> | The address of an event or lock for which the process is sleeping.                                                                               |
| <b>STIME</b> | The starting time of the process in hours, minutes, and seconds.                                                                                 |

**TABLE 4–2** Summary of Fields in ps Reports

|            | TABLE 4-2 Summary of Fields in ps Reports<br>(Continued)                                                                             |
|------------|----------------------------------------------------------------------------------------------------|
| Field      | <b>Description</b>                                                                                                    |
| <b>TTY</b> | The terminal from which the process, or its parent, was started. A question<br>mark indicates that there is no controlling terminal. |
| TIME       | The total amount of CPU time used by the process since it began.                                                                     |
| <b>CMD</b> | The command that generated the process.                                                                                              |

<span id="page-71-0"></span>**TABLE 4–2** Summary of Fields in ps Reports *(Continued)*

## **Using the /proc File System and Commands**

You can display detailed information about the processes that are listed in the /proc directory by using process commands. The following table lists the /proc process commands. The /proc directory is also known as the process file system (PROCFS). Images of active processes are stored here by their process ID number.

| <b>Process Command</b> | Description                                                                                   |
|------------------------|-----------------------------------------------------------------------------------------------|
| pcred                  | Displays process credential information                                                       |
| pfiles                 | Reports fstat and fcntl information for open files in a process                               |
| pflags                 | Prints /proc tracing flags, pending signals and held signals, and<br>other status information |
| pldd                   | Lists the dynamic libraries that are linked into a process                                    |
| pmap                   | Prints the address space map of each process                                                  |
| psig                   | Lists the signal actions and handlers of each process                                         |
| prun                   | Starts each process                                                                           |
| pstack                 | Prints a hex+symbolic stack trace for each lwp in each process                                |
| pstop                  | Stops each process                                                                            |
| ptime                  | Times a process by using microstate accounting                                                |
| ptree                  | Displays the process trees that contain the process                                           |
| pwait                  | Displays status information after a process terminates                                        |
| pwdx                   | Displays the current working directory for a process                                          |

**TABLE 4–3** Process Commands (/proc)

For more information, see [proc](http://www.oracle.com/pls/topic/lookup?ctx=821-1461&id=proc-1)(1).

The process tools are similar to some options of the ps command, except that the output that is provided by these commands is more detailed.
In general, the process commands do the following:

- Display more information about processes, such as fstat and fcntl, working directories, and trees of parent and child processes.
- Provide control over processes by allowing users to stop or resume them.

# **Managing ProcessesWith Process Commands (/proc)**

You can display detailed, technical information about processes or control active processes by using some of the process commands. [Table 4–3](#page-71-0) lists some of the /proc commands.

If a process becomes trapped in an endless loop, or if the process takes too long to execute, you might want to stop (kill) the process. For more information about stopping processes using the kill or the pkill command, see [Chapter 4, "Managing System Processes \(Tasks\)."](#page-68-0)

The /proc file system is a directory hierarchy that contains additional subdirectories for state information and control functions.

The /proc file system also provides an xwatchpoint facility that is used to remap read-and-write permissions on the individual pages of a process's address space. This facility has no restrictions and is MT-safe.

Debugging tools have been modified to use /proc's xwatchpoint facility, which means that the entire xwatchpoint process is faster.

The following restrictions have been removed when you set xwatchpoints by using the dbx debugging tool:

- Setting xwatchpoints on local variables on the stack due to SPARC based system register windows.
- Setting xwatchpoints on multithreaded processes.

For more information, see the  $proc(4)$  $proc(4)$ , and  $mdb(1)$  $mdb(1)$  man pages.

# **How to List Processes**

#### **Use the ps command to list all the processes on a system.** ●

\$ **ps** [-**efc**]

- ps Displays only the processes that are associated with your login session.
- -ef Displays full information about all the processes that are being executed on the system.
- -c Displays process scheduler information.

#### Listing Processes **Example 4–1**

The following example shows output from the ps command when no options are used.

\$ **ps** TIME COMD 1664 pts/4 0:06 csh 2081 pts/4 0:00 ps

The following example shows output from the ps -ef command. This output shows that the first process that is executed when the system boots is sched (the swapper) followed by the init process, pageout, and so on.

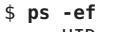

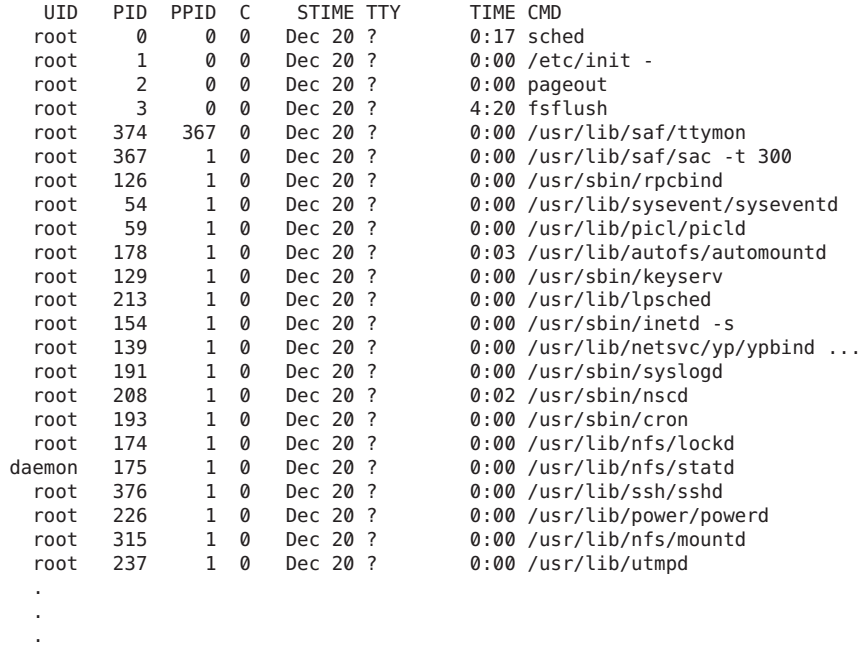

### ▼ **How to Display Information About Processes**

#### **Obtain the process ID of the process that you want to display more information about. 1**

### # **pgrep** *process*

where *process* is the name of the process you want to display more information about.

The process ID is displayed in the first column of the output.

#### **Display the process information that you need. 2**

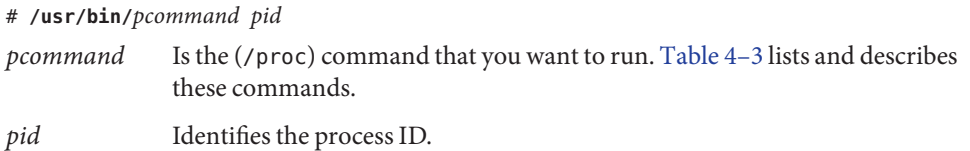

### Displaying Information About Processes **Example 4–2**

The following example shows how to use process commands to display more information about a cron process.

```
# pgrep cron 1
4780
# pwdx 4780 2
4780: /var/spool/cron/atjobs
# ptree 4780 3
4780 /usr/sbin/cron
# pfiles 4780 4
4780: /usr/sbin/cron
  Current rlimit: 256 file descriptors
   0: S_IFCHR mode:0666 dev:290,0 ino:6815752 uid:0 gid:3 rdev:13,2
      O_RDONLY|O_LARGEFILE
      /devices/pseudo/mm@0:null
   1: S_IFREG mode:0600 dev:32,128 ino:42054 uid:0 gid:0 size:9771
      O_WRONLY|O_APPEND|O_CREAT|O_LARGEFILE
      /var/cron/log
   2: S_IFREG mode:0600 dev:32,128 ino:42054 uid:0 gid:0 size:9771
      O_WRONLY|O_APPEND|O_CREAT|O_LARGEFILE
      /var/cron/log
   3: S_IFIFO mode:0600 dev:32,128 ino:42049 uid:0 gid:0 size:0
      O_RDWR|O_LARGEFILE
      /etc/cron.d/FIFO
   4: S_IFIFO mode:0000 dev:293,0 ino:4630 uid:0 gid:0 size:0
      O_RDWR|O_NONBLOCK
   5: S_IFIFO mode:0000 dev:293,0 ino:4630 uid:0 gid:0 size:0
      O_RDWR
1. Obtains the process ID for the cron process
2. Displays the current working directory for the cron process
3. Displays the process tree that contains the cron process
```
## ▼ **How to Control Processes**

**Obtain the process ID of the process that you want to control. 1**

### # **pgrep** *process*

where *process* is the name of the process you want to control.

The process ID displayed in the first column of the output.

### **Use the appropriate process command to control the process. 2**

```
# /usr/bin/pcommand pid
```
*pcommand* Is the process (/proc) command that you want to run. [Table 4–3](#page-71-0) lists and describes these commands.

- *pid* Identifies the process ID.
- **Verify the process status. 3**

```
# ps -ef | grep pid
```
# **Terminating a Process (pkill, kill)**

Sometimes, you might need to stop (kill) a process. The process might be in an endless loop. Or, you might have started a large job that you want to stop before it is completed. You can kill any process that you own. Superuser can kill any process in the system except for those processes with process IDs of 0, 1, 2, 3, and 4. Killing these processes most likely will crash the system.

For more information, see the [pgrep](http://www.oracle.com/pls/topic/lookup?ctx=821-1461&id=pgrep-1)(1) and  $p$ [kill](http://www.oracle.com/pls/topic/lookup?ctx=821-1461&id=kill-1)(1) and kill(1) man pages.

# **How to Terminate a Process (pkill)**

- **To terminate the process of another user, become root. 1**
- **Obtain the process ID for the process that you want to terminate. 2**

\$ **pgrep** *process*

where *process* is the name of the process that you want to terminate.

For example:

```
$ pgrep netscape
587
566
```
The process ID is displayed in the output.

**Note –** To obtain process information about a Sun Ray, use the following commands:

# **ps -fu** *user*

This command lists all user processes.

# **ps -fu** *user* **| grep** *process*

This command locates a specific process for a user.

#### **Terminate the process. 3**

\$ **pkill** [*signal*] *process*

*signal* When no signal is included in the pkill command-line syntax, the default signal that is used is –15 (SIGKILL). Using the –9 signal (SIGTERM) with the pkill command ensures that the process terminates promptly. However, the –9 signal should not be used to kill certain processes, such as a database process, or an LDAP server process. The result is that data might be lost.

*process* Is the name of the process to stop.

**Tip –** When using the pkill command to terminate a process, first try using the command by itself, without including a signal option. Wait a few minutes to see if the process terminates before using the pkill command with the -9 signal.

#### **Verify that the process has been terminated. 4**

### \$ **pgrep** *process*

The process you terminated should no longer be listed in the output of the pgrep command.

## **How to Terminate a Process (kill)**

- **To terminate the process of another user, become root. 1**
- **Obtain the process ID of the process that you want to terminate. 2**

# **ps -fu** *user*

where *user*is the user that you want to display processes for.

The process ID is displayed in the first column of the output.

#### **Terminate the process. 3**

# **kill** [*signal-number*] *pid*

- *signal* When no signal is included in the kill command-line syntax, the default signal that is used is –15 (SIGKILL). Using the –9 signal (SIGTERM) with the kill command ensures that the process terminates promptly. However, the –9 signal should not be used to kill certain processes, such as a database process, or an LDAP server process. The result is that data might be lost.
- *pid* Is the process ID of the process that you want to terminate.

**Tip –** When using the kill command to stop a process, first try using the command by itself, without including a signal option. Wait a few minutes to see if the process terminates before using the kill command with the -9 signal.

#### **Verify that the process has been terminated. 4**

### \$ **pgrep** *pid*

The process you terminated should no longer be listed in the output of the pgrep command.

## **Debugging a Process (pargs, preap)**

The pargs command and the preap command improve process debugging. The pargs command prints the arguments and environment variables that are associated with a live process or core file. The preap command removes defunct (zombie) processes. A zombie process has not yet had its exit status claimed by its parent. These processes are generally harmless but can consume system resources if they are numerous. You can use the pargs and preap commands to examine any process that you have the privileges to examine. As superuser, you can examine any process.

For information about using the [preap](http://www.oracle.com/pls/topic/lookup?ctx=821-1461&id=preap-1) command, see the  $preap(1)$  man page. For information about the using the [pargs](http://www.oracle.com/pls/topic/lookup?ctx=821-1461&id=pargs-1) command, see the pargs $(1)$  man page. See also, the [proc](http://www.oracle.com/pls/topic/lookup?ctx=821-1461&id=proc-1) $(1)$  man page.

### **EXAMPLE 4–3** Debugging a Process (pargs)

The pargs command solves a long-standing problem of being unable to display with the ps command all the arguments that are passed to a process. The following example shows how to use the pargs command in combination with the pgrep command to display the arguments that are passed to a process.

```
# pargs 'pgrep ttymon'
579: /usr/lib/saf/ttymon -g -h -p system-name console login:
-T sun -d /dev/console -l
argv[0]: /usr/lib/saf/ttymon
arqu[1]: -qargv[2]: -h
argv[3]: -p
```

```
EXAMPLE 4–3 Debugging a Process (pargs) (Continued)
argv[4]: system-name console login:
argv[5]: -T
argv[6]: sun
argv[7]: -d
argv[8]: /dev/console
argv[9]: -l
argv[10]: console
argv[11]: -m
argv[12]: ldterm,ttcompat
548: /usr/lib/saf/ttymon
argv[0]: /usr/lib/saf/ttymon
```
The following example shows how to use the pargs -e command to display the environment variables that are associated with a process.

\$ **pargs -e 6763** 6763: tcsh envp[0]: DISPLAY=:0.0

# **Managing Process Class Information (Task Map)**

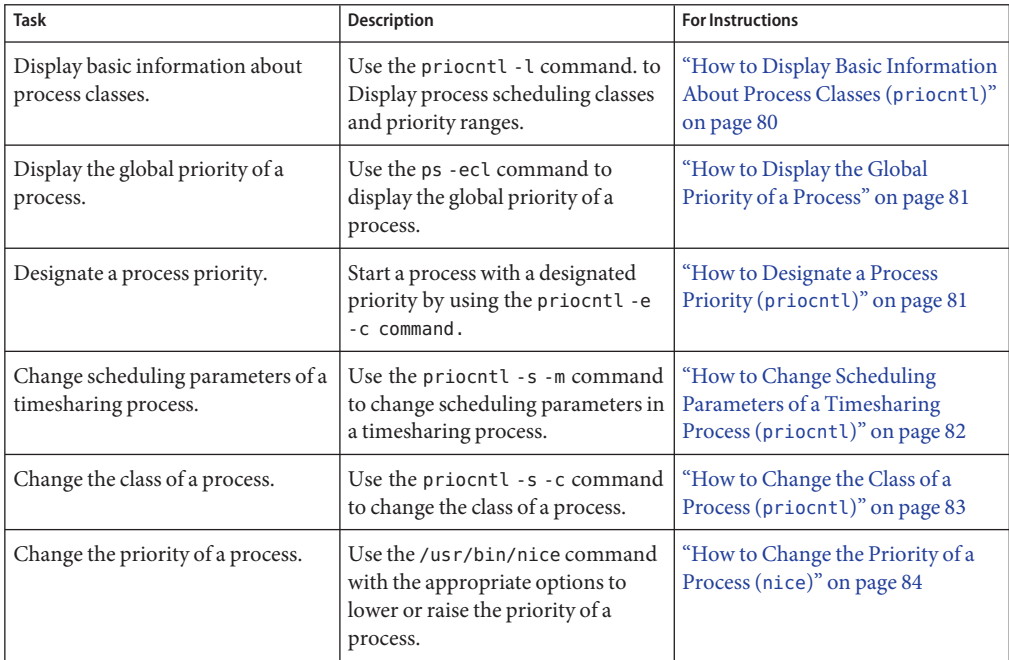

# <span id="page-79-0"></span>**Managing Process Class Information**

The following list identifies the process scheduling classes that can be configured on your system. Also included is the user priority range for the timesharing class.

The possible process scheduling classes are as follows:

- Fair share (FSS)
- Fixed (FX)
- System (SYS)
- Interactive (IA)
- Real-time (RT)
- Timesharing (TS)
	- The user-supplied priority ranges from  $-60$  to  $+60$ .
	- The priority of a process is inherited from the parent process. This priority is referred to as the *user-mode priority*.
	- The system looks up the user-mode priority in the timesharing dispatch parameter table. Then, the system adds in any nice or priocntl (user-supplied) priority and ensures a 0–59 range to create a *global priority*.

# **Changing the Scheduling Priority of Processes (priocntl)**

The scheduling priority of a process is the priority assigned by the process scheduler, according to scheduling policies. The dispadmin command lists the default scheduling policies. For more information, see the [dispadmin](http://www.oracle.com/pls/topic/lookup?ctx=821-1462&id=dispadmin-1m) $(1M)$  man page.

You can use the priocntl command to assign processes to a priority class and to manage process priorities. For instructions on using the priocntl command to manage processes, see ["How to Designate a Process Priority \(](#page-80-0)priocntl)" on page 81.

# **How to Display Basic Information About Process Classes (priocntl)**

**Display process scheduling classes and priority ranges with the priocntl -l command.** \$ **priocntl -l** ●

### Displaying Basic Information About Process Classes (priocntl) **Example 4–4**

The following example shows output from the priocntl -l command.

```
# priocntl -l
CONFIGURED CLASSES
==================
SYS (System Class)
TS (Time Sharing)
        Configured TS User Priority Range: -60 through 60
FX (Fixed priority)
        Configured FX User Priority Range: 0 through 60
IA (Interactive)
        Configured IA User Priority Range: -60 through 60
```
## **How to Display the Global Priority of a Process**

**Display the global priority of a process by using the ps command.** ●

\$ **ps -ecl**

The global priority is listed under the PRI column.

#### Displaying the Global Priority of a Process **Example 4–5**

The following example shows ps -ecl command output. The values in the PRI column show that the pageout process has the highest priority, while the sh process has the lowest priority.

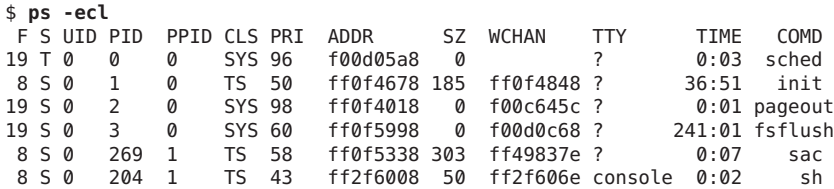

## ▼ **How to Designate a Process Priority (priocntl)**

- **Become the root user. 1**
- **Start a process with a designated priority. 2**

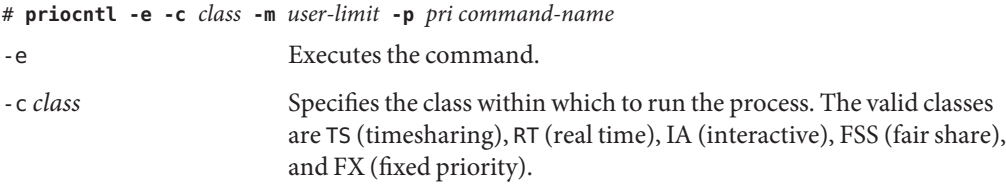

<span id="page-81-0"></span>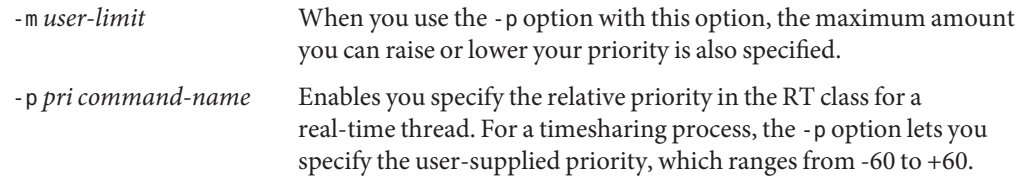

### **Verify the process status. 3**

# **ps -ecl | grep** *command-name*

#### Designating a Process Priority (priocntl) **Example 4–6**

The following example shows how to start the find command with the highest possible user-supplied priority.

# **priocntl -e -c TS -m 60 -p 60 find . -name core -print** # **ps -ecl | grep find**

# ▼ **How to Change Scheduling Parameters of a Timesharing Process (priocntl)**

#### **Become the root user. 1**

### **Change the scheduling parameters of a running timesharing process. 2**

# **priocntl -s -m** *user-limit* [-**p** *user-priority*] **-i** *idtype idlist*

- -s Lets you set the upper limit on the user priority range and change the current priority.
- -m *user-limit* When you use the -p option, specifies the maximum amount you can raise or lower the priority.
- -p *user-priority* Allows you to designate a priority.
- -i *xidtype xidlist* Uses a combination of *xidtype* and *xidlist* to identify the process or processes. The *xidtype* specifies the type of ID, such as the process ID or the user ID. Use *xidlist* to identify a list of process IDs or user IDs.

#### **Verify the process status. 3**

# **ps -ecl | grep** *idlist*

### <span id="page-82-0"></span>Changing Scheduling Parameters of a Timesharing Process (priocntl) **Example 4–7**

The following example shows how to execute a command with a 500-millisecond time slice, a priority of 20 in the RT class, and a global priority of 120.

```
# priocntl -e -c RT -m 500 -p 20 myprog
# ps -ecl | grep myprog
```
# **How to Change the Class of a Process (priocntl)**

- **(Optional) Become the root user. 1**
- **Change the class of a process. 2**

# **priocntl -s -c** *class* **-i** *idtype idlist*

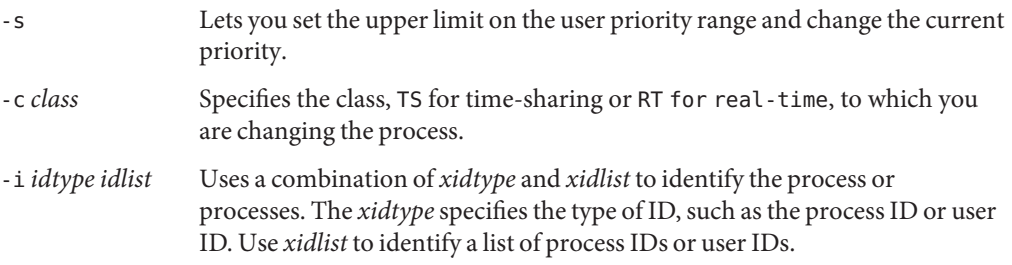

**Note –** You must be the root user or working in a real-time shell to change a process from, or to, a real-time process. If, as superuser, you change a user process to the real-time class, the user cannot subsequently change the real-time scheduling parameters by using the priocntl -s command.

**Verify the process status. 3**

# **ps -ecl | grep** *idlist*

### Changing the Class of a Process (priocntl) **Example 4–8**

The following example shows how to change all the processes that belong to user 15249 to real-time processes.

# **priocntl -s -c RT -i uid 15249** # **ps -ecl | grep 15249**

# <span id="page-83-0"></span>**Changing the Priority of a Timesharing Process (nice)**

The nice command is only supported for backward compatibility to previous releases. The priocntl command provides more flexibility in managing processes.

The priority of a process is determined by the policies of its scheduling class and by its *nice number*. Each timesharing process has a global priority. The global priority is calculated by adding the user-supplied priority, which can be influenced by the nice or priocntl commands, and the system-calculated priority.

The execution priority number of a process is assigned by the operating system. The priority number is determined by several factors, including the process's scheduling class, how much CPU time it has used, and in the case of a timesharing process, its nice number.

Each timesharing process starts with a default nice number, which it inherits from its parent process. The nice number is shown in the NI column of the ps report.

A user can lower the priority of a process by increasing its user-supplied priority. However, only superuser can lower a nice number to increase the priority of a process. This restriction prevents users from increasing the priorities of their own processes, thereby monopolizing a greater share of the CPU.

The nice numbers range from 0 to +39, with 0 representing the highest priority. The default nice value for each timesharing process is 20. Two versions of the command are available: the standard version, /usr/bin/nice, and the C shell built-in command.

# **How to Change the Priority of a Process (nice)**

Using this procedure, a user can lower the priority of a process. However, superuser can raise or lower the priority of a process.

**Note –** This section describes the syntax of the /usr/bin/nice command and not the C-shell built-in nicecommand. For information about the C-shell nice command, see the [csh](http://www.oracle.com/pls/topic/lookup?ctx=821-1461&id=csh-1)(1) man page.

- **Determine whether you want to change the priority of a process, either as a user or as superuser. Then, select one of the following: 1**
	- As a user, follow the examples in Step 2 to lower the priority of a command.
	- As a superuser, follow the examples in Step 3 to raise or lower priorities of a command.

### **As a user, lower the priority of a command by increasing the nice number. 2**

The following nice command executes*command-name* with a lower priority by raising the nice number by 5 units.

\$ **/usr/bin/nice -5** *command-name*

In the preceding command, the minus sign designates that what follows is an option. This command could also be specified as follows:

### % **/usr/bin/nice -n 5** *command-name*

The following nice command lowers the priority of*command-name* by raising the nice number by the default increment of 10 units, but not beyond the maximum value of 39.

% **/usr/bin/nice** *command-name*

**As superuser, raise or lower the priority of a command by changing the nice number. 3**

The following nice command raises the priority of*command-name* by lowering the nice number by 10 units, but not below the minimum value of 0.

# **/usr/bin/nice --10** *command-name*

In the preceding command, the first minus sign designates that what follows is an option. The second minus sign indicates a negative number.

The following nice command lowers the priority of*command-name* by raising the nice number by 5 units, but not beyond the maximum value of 39.

# **/usr/bin/nice -5** *command-name*

For more information, see the  $nice(1)$  $nice(1)$  man page. **See Also**

# **Troubleshooting ProblemsWith System Processes**

Here are some tips on obvious problems you might encounter:

- Look for several identical jobs that are owned by the same user. This problem might occur because of a running script that starts a lot of background jobs without waiting for any of the jobs to finish.
- Look for a process that has accumulated a large amount of CPU time. You can identify this problem by checking the TIME field in the ps output. Possibly, the process is in an endless loop.
- Look for a process that is running with a priority that is too high. Use the ps -c command to check the CLS field, which displays the scheduling class of each process. A process executing as a real-time (RT) process can monopolize the CPU. Or, look for a timesharing (TS) process

with a high nice number. A user with superuser privileges might have increased the priority of a process. The system administrator can lower the priority by using the nice command.

■ Look for a runaway process. A runaway process progressively uses more and more CPU time. You can identify this problem by looking at the time when the process started (STIME) and by watching the cumulation of CPU time (TIME) for a while.

<span id="page-86-0"></span>**CHAPTER 5** 5

# Monitoring System Performance (Tasks)

Achieving good performance from a computer or network is an important part of system administration. This chapter provides an overview of some factors that contribute to managing the performance of the computer systems in your care.

This is a list of the information that is in this chapter.

- "What's New in Managing System Performance?" on page 87
- ["Where to Find System Performance Tasks" on page 88](#page-87-0)
- ["System Performance and System Resources" on page 88](#page-87-0)
- ["Processes and System Performance" on page 89](#page-88-0)
- ["About Monitoring System Performance" on page 90](#page-89-0)

In addition, this chapter describes procedures for monitoring system performance by using the vmstat, iostat, df, and sar commands.

For information about the procedures that are associated with monitoring system performance, see the following:

- ["Displaying System Performance Information \(Task Map\)" on page 91](#page-90-0)
- ["Monitoring System Activities \(Task Map\)" on page 99](#page-98-0)

# **What's New in Managing System Performance?**

This section describes new or changed features in managing system performance in the Oracle Solaris release.

# **LatencyTOP Performance Tuning Utility**

In this Oracle Solaris release, the LatencyTOP performance utility can be used to collect latency statistics on your Solaris system. Because the utility uses the DTrace feature, you must have DTrace privilege to run the LatencyTOP utility. Values for system-wide statistics are the

<span id="page-87-0"></span>combined values of latencies that have the same cause as other processes that are running the system. You can also view data for one process or thread. There are also options available to help you focus on particular data. In addition, the LatencyTOP utility can assist you with system level tuning and locating an application bottleneck. For more information, see the Quick Start guide on the LatencyTOP project site at [http://hub.opensolaris.org/bin/view/](http://hub.opensolaris.org/bin/view/Project+latencytop/) [Project+latencytop/](http://hub.opensolaris.org/bin/view/Project+latencytop/).

# **Where to Find System Performance Tasks**

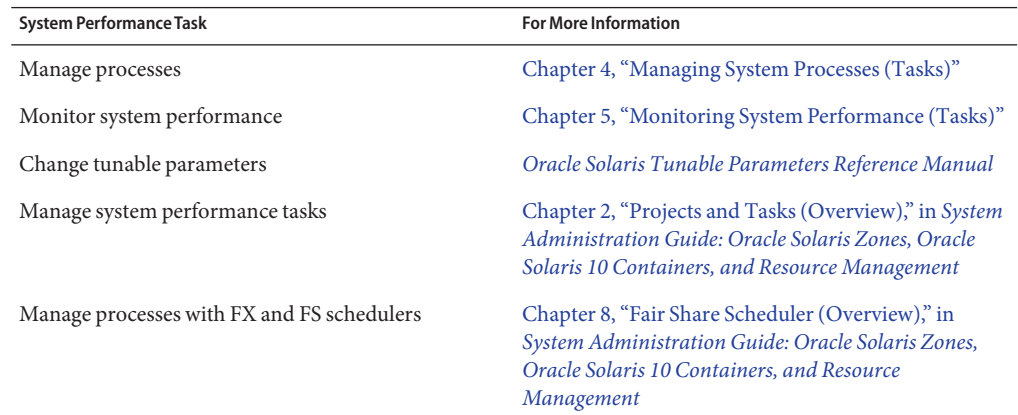

# **System Performance and System Resources**

The performance of a computer system depends upon how the system uses and allocates its resources. Monitor your system's performance regularly so that you know how it behaves under normal conditions. You should have a good idea of what to expect, and be able to recognize a problem when it occurs.

System resources that affect performance are described in the following table.

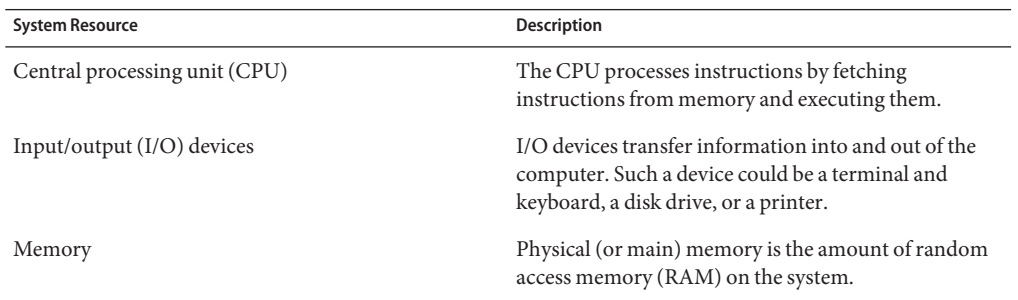

[Chapter 5, "Monitoring System Performance \(Tasks\),"](#page-86-0) describes the tools that display statistics about the system's activity and performance.

## <span id="page-88-0"></span>**Processes and System Performance**

The following table describes terms that are related to processes.

| Term                      | <b>Description</b>                                                                                                    |
|---------------------------|----------------------------------------------------------------------------------------------------|
| Process                   | Any system activity or job. Each time you boot a system, execute a<br>command, or start an application, the system activates one or more<br>processes.                                                                                                    |
| Lightweight process (LWP) | A virtual CPU or execution resource. LWPs are scheduled by the kernel to<br>use available CPU resources based on their scheduling class and priority.<br>LWPs include a kernel thread and an LWP. A kernel thread contains<br>information that has to be in memory all the time. An LWP contains<br>information that is swappable. |
| Application thread        | A series of instructions with a separate stack that can execute independently<br>in a user's address space. Application threads can be multiplexed on top of<br>LWP <sub>s</sub> .                                                                                                    |

**TABLE 5–1** Process Terminology

A process can consist of multiple LWPs and multiple application threads. The kernel schedules a kernel-thread structure, which is the scheduling entity in the SunOS environment. Various process structures are described in the following table.

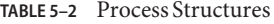

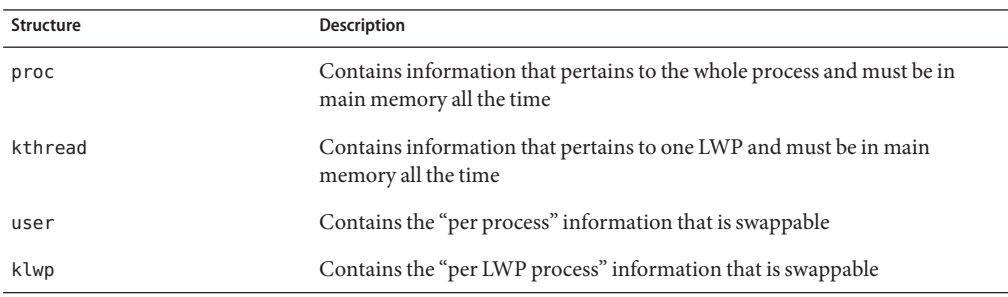

The following figure illustrates the relationships among these process structures.

<span id="page-89-0"></span>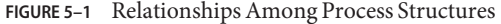

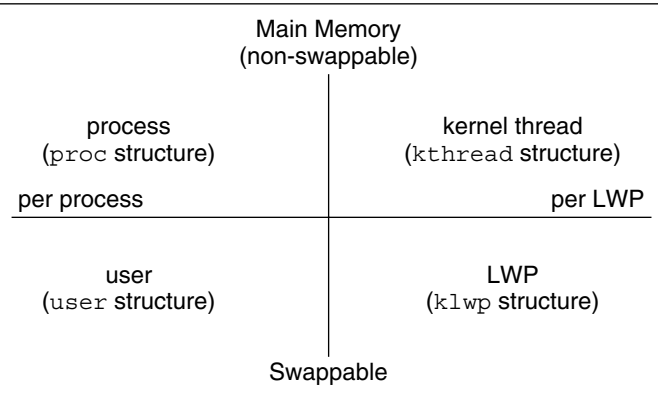

Most process resources are accessible to all the threads in the process. Almost all process virtual memory is shared. A change in shared data by one thread is available to the other threads in the process.

# **About Monitoring System Performance**

While your computer is running, counters in the operating system are incremented to track various system activities.

System activities that are tracked are as follows:

- Central processing unit (CPU) utilization
- Buffer usage
- Disk and tape input/output (I/O) activity
- Terminal device activity
- System call activity
- Context switching
- File access
- Queue activity
- Kernel tables
- Interprocess communication
- Paging
- Free memory and swap space
- Kernel memory allocation (KMA)

# **Monitoring Tools**

The Oracle Solaris software provides several tools to help you track how your system is performing. The following table describes these tools.

| Command                          | Description                                                                                                    | <b>For More Information</b>                                                                                                    |
|----------------------------------|----------------------------------------------------------------------------------------------------|----------------------------------------------------------------------------------------------------|
| cpustat and cputrack<br>commands | Monitors performance of a system or a<br>process using CPU performance<br>counters.                                                                                                    | $c$ pustat $(1M)$ and $c$ putrack $(1)$                                                                                           |
| netstat and nfsstat<br>commands  | Displays information about network<br>performance.                                                                                                    | $netstat(1M)$ and $nfsstat(1M)$                                                                                                   |
| ps and prstat commands           | Displays information about active<br>processes.                                                                                                    | Chapter 4, "Managing System<br>Processes (Tasks)"                                                                                 |
| sar and sadc commands            | Collects and reports on system activity<br>data.                                                                                                    | Chapter 5, "Monitoring System<br>Performance (Tasks)"                                                                             |
| swap command                     | Displays information about available<br>swap space on your system.                                                                                                    | Chapter 21, "Configuring<br>Additional Swap Space (Tasks)," in<br><b>System Administration Guide:</b><br>Devices and File Systems |
| ymstat and iostat<br>commands    | Summarizes system activity data, such as<br>virtual memory statistics, disk usage, and<br>CPU activity.                                                                                                    | Chapter 5, "Monitoring System<br>Performance (Tasks)"                                                                             |
| cputrack and cpustat<br>commands | Assists in accessing hardware<br>performance counter facilities provided<br>by microprocessors.                                                                                                    | $cutrock(1)$ and $cpustat(1M)$<br>man pages                                                                                       |
| kstat and mpstat commands        | Examines the available kernel statistics,<br>or kstats, on the system and reports<br>those statistics which match the criteria<br>specified on the command line. The<br>mpstat command reports processor<br>statistics in tabular form. | $kstat(1M)$ and mpstat $(1M)$ man<br>pages.                                                                                       |

<span id="page-90-0"></span>**TABLE 5–3** Performance Monitoring Tools

# **Displaying System Performance Information (Task Map)**

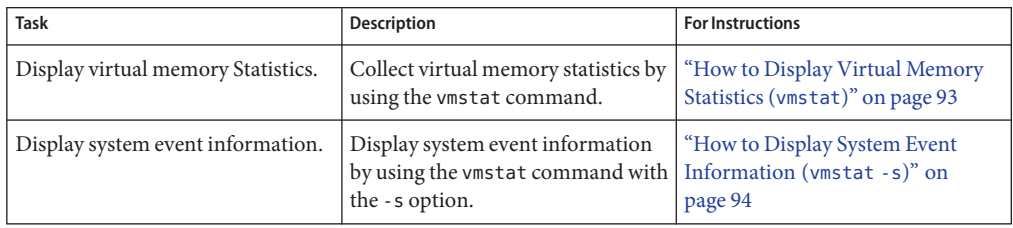

<span id="page-91-0"></span>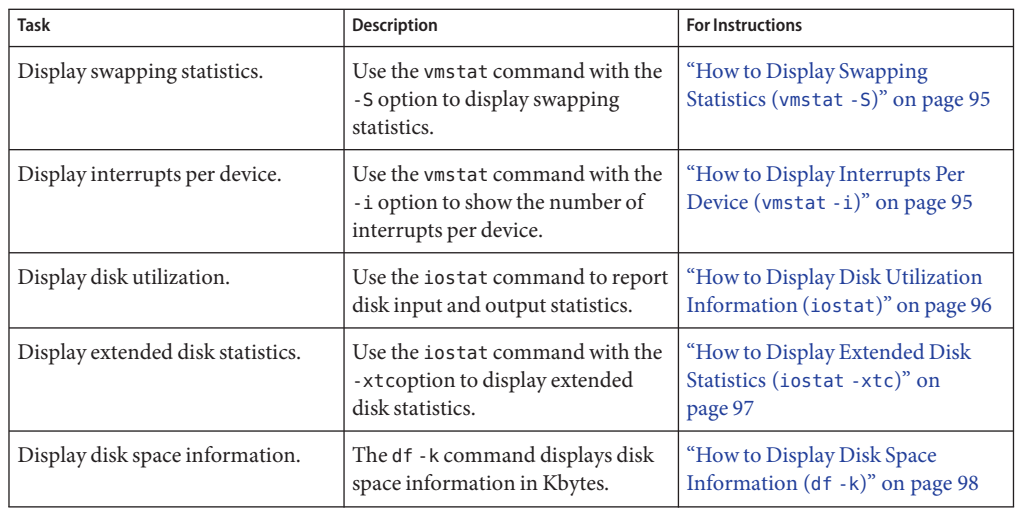

# **Displaying Virtual Memory Statistics (vmstat)**

You can use the vmstat command to report virtual memory statistics and information about system events such as CPU load, paging, number of context switches, device interrupts, and system calls. The vmstat command can also display statistics on swapping, cache flushing, and interrupts.

The following table describes the fields in the vmstat command output.

| Category | <b>Field Name</b> | Description                                                                           |
|----------|-------------------|---------------------------------------------------------------------------------------|
| procs    |                   | Reports on the following:                                                             |
|          | r                 | The number of kernel threads in the dispatch queue                                    |
|          | b                 | The number of blocked kernel threads that are waiting for<br>resources                |
|          | W                 | The number of swapped out LWPs that are waiting for<br>processing resources to finish |
| memory   |                   | Reports on usage of real memory and virtual memory:                                   |
|          | swap              | Available swap space                                                                  |
|          | free              | Size of the free list                                                                 |
| page     |                   | Reports on page faults and paging activity, in units per second:                      |

TABLE 5-4 Output From the vmstat Command

| Category | Carput From the villated Command<br><b>Field Name</b> | $\overline{\mathcal{C}}$<br><b>Description</b>                                                                         |
|----------|-------------------------------------------------------|----------------------------------------------------------------------------------------------------|
|          | re                                                    | Pages reclaimed                                                                                                    |
|          | mf                                                    | Minor faults and major faults                                                                                          |
|          | рi                                                    | Kbytes paged in                                                                                                    |
|          | po                                                    | Kbytes paged out                                                                                                    |
|          | fr                                                    | Kbytes freed                                                                                                    |
|          | de                                                    | Anticipated memory that is needed by recently swapped-in<br>processes                                                  |
|          | s r                                                   | Pages scanned by the page daemon not currently in use. If sr<br>does not equal zero, the page daemon has been running. |
| disk     |                                                       | Reports the number of disk operations per second, showing data<br>on up to four disks                                  |
| faults   |                                                       | Reports the trap/interrupt rates per second:                                                                           |
|          | in                                                    | Interrupts per second                                                                                                  |
|          | sy                                                    | System calls per second                                                                                                |
|          | CS                                                    | CPU context switch rate                                                                                                |
| cpu      |                                                       | Reports on the use of CPU time:                                                                                        |
|          | <b>us</b>                                             | User time                                                                                                    |
|          | sy                                                    | System time                                                                                                    |
|          | id                                                    | Idle time                                                                                                    |

<span id="page-92-0"></span>**TABLE 5–4** Output From the vmstat Command *(Continued)*

For a more detailed description of this command, see the [vmstat](http://www.oracle.com/pls/topic/lookup?ctx=821-1462&id=vmstat-1m)(1M) man page.

## ▼ **How to Display Virtual Memory Statistics (vmstat)**

**Collect virtual memory statistics by using the vmstat command with a time interval in seconds.** \$ **vmstat** *n* ●

where *n* is the interval in seconds between reports.

### Displaying Virtual Memory Statistics **Example 5–1**

The following example shows the vmstat display of statistics that were gathered at five-second intervals:

<span id="page-93-0"></span>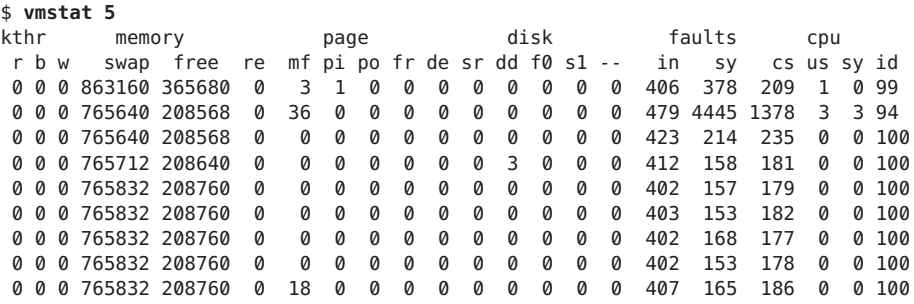

### ▼ **How to Display System Event Information (vmstat -s)**

**Run the vmstat -s command to show how many system events have taken place since the last time the system was booted.**  $\bullet$ 

```
$ vmstat -s
        0 swap ins
        0 swap outs
        0 pages swapped in
        0 pages swapped out
  522586 total address trans. faults taken
   17006 page ins
       25 page outs
    23361 pages paged in
      28 pages paged out
   45594 total reclaims
    45592 reclaims from free list
        0 micro (hat) faults
  522586 minor (as) faults
   16189 major faults
   98241 copy-on-write faults
  137280 zero fill page faults
    45052 pages examined by the clock daemon
        0 revolutions of the clock hand
      26 pages freed by the clock daemon
    2857 forks
      78 vforks
    1647 execs
 34673885 cpu context switches
 65943468 device interrupts
  711250 traps
 63957605 system calls
 3523925 total name lookups (cache hits 99%)
   92590 user cpu
   65952 system cpu
 16085832 idle cpu
    7450 wait cpu
```
<span id="page-94-0"></span>▼ **How to Display Swapping Statistics (vmstat -S)**

**Run vmstat -S to show swapping statistics.** ●

```
$ vmstat -S
kthr memory page disk faults cpu
r b w swap free si so pi po fr de sr dd f0 s1 -- in sy cs us sy id
0 0 0 862608 364792 0 0 1 0 0 0 0 0 0 0 0 406 394 213 1 0 99
```
The swapping statistics fields are described in the following list. For a description of the other fields, see [Table 5–4.](#page-91-0)

- si Average number of LWPs that are swapped in per second
- so Number of whole processes that are swapped out

**Note –** The vmstat command truncates the output of si and so fields. Use the sar command to display a more accurate accounting of swap statistics.

### ▼ **How to Display Interrupts Per Device (vmstat -i)**

**Run the vmstat -i command to show the number of interrupts per device.** ●

#### Displaying Interrupts Per Device **Example 5–2**

The following example shows output from the vmstat -i command.

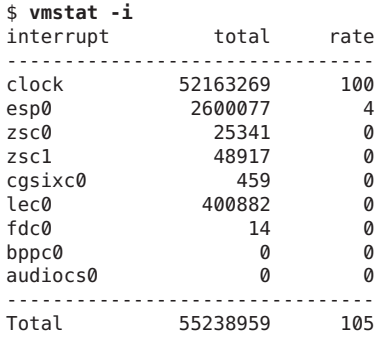

# <span id="page-95-0"></span>**Displaying Disk Utilization Information (iostat)**

Use the iostat command to report statistics about disk input and output, and to produce measures of throughput, utilization, queue lengths, transaction rates, and service time. For a detailed description of this command, refer to the [iostat](http://www.oracle.com/pls/topic/lookup?ctx=821-1462&id=iostat-1m)(1M) man page.

# ▼ **How to Display Disk Utilization Information (iostat)**

**You can display disk utilization information by using the iostat command with a time interval in seconds.** ●

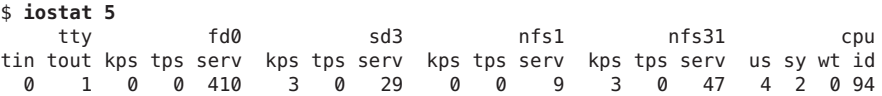

The first line of output shows the statistics since the last time the system was booted. Each subsequent line shows the interval statistics. The default is to show statistics for the terminal (tty), disks (fd and sd), and CPU (cpu).

### Displaying Disk Utilization Information **Example 5–3**

The following example shows disk statistics that were gathered every five seconds.

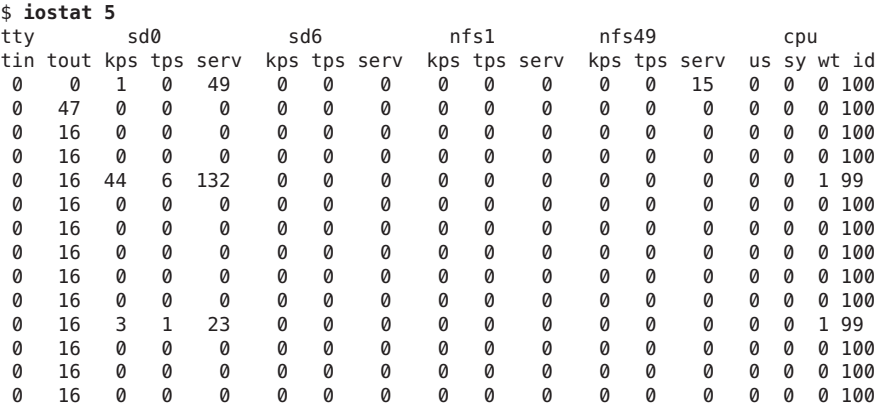

The following table describes the fields in the output of the iostat *n* command.

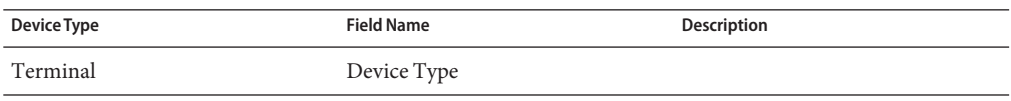

<span id="page-96-0"></span>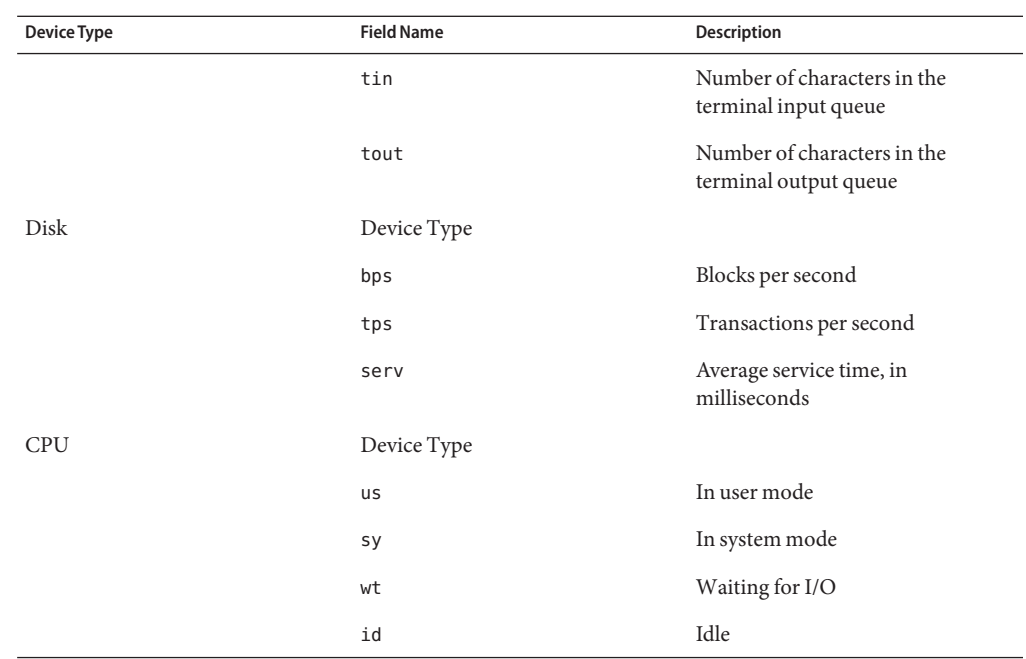

### **How to Display Extended Disk Statistics (iostat -xtc)**

#### **Run the iostat -xtc command to display extended disk statistics.** ●

### \$ **iostat -xtc**

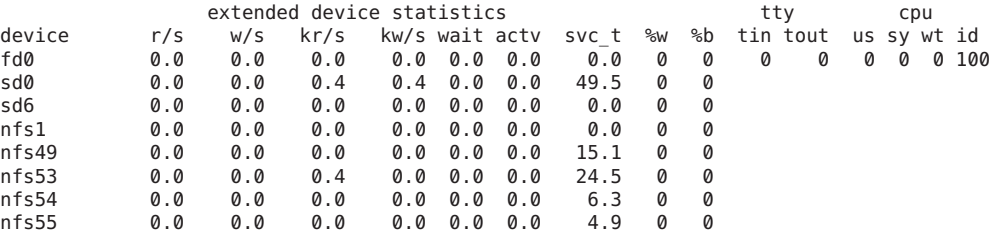

The iostat -xtc command displays a line of output for each disk. The output fields are described in the following list.

- r/s Reads per second
- w/s Writes per second
- kr/s Kbytes read per second
- kw/s Kbytes written per second
- wait Average number of transactions that are waiting for service (queue length)
- <span id="page-97-0"></span>actv Average number of transactions that are actively being serviced
- svc t Average service time, in milliseconds
- %w Percentage of time that the queue is not empty
- %b Percentage of time that the disk is busy

## **Displaying Disk Space Statistics (df)**

Use the df command to show the amount of free disk space on each mounted disk. The *usable* disk space that is reported by df reflects only 90 percent of full capacity, as the reporting statistics allows for 10 percent above the total available space. This *head room* normally stays empty for better performance.

The percentage of disk space actually reported by the df command is used space divided by usable space.

If the file system exceeds 90 percent capacity, you could transfer files to a disk that is not as full by using the cp command. Alternately, you could transfer files to a tape by using the tar or cpio commands. Or, you could remove the files.

For a detailed description of this command, see the  $df(1M)$  $df(1M)$  man page.

# **How to Display Disk Space Information (df -k)**

#### **Use the df -k command to display disk space information in Kbytes.** ●

\$ **df -k** kbytes used avail capacity Mounted on<br>192807 40231 133296 24% / /dev/dsk/c0t3d0s0

#### Displaying File System Information **Example 5–4**

The following example shows the output from the df -k command.

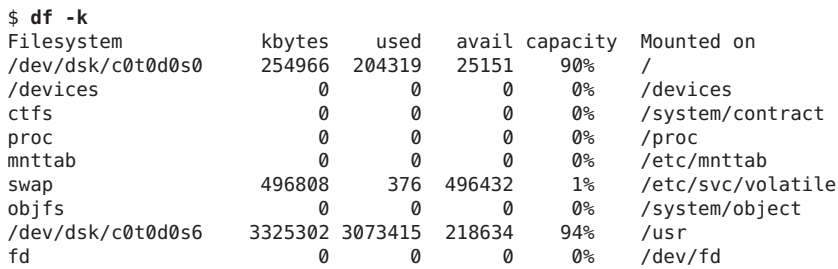

<span id="page-98-0"></span>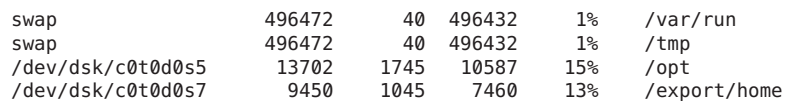

The following table describes the output of the df -k command.

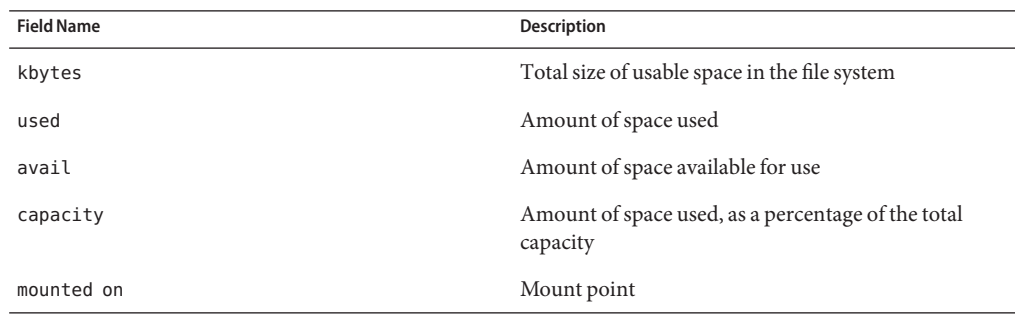

# **Monitoring System Activities (Task Map)**

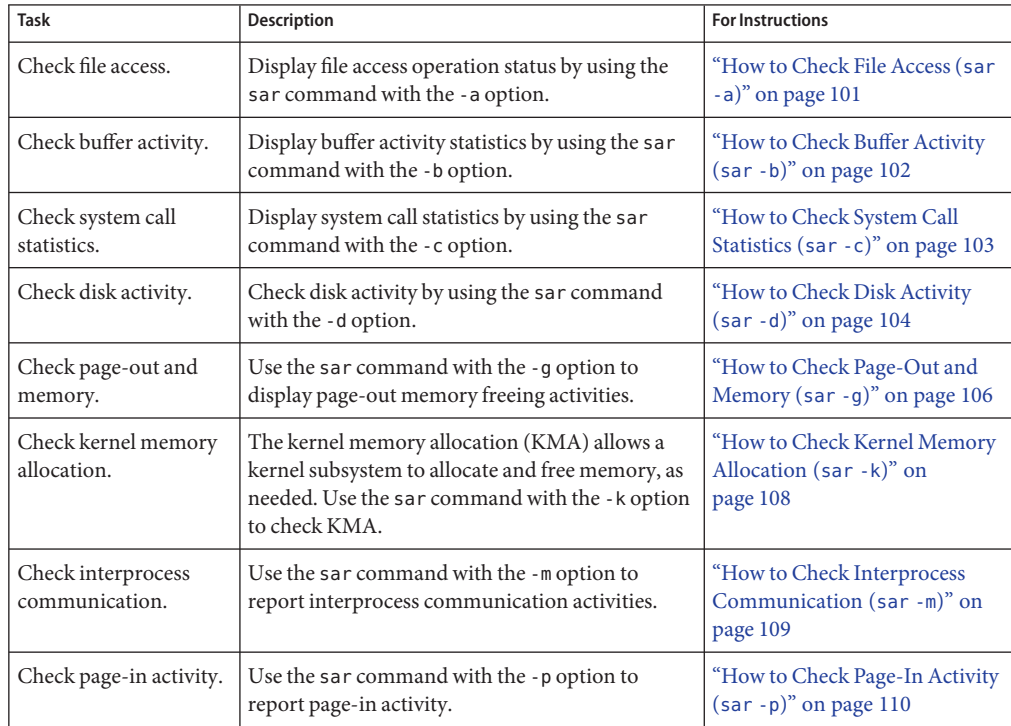

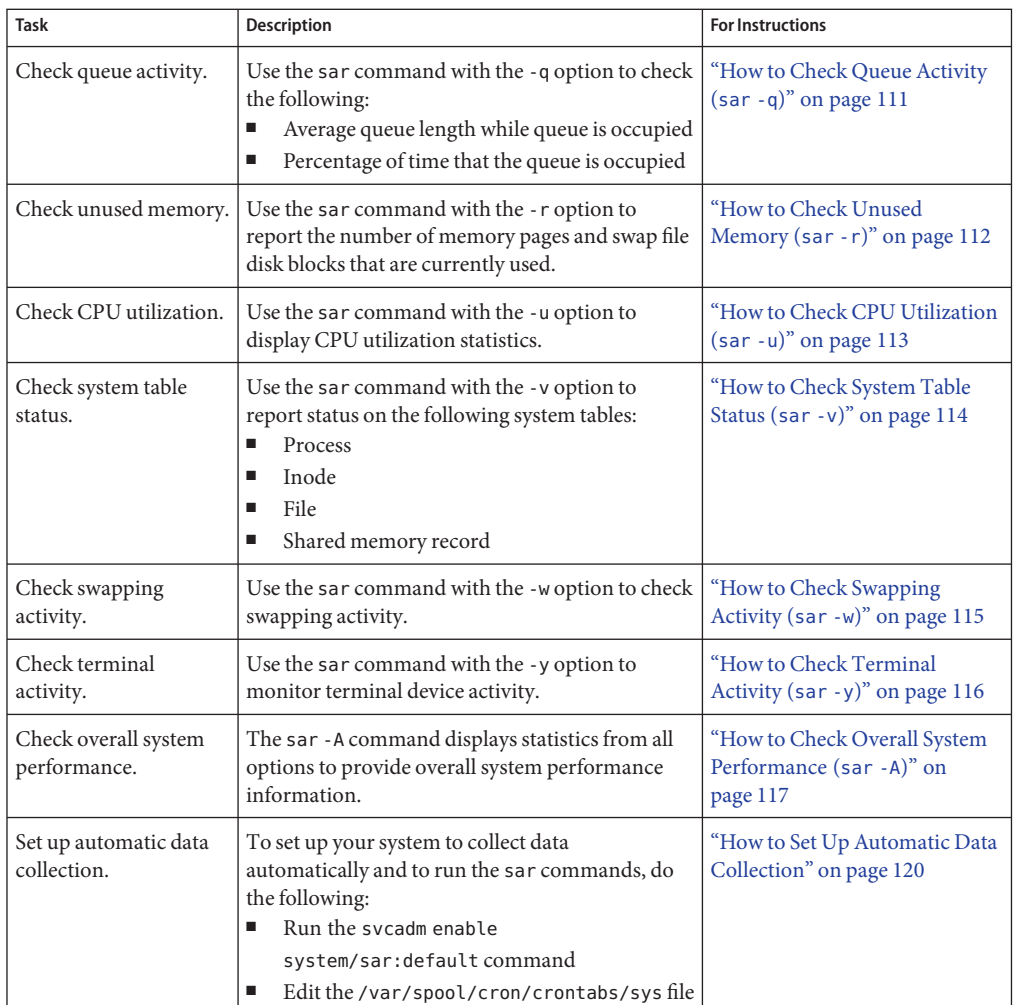

# **Monitoring System Activities (sar)**

Use the sar command to perform the following tasks:

- Organize and view data about system activity.
- Access system activity data on a special request basis.
- Generate automatic reports to measure and monitor system performance, as well as special request reports to pinpoint specific performance problems. For information about how to set up the sar command to run on your system, as well as a description of these tools, see ["Collecting System Activity Data Automatically \(](#page-116-0)sar)" on page 117.

<span id="page-100-0"></span>For a detailed description of this command, see the  $\text{sar}(1)$  $\text{sar}(1)$  $\text{sar}(1)$  man page.

### **How to Check File Access (sar -a)**

#### **Display file access operation statistics with the sar -a command.** ●

```
$ sar -a
SunOS balmyday 5.10 s10_51 sun4u 03/18/2004
00:00:00 iget/s namei/s dirbk/s
01:00:00030
02:00:00 0 3 0
03:00:00 0 3 0<br>04:00:00 0 3 0
04:00:00 0 3<br>05:00:00 0 3
05:00:00 0 3 0
06:00:00 0 3 0<br>07:00:00 0 3 0
07:00:0008:00:00 0 3 0
08:20:01 0 3 0
08:40:00 0 3 0
09:00:00 0 3 0<br>09:20:01 0 10 0
09:20:01
09:40:01010
10:00:02
Average 0 4 0
```
The following list describes the field names and description of operating system routines that are reported by the sar -a command.

- iget/s The number of requests made for inodes that were not in the directory name look-up cache (DNLC).
- namei/s The number of file system path searches per second. If namei does not find a directory name in the DNLC, it calls iget to get the inode for either a file or directory. Hence, most igets are the result of DNLC misses.
- dirbk/s The number of directory block reads issued per second.

The larger the reported values for these operating system routines, the more time the kernel is spending to access user files. The amount of time reflects how heavily programs and applications are using the file systems. The -a option is helpful for viewing how disk-dependent an application is.

## <span id="page-101-0"></span>▼ **How to Check Buffer Activity (sar -b)**

#### **Display buffer activity statistics with the sar -b command.**  $\bullet$

The buffer is used to cache metadata. Metadata includes inodes, cylinder group blocks, and indirect blocks.

\$ **sar -b** 00:00:00 bread/s lread/s %rcache bwrit/s lwrit/s %wcache pread/s pwrit/s 01:00:00 0 0 100 0 0 55 0 0

### Checking Buffer Activity (sar -b) **Example 5–5**

The following example of sar -b command output shows that the %rcache and %wcache buffers are not causing any slowdowns. All the data is within acceptable limits.

\$ **sar -b**

SunOS balmyday 5.10 s10\_51 sun4u 03/18/2004

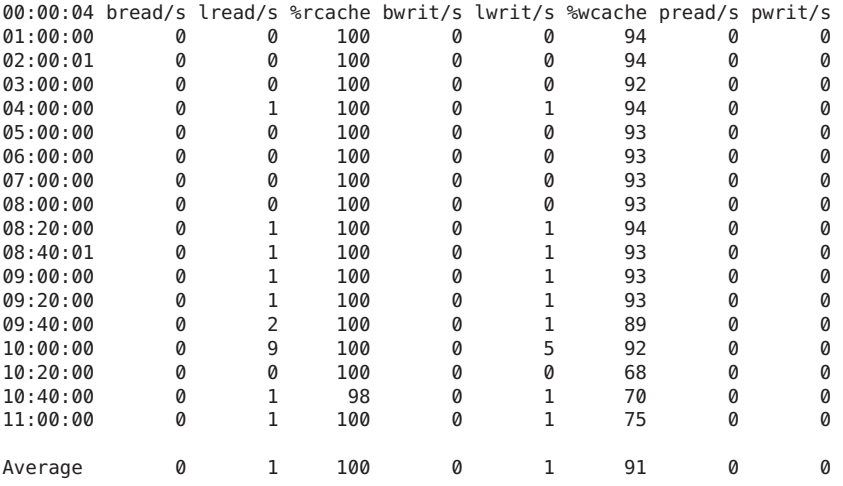

The following table describes the buffer activities that are displayed by the -b option.

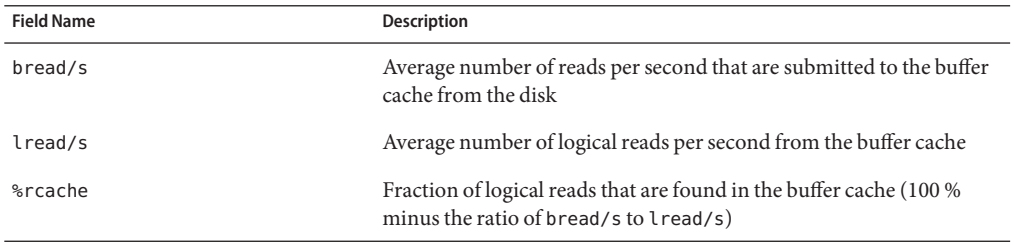

<span id="page-102-0"></span>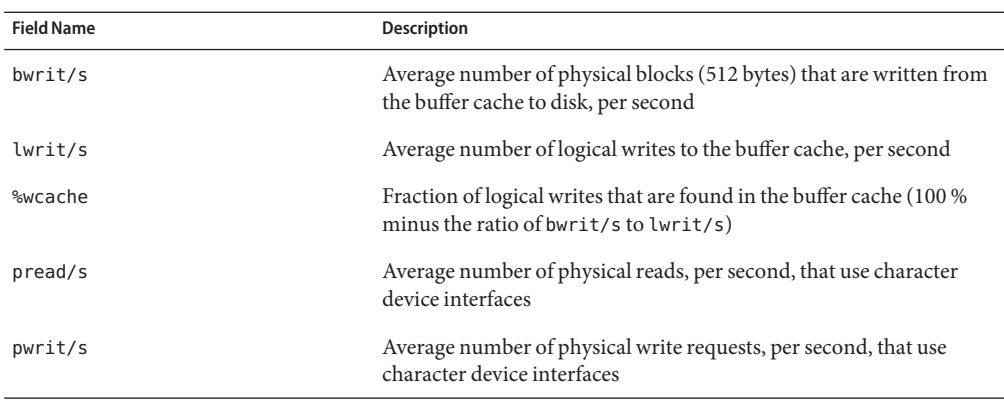

The most important entries are the cache hit ratios %rcache and %wcache. These entries measure the effectiveness of system buffering. If %rcache falls below 90 percent, or if %wcache falls below 65 percent, it might be possible to improve performance by increasing the buffer space.

### **How to Check System Call Statistics (sar -c)**

**Display system call statistics by using the sar -c command.** ●

\$ **sar -c** 00:00:00 scall/s sread/s swrit/s fork/s exec/s rchar/s wchar/s 01:00:00 38 2 2 0.00 0.00 149 120

Checking System Call Statistics (sar -c) **Example 5–6**

The following example shows output from the sar -c command.

\$ **sar -c** SunOS balmyday 5.10 s10\_51 sun4u 03/18/2004 00:00:04 scall/s sread/s swrit/s fork/s exec/s rchar/s wchar/s 01:00:00 89 14 9 0.01 0.00 2906 2394 02:00:01 89 14 9 0.01 0.00 2905 2393 03:00:00 89 14 9 0.01 0.00 2908 2393 04:00:00 90 14 9 0.01 0.00 2912 2393 05:00:00 89 14 9 0.01 0.00 2905 2393 06:00:00 89 14 9 0.01 0.00 2905 2393 07:00:00 89 14 9 0.01 0.00 2905 2393 08:00:00 89 14 9 0.01 0.00 2906 2393 08:20:00 90 14 9 0.01 0.01 2914 2395 08:40:01 90 14 9 0.01 0.00 2914 2396 09:00:00 90 14 9 0.01 0.01 2915 2396 09:20:00 90 14 9 0.01 0.01 2915 2396 09:40:00 880 207 156 0.08 0.08 26671 9290

<span id="page-103-0"></span>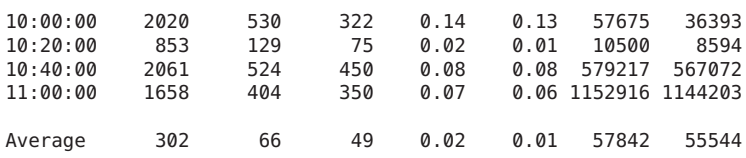

The following table describes the system call categories that are reported by the -c option. Typically, reads and writes account for about half of the total system calls. However, the percentage varies greatly with the activities that are being performed by the system.

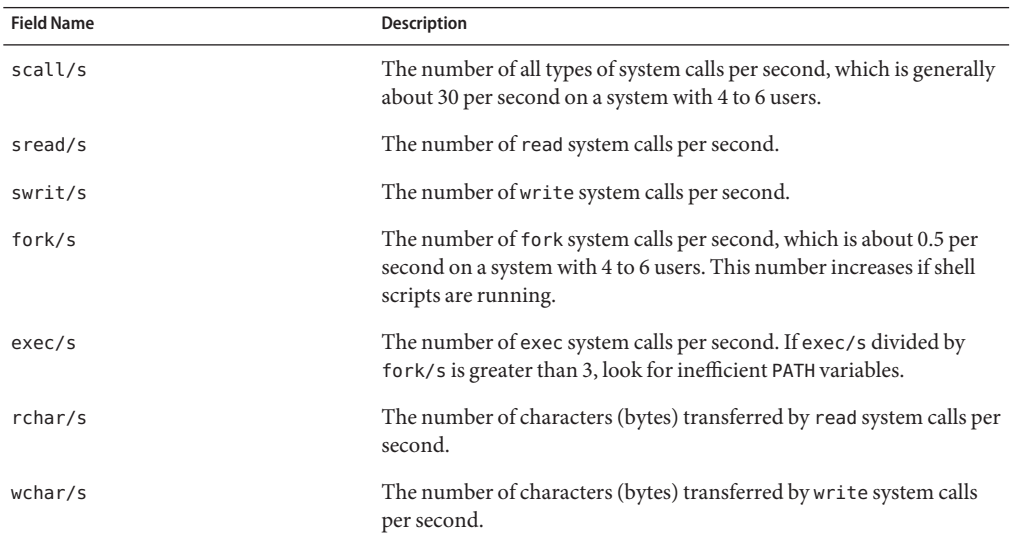

## ▼ **How to Check Disk Activity (sar -d)**

**Display disk activity statistics with the sar -d command.** ●

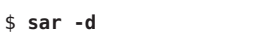

00:00:00 device %busy avque r+w/s blks/s avwait avserv

### Checking Disk Activity **Example 5–7**

This abbreviated example illustrates the output from the sar -d command.

\$ **sar -d** SunOS balmyday 5.10 s10\_51 sun4u 03/18/2004 12:36:32 device %busy avque r+w/s blks/s avwait avserv

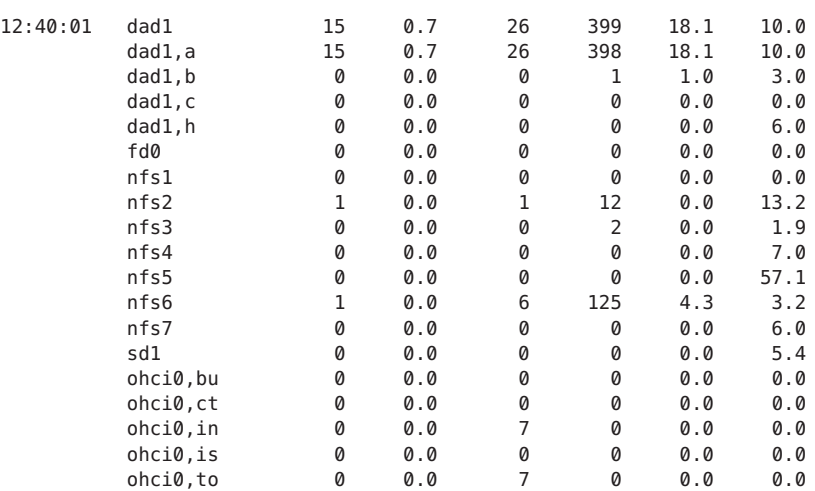

The following table describes the disk device activities that are reported by the -d option.

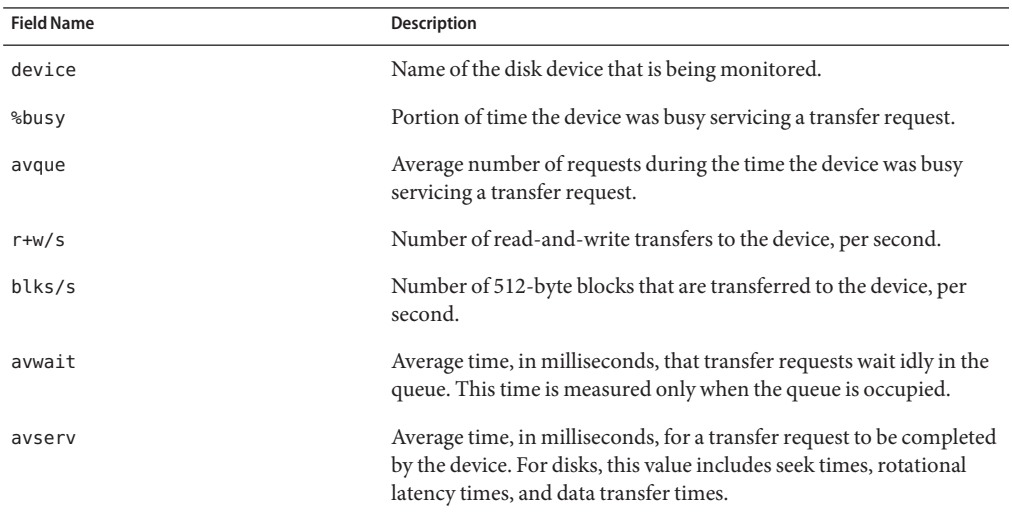

Note that queue lengths and wait times are measured when something is in the queue. If %busy is small, large queues and service times probably represent the periodic efforts by the system to ensure that altered blocks are promptly written to the disk.

## <span id="page-105-0"></span>▼ **How to Check Page-Out and Memory (sar -g)**

**Use the sar -g command to display page-out and memory freeing activities in averages.** ●

```
$ sar -g
00:00:00 pgout/s ppgout/s pgfree/s pgscan/s %ufs_ipf
01:00:00 0.00 0.00 0.00 0.00 0.00
```
The output displayed by the sar -g command is a good indicator of whether more memory might be needed. Use the ps -elf command to show the number of cycles that are used by the page daemon. A high number of cycles, combined with high values for the pgfree/s and pgscan/s fields, indicates a memory shortage.

The sar -g command also shows whether inodes are being recycled too quickly and causing a loss of reusable pages.

### Checking Page-Out and Memory (sar -g) **Example 5–8**

The following example shows output from the sar -g command.

```
$ sar -g
```
SunOS balmyday 5.10 s10\_51 sun4u 03/18/2004

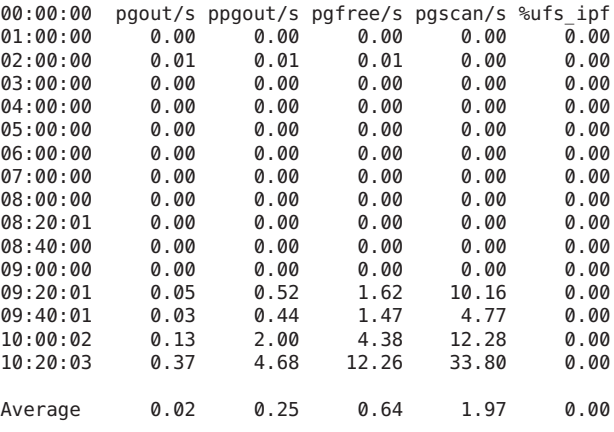

The following table describes the output from the -g option.

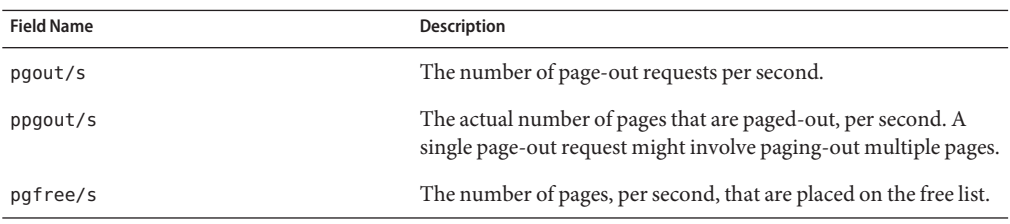

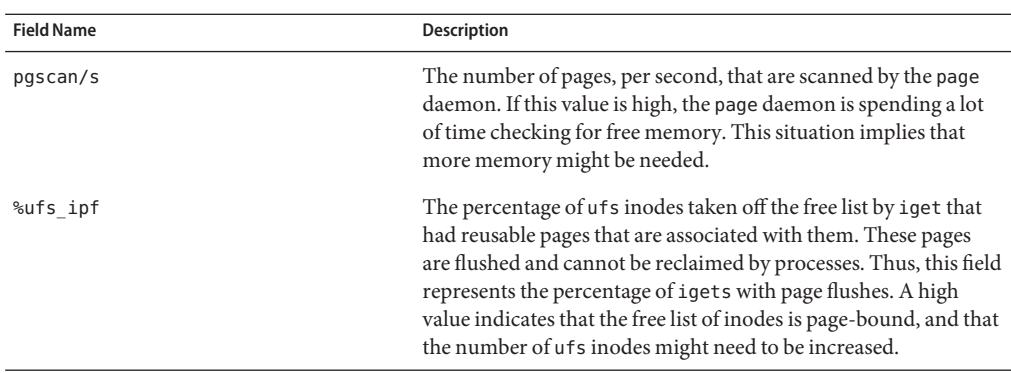

# **Checking Kernel Memory Allocation**

The KMA allows a kernel subsystem to allocate and free memory, as needed.

Rather than statically allocating the maximum amount of memory it is expected to require under peak load, the KMA divides requests for memory into three categories:

- Small (less than 256 bytes)
- Large (512 bytes to 4 Kbytes)
- Oversized (greater than 4 Kbytes)

The KMA keeps two pools of memory to satisfy small requests and large requests. The oversized requests are satisfied by allocating memory from the system page allocator.

If you are checking a system that is being used to write drivers or STREAMS that use KMA resources, then the sar -k command will likely prove useful. Otherwise, you will probably not need the information it provides. Any driver or module that uses KMA resources, but does not specifically return the resources before it exits, can create a memory leak. A memory leak causes the amount of memory that is allocated by KMA to increase over time. Thus, if the alloc fields of the sar -k command increase steadily over time, there might be a memory leak. Another indication of a memory leak is failed requests. If this problem occurs, a memory leak has probably caused KMA to be unable to reserve and allocate memory.

If it appears that a memory leak has occurred, you should check any drivers or STREAMS that might have requested memory from KMA and not returned it.

# <span id="page-107-0"></span>▼ **How to Check Kernel Memory Allocation (sar -k)**

**Use the sar -k command to report on the following activities of the Kernel Memory Allocator (KMA).** ●

\$ **sar -k** 00:00:00 sml\_mem alloc fail lg\_mem alloc fail ovsz\_alloc fail 01:00:00 2523136 1866512 0 18939904 14762364 0 360448 0 02:00:02 2523136 1861724

### Checking Kernel Memory Allocation (sar -k) **Example 5–9**

The following is an abbreviated example of sar -k output.

\$ **sar -k**

SunOS balmyday 5.10 s10\_51 sun4u 03/18/2004

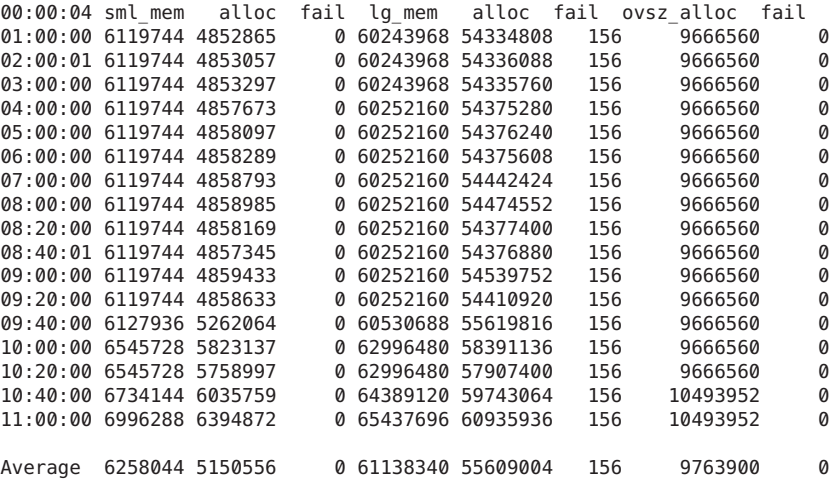

The following table describes the output from the -k option.

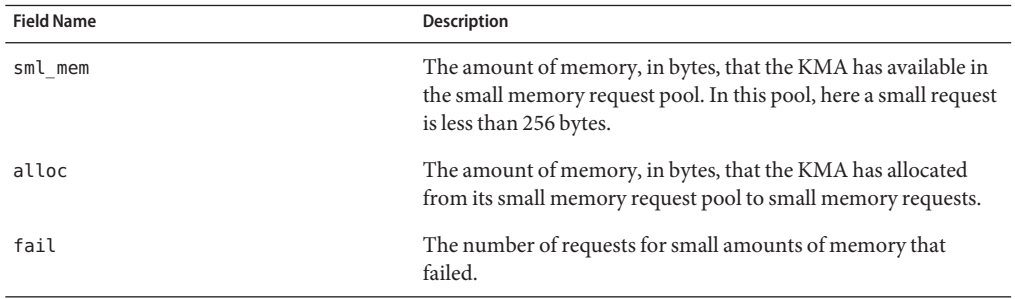
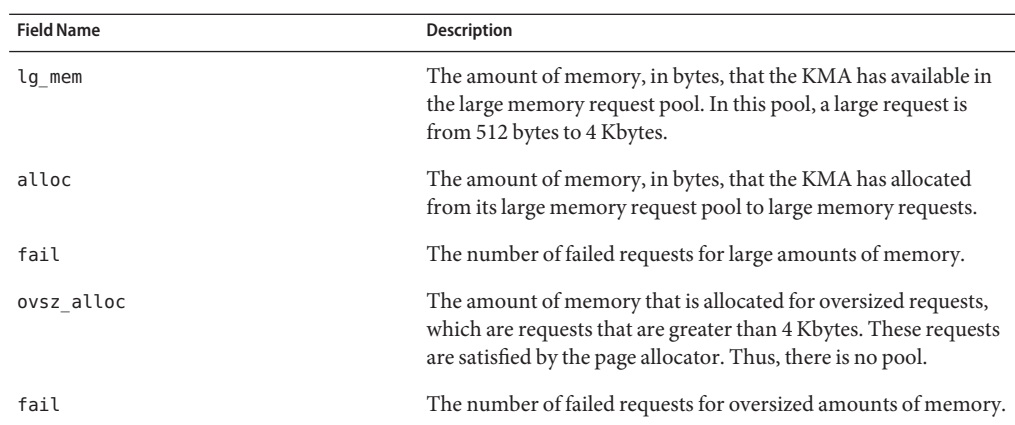

## ▼ **How to Check Interprocess Communication (sar -m)**

**Use the sar -m command to report interprocess communication activities.** ●

\$ **sar -m** 00:00:00 msg/s sema/s  $01:00:00$ 

These figures are usually zero (0.00), unless you are running applications that use messages or semaphores.

The following list describes the output from the -m option.

msg/s The number of message operations (sends and receives) per second

sema/s The number of semaphore operations per second

#### Checking Interprocess Communication (sar -m) **Example 5–10**

The following abbreviated example shows output from the sar -m command.

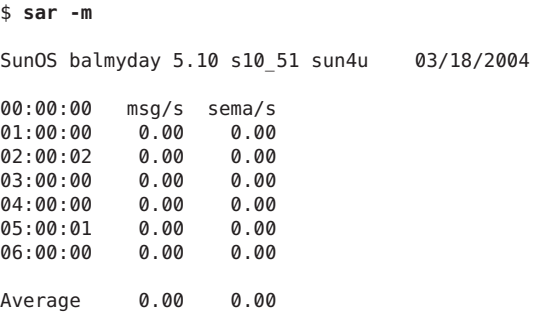

## ▼ **How to Check Page-In Activity (sar -p)**

**Use the sar -p command to report page-in activity, which includes protection and translation faults.** ●

\$ **sar -p** 00:00:00 atch/s pgin/s ppgin/s pflt/s vflt/s slock/s  $01:00:00$ 

#### Checking Page-In Activity (sar -p) **Example 5–11**

The following example shows output from the sar -p command.

### \$ **sar -p**

SunOS balmyday 5.10 s10\_51 sun4u 03/18/2004

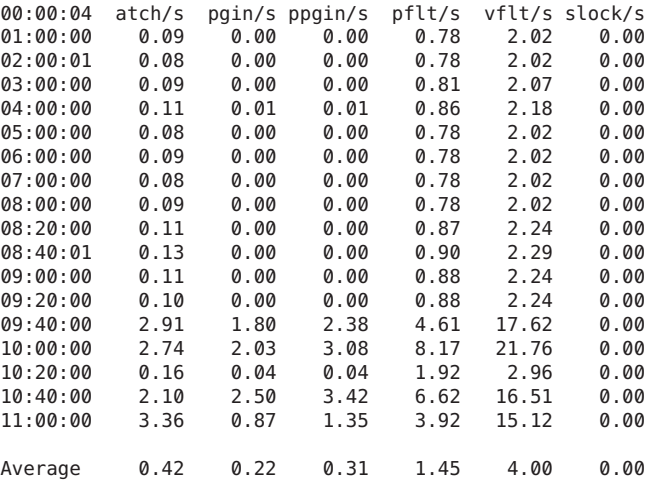

The following table describes the reported statistics from the -p option.

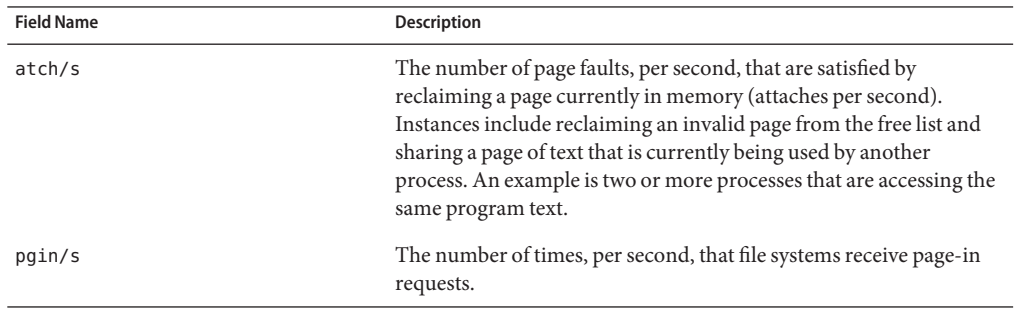

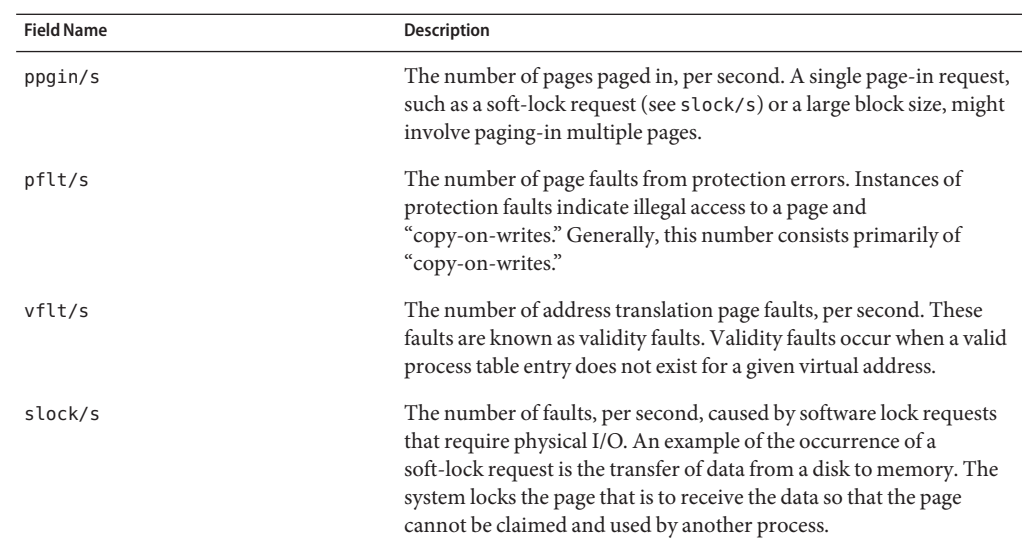

## ▼ **How to Check Queue Activity (sar -q)**

- **Use the sar -q command to report the following information:** ●
	- The Average queue length while the queue is occupied.
	- The percentage of time that the queue is occupied.

### \$ **sar -q**

00:00:00 runq-sz %runocc swpq-sz %swpocc

The following list describes the output from the -q option.

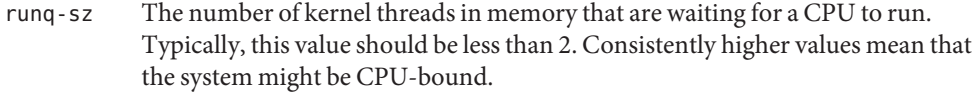

- %runocc The percentage of time that the dispatch queues are occupied.
- swpq-sz Swap queue of processes for the sar command.
- %swpocc Swap queue of processes for the sar command.

#### Checking Queue Activity **Example 5–12**

The following example shows output from the sar -q command. If the %runocc value is high (greater than 90 percent) and the runq-sz value is greater than 2, the CPU is heavily loaded and response is degraded. In this case, additional CPU capacity might be required to obtain acceptable system response.

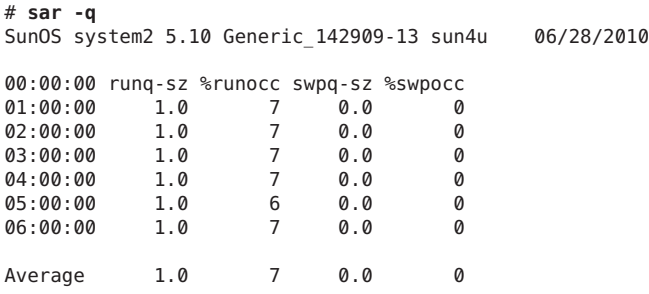

## ▼ **How to Check Unused Memory (sar -r)**

**Use the sar -r command to report the number of memory pages and swap-file disk blocks that are currently unused.** ●

\$ **sar -r** 00:00:00 freemem freeswap 01:00:00 2135 401922 The following list describes the output from the -r option:

- freemem The average number of memory pages that are available to user processes over the intervals sampled by the command. Page size is machine-dependent.
- freeswap The number of 512-byte disk blocks that are available for page swapping.

Checking Unused Memory (sar -r) **Example 5–13**

The following example shows output from the sar -r command.

```
$ sar -r
SunOS balmyday 5.10 s10_51 sun4u 03/18/2004
00:00:04 freemem freeswap
01:00:00 44717 1715062
02:00:01 44733 1715496
03:00:00 44715 1714746
04:00:00 44751 1715403
05:00:00 44784 1714743
06:00:00 44794 1715186
07:00:00 44793 1715159
08:00:00 44786 1714914
08:20:00 44805 1715576
08:40:01 44797 1715347
09:00:00 44761 1713948
09:20:00 44802 1715478
09:40:00 41770 1682239
10:00:00 35401 1610833
10:20:00 34295 1599141
```
10:40:00 33943 1598425 11:00:00 30500 1561959 Average 43312 1699242

## **How to Check CPU Utilization (sar -u)**

**Use the sar -u command to display CPU utilization statistics.** ●

\$ **sar -u** 00:00:00 %usr %sys %wio %idle 01:00:00 0 0 0

The sar command without any options is equivalent to the sar -u command. At any given moment, the processor is either busy or idle. When busy, the processor is in either user mode or system mode. When idle, the processor is either waiting for I/O completion or "sitting still" with no work to do.

The following list describes output from the -u option:

- %usr Lists the percentage of time that the processor is in user mode.
- %sys Lists the percentage of time that the processor is in system mode.
- %wio Lists the percentage of time that the processor is idle and waiting for I/O completion.
- %idle Lists the percentage of time that the processor is idle and not waiting for I/O.

A high %wio value generally means that a disk slowdown has occurred.

#### Checking CPU Utilization (sar -u) **Example 5–14**

The following example shows output from the sar -u command.

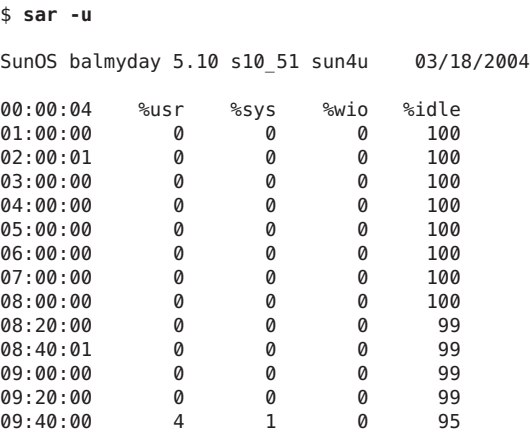

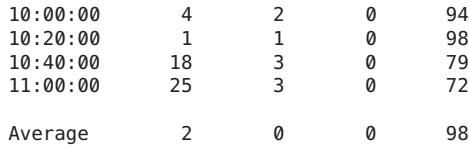

## ▼ **How to Check System Table Status (sar -v)**

**Use the sar -v command to report the status of the process table, inode table, file table, and shared memory record table.** ●

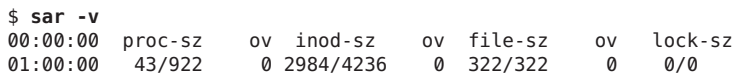

#### Checking System Table Status (sar -v) **Example 5–15**

The following abbreviated example shows output from the sar -v command. This example shows that all tables are large enough to have no overflows. These tables are all dynamically allocated based on the amount of physical memory.

\$ **sar -v**

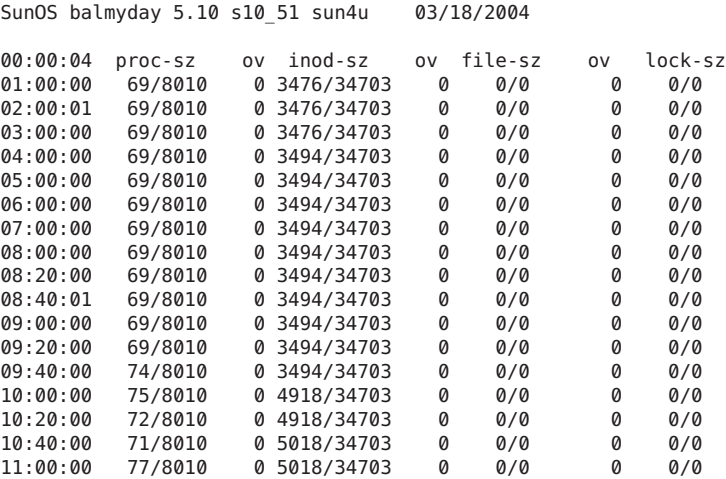

Output from the -v option is described in the following table.

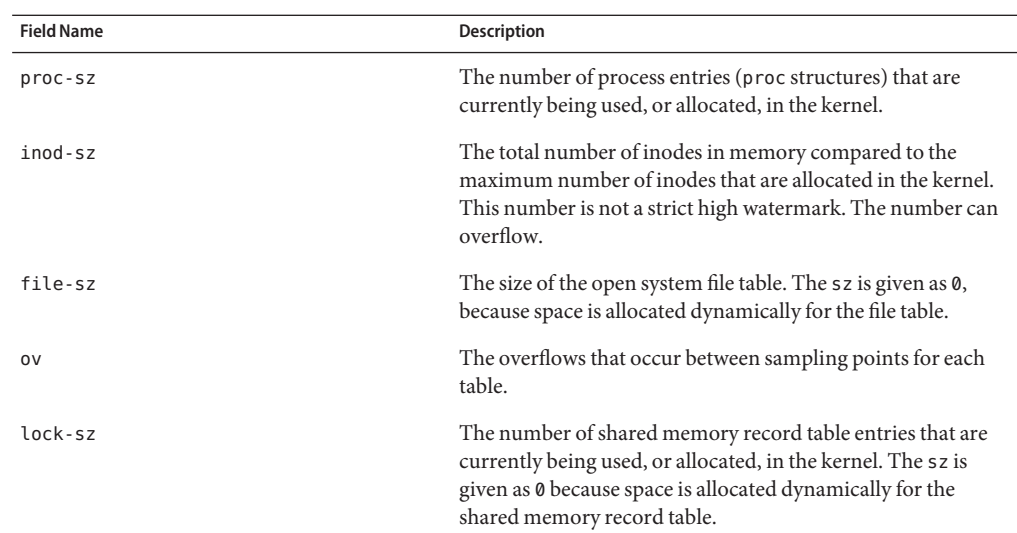

## ▼ **How to Check Swapping Activity (sar -w)**

**Use the sar -w command to report swapping and switching activity.** ●

```
$ sar -w
00:00:00 swpin/s bswin/s swpot/s bswot/s pswch/s
01:00:00
```
The following list describes target values and observations related to the sar -w command output.

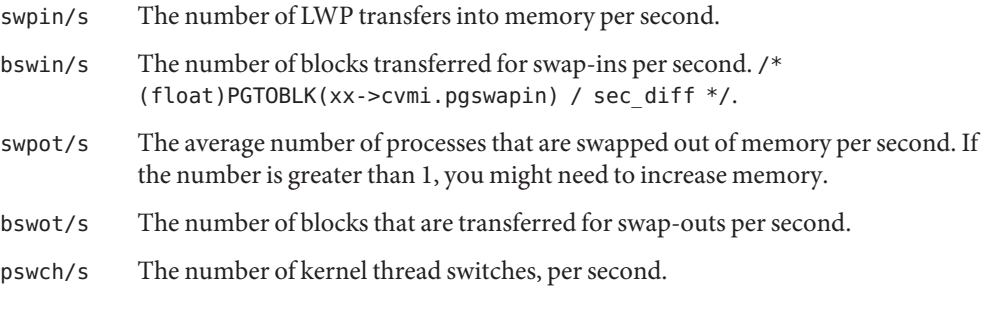

**Note –**All process swap-ins include process initialization.

#### Checking Swap Activity (sar -w) **Example 5–16**

The following example shows output from the sar -w command.

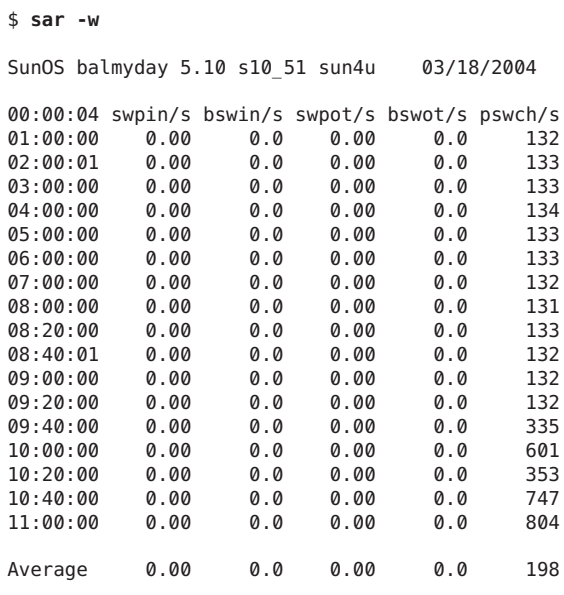

## **How to Check Terminal Activity (sar -y)**

**Use the sar -y command to monitor terminal device activities.** ●

```
$ sar -y
00:00:00 rawch/s canch/s outch/s rcvin/s xmtin/s mdmin/s 0.001:00 = 001:00:00 0 0 0 0
```
If you have a lot of terminal I/O, you can use this report to determine if any bad lines exist. The activities recorded are defined in the following list.

- rawch/s Input characters (raw queue) per second.
- canch/s Input characters that are processed by canon (canonical queue) per second.
- outch/s Output characters (output queue) per second.
- rcvin/s Receiver hardware interrupts per second.
- xmtin/s Transmitter hardware interrupts per second.
- mdmin/s Modem interrupts per second.

The number of modem interrupts per second (mdmin/s) should be close to zero. The receive and transmit interrupts per second (xmtin/s and rcvin/s) should be less than or equal to the number of incoming or outgoing characters, respectively. If not, check for bad lines.

#### Checking Terminal Activity (sar -y) **Example 5–17**

The following example shows output from the sar -y command.

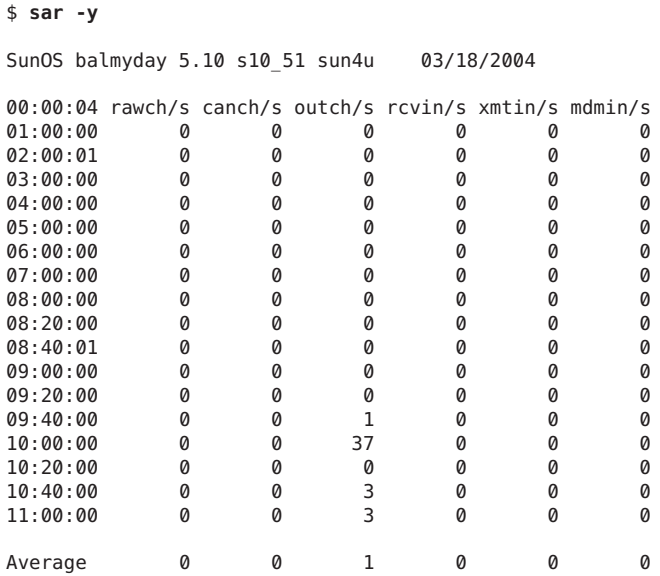

## **How to Check Overall System Performance (sar -A)**

**Use the sar -A command to display statistics from all options to provide a view of overall system performance.** ●

This command provides a more global perspective. If data from more than a single time segment is shown, the report includes averages.

## **Collecting System Activity Data Automatically (sar)**

Three commands are involved in the automatic collection of system activity data: sadc, sa1, and sa2.

The sadc data collection utility periodically collects data on system activity and saves the data in a file in binary format, one file for each 24-hour period. You can set up the sadc command to run periodically (usually once each hour), and whenever the system boots to multiuser mode. The data files are placed in the /var/adm/sa directory. Each file is named sa*dd*, where *dd* is the current date. The format of the command is as follows:

/usr/lib/sa/sadc [*t n*] [*ofile*]

The command samples *n* times with an interval of *t* seconds, which should be greater than five seconds between samples. This command then writes to the binary *ofile* file, or to standard output.

## **Running the sadc CommandWhen Booting**

The sadc command should be run at system boot time to record the statistics from when the counters are reset to zero. To make sure that the sadc command is run at boot time, the svcadm enable system/sar:default command writes a record to the daily data file.

The command entry has the following format:

```
/usr/bin/su sys -c "/usr/lib/sa/sadc /var/adm/sa/sa'date +%d'"
```
## **Running the sadc Command PeriodicallyWith the sa1 Script**

To generate periodic records, you need to run the sadc command regularly. The simplest way to do so is to uncomment the following lines in the /var/spool/cron/crontabs/sys file:

```
# 0 * * * 0-6 /usr/lib/sa/sa1
# 20,40 8-17 * * 1-5 /usr/lib/sa/sa1
# 5 18 * * 1-5 /usr/lib/sa/sa2 -s 8:00 -e 18:01 -i 1200 -A
```
The sys crontab entries do the following:

- The first two crontab entries cause a record to be written to the /var/adm/sa/sa*dd* file every 20 minutes from 8 a.m. to 5 p.m., Monday through Friday, and every hour on the hour otherwise.
- The third entry writes a record to the /var/adm/sa/sar*dd* file hourly, Monday through Friday, and includes all sar options.

You can change these defaults to meet your needs.

## **Producing ReportsWith the sa2 Shell Script**

Another shell script, sa2, produces reports rather than binary data files. The sa2 command invokes the sar command and writes the ASCII output to a report file.

## **Setting Up Automatic Data Collection (sar)**

The sar command can be used either to gather system activity data itself or to report what has been collected in the daily activity files that are created by the sadc command.

The sar command has the following formats:

```
sar [-aAbcdgkmpqruvwy] [-o file] t [n]
sar [-aAbcdgkmpqruvwy] [-s time] [-e time] [-i sec] [-f file]
```
The following sar command samples cumulative activity counters in the operating system every *t*seconds, *n* times. The *t*should be five seconds or greater. Otherwise, the command itself might affect the sample. You must specify a time interval in which to take the samples. Otherwise, the command operates according to the second format. The default value of *n* is 1. The following example takes two samples separated by 10 seconds. If the -o option were specified, samples are saved in binary format.

### \$ **sar -u 10 2**

Other important information about the sar command includes the following:

- With no sampling interval or number of samples specified, the sar command extracts data from a previously recorded file. This file is either the file specified by the -f option or, by default, the standard daily activity file, /var/adm/sa/sa*dd*, for the most recent day.
- The -s and -e options define the starting time and the ending time for the report. Starting and ending times are of the form *hh*[*:mm*[*:ss*]], where *hh*, *mm*, and *ss*represent hours, minutes, and seconds.
- The -i option specifies, in seconds, the intervals between record selection. If the -i option is not included, all intervals that are found in the daily activity file are reported.

The following table lists the sar options and their actions.

| Option | <b>Actions</b>                        |
|--------|---------------------------------------|
| - a    | Checks file access operations         |
| - b    | Checks buffer activity                |
| - C    | Checks system calls                   |
| - d    | Checks activity for each block device |
| - g    | Checks page-out and memory freeing    |
| - k    | Checks kernel memory allocation       |

TABLE 5-5 Options for the sar Command

|        | <b>TABLE 5-5</b> Options for the sar Command<br>(Continued)                    |
|--------|--------------------------------------------------------------------------------|
| Option | <b>Actions</b>                                                                 |
| $- m$  | Checks interprocess communication                                              |
| - nv   | Checks system table status                                                     |
| - p    | Checks swap and dispatch activity                                              |
| - q    | Checks queue activity                                                          |
| - r    | Checks unused memory                                                           |
| - u    | Checks CPU utilization                                                         |
| - W    | Checks swapping and switching volume                                           |
| - у    | Checks terminal activity                                                       |
| - A    | Reports overall system performance, which is the same as entering all options. |

**TABLE 5–5** Options for the sarCommand *(Continued)*

Using no option is equivalent to calling the sar command with the -u option.

## ▼ **How to Set Up Automatic Data Collection**

#### **Become the root user. 1**

#### **Run the svcadm enable system/sar:default command. 2**

This version of the sadc command writes a special record that marks the time when the counters are reset to zero (boot time).

**Edit the /var/spool/cron/crontabs/sys crontab file. 3**

**Note –** Do not edit a crontab file directly. Instead, use the crontab -e command to make changes to an existing crontab file.

# **crontab -e sys**

### **Uncomment the following lines: 4**

```
0 * * * 0-6 /usr/lib/sa/sa1
20,40 8-17 * * 1-5 /usr/lib/sa/sa1
5 18 * * 1-5 /usr/lib/sa/sa2 -s 8:00 -e 18:01 -i 1200 -A
```
For more information, see the [crontab](http://www.oracle.com/pls/topic/lookup?ctx=821-1461&id=crontab-1)(1) man page.

<span id="page-120-0"></span>**CHAPTER 6** 6

## Troubleshooting Software Problems (Tasks)

This chapter provides a general overview of troubleshooting software problems, including information abouttroubleshooting system crashes, managing crash dump information, and viewing and managing system messages.

This is a list of the information that is in this chapter.

- "Troubleshooting a System Crash" on page 121
- ["Managing System Messages" on page 123](#page-122-0)
- ["Troubleshooting File Access Problems" on page 132](#page-131-0)

## **Troubleshooting a System Crash**

If a system running Oracle Solaris crashes, provide your service provider with as much information as possible, including crash dump files.

## **What to Do If the System Crashes**

The most important information to remember is as follows:

1. Write down the system console messages.

If a system crashes, making it run again might seem like your most pressing concern. However, before you reboot the system, examine the console screen for messages. These messages can provide some insight about what caused the crash. Even if the system reboots automatically and the console messages have disappeared from the screen, you might be able to check these messages by viewing the system error log, the/var/adm/messages file. For more information about viewing system error log files, see ["How to View System](#page-123-0) [Messages" on page 124.](#page-123-0)

If you have frequent crashes and can't determine their cause, gather all the information you can from the system console or the /var/adm/messages files, and have it ready for a customer service representative to examine. For a complete list of troubleshooting information to gather for your service provider, see ["Troubleshooting a System Crash" on](#page-120-0) [page 121.](#page-120-0)

If the system fails to reboot successfully after a system crash, see [Chapter 9,](#page-152-0) ["Troubleshooting Miscellaneous System Problems \(Tasks\)."](#page-152-0)

2. Synchronize the disks and reboot.

ok **sync**

If the system fails to reboot successfully after a system crash, see [Chapter 9,](#page-152-0) ["Troubleshooting Miscellaneous System Problems \(Tasks\)."](#page-152-0)

Check to see if a system crash dump was generated after the system crash. System crash dumps are saved by default. For information about crash dumps, see [Chapter 8, "Managing System](#page-142-0) [Crash Information \(Tasks\)."](#page-142-0)

## **Gathering Troubleshooting Data**

Answer the following questions to help isolate the system problem. Use ["Troubleshooting a](#page-122-0) [System Crash Checklist" on page 123](#page-122-0) for gathering troubleshooting data for a crashed system.

| <b>Ouestion</b>                                                       | Description                                                                                                    |
|-----------------------------------------------------------------------|----------------------------------------------------------------------------------------------------|
| Can you reproduce the problem?                                        | This is important because a reproducible test case is often<br>essential for debugging really hard problems. By reproducing the<br>problem, the service provider can build kernels with special<br>instrumentation to trigger, diagnose, and fix the bug. |
| Are you using any third-party drivers?                                | Drivers run in the same address space as the kernel, with all the<br>same privileges, so they can cause system crashes if they have<br>bugs.                                                                                                    |
| What was the system doing just before it<br>crashed?                  | If the system was doing anything unusual like running a new<br>stress test or experiencing higher-than-usual load, that might<br>have led to the crash.                                                                                                   |
| Were there any unusual console messages<br>right before the crash?    | Sometimes the system will show signs of distress before it actually<br>crashes; this information is often useful.                                                                                                    |
| Did you add any tuning parameters to the<br>/etc/system <i>file</i> ? | Sometimes tuning parameters, such as increasing shared<br>memory segments so that the system tries to allocate more than it<br>has, can cause the system to crash.                                                                                        |

**TABLE 6–1** Identifying System Crash Data

<span id="page-122-0"></span>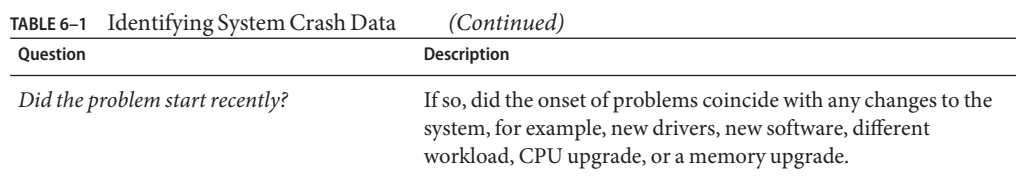

## **Troubleshooting a System Crash Checklist**

Use this checklist when gathering system data for a crashed system.

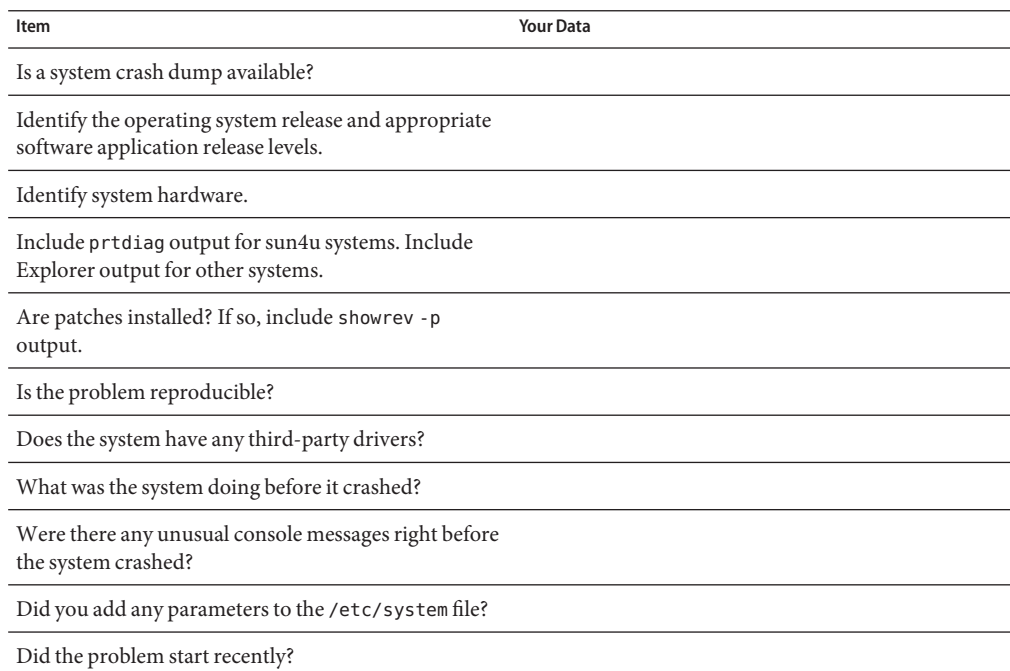

## **Managing System Messages**

The following sections describe system messaging features Oracle Solaris .

## <span id="page-123-0"></span>**Viewing System Messages**

System messages display on the console device. The text of most system messages look like this:

[ID *msgid facility*.*priority*]

For example:

[ID 672855 kern.notice] syncing file systems...

If the message originated in the kernel, the kernel module name is displayed. For example:

Oct 1 14:07:24 mars ufs: [ID 845546 kern.notice] alloc: /: file system full

When a system crashes, it might display a message on the system console like this:

panic: *error message*

Less frequently, this message might be displayed instead of the panic message:

Watchdog reset !

The error logging daemon, syslogd, automatically records various system warnings and errors in message files. By default, many of these system messages are displayed on the system console and are stored in the /var/adm directory. You can direct where these messages are stored by setting up system message logging. For more information, see ["Customizing System Message](#page-125-0) [Logging" on page 126.](#page-125-0) These messages can alert you to system problems, such as a device that is about to fail.

The /var/adm directory contains several message files. The most recent messages are in /var/adm/messages file (and in messages.\*), and the oldest are in the messages.3 file. After a period of time (usually every ten days), a new messages file is created. The messages.0 file is renamed messages.1, messages.1 is renamed messages.2, and messages.2 is renamed messages.3. The current /var/adm/messages.3 file is deleted.

Because the /var/adm directory stores large files containing messages, crash dumps, and other data, this directory can consume lots of disk space. To keep the /var/adm directory from growing too large, and to ensure that future crash dumps can be saved, you should remove unneeded files periodically. You can automate this task by using the crontab file. For more information about automating this task, see ["How to Delete Crash Dump Files" in](http://www.oracle.com/pls/topic/lookup?ctx=821-1451&id=sysresdiskuse-45392) *System [Administration Guide: Devices and File Systems](http://www.oracle.com/pls/topic/lookup?ctx=821-1451&id=sysresdiskuse-45392)* and [Chapter 3, "Scheduling System Tasks](#page-48-0) [\(Tasks\)."](#page-48-0)

### **How to View System Messages**

**Display recent messages generated by a system crash or reboot by using the dmesg command.** \$ **dmesg** ●

Or, use the more command to display one screen of messages at a time.

\$ **more /var/adm/messages**

#### Viewing System Messages **Example 6–1**

The following example shows output from the dmesg command on an Oracle Solaris 10 system.

```
% demsg
Mon Sep 13 14:33:04 MDT 2010
Sep 13 11:06:16 sr1-ubrm-41 svc.startd[7]: [ID 122153 daemon.warning] ...
Sep 13 11:12:55 sr1-ubrm-41 last message repeated 398 times
Sep 13 11:12:56 sr1-ubrm-41 svc.startd[7]: [ID 122153 daemon.warning] ...
Sep 13 11:15:16 sr1-ubrm-41 last message repeated 139 times
Sep 13 11:15:16 sr1-ubrm-41 xscreensaver[25520]: ,,,
Sep 13 11:15:16 sr1-ubrm-41 xscreensaver[25520]: ...
Sep 13 11:15:17 sr1-ubrm-41 svc.startd[7]: [ID 122153 daemon.warning]...
.
.
.
```
For more information, see the [dmesg](http://www.oracle.com/pls/topic/lookup?ctx=821-1462&id=dmesg-1m)(1M) man page. **See Also**

## **System Log Rotation**

System log files are rotated by the logadm command from an entry in the root crontab file. The /usr/lib/newsyslog script is no longer used.

The system log rotation is defined in the /etc/logadm.conf file. This file includes log rotation entries for processes such as syslogd. For example, one entry in the /etc/logadm.conf file specifies that the /var/log/syslog file is rotated weekly unless the file is empty. The most recent syslog file becomes syslog.0, the next most recent becomes syslog.1, and so on. Eight previous syslog log files are kept.

The /etc/logadm.conf file also contains time stamps of when the last log rotation occurred.

You can use the logadm command to customize system logging and to add additional logging in the /etc/logadm.conf file as needed.

For example, to rotate the Apache access and error logs, use the following commands:

```
# logadm -w /var/apache/logs/access_log -s 100m
# logadm -w /var/apache/logs/error_log -s 10m
```
In this example, the Apache access\_log file is rotated when it reaches 100 MB in size, with a .0, .1, (and so on) suffix, keeping 10 copies of the old access\_log file. The error\_log is rotated when it reaches 10 MB in size with the same suffixes and number of copies as the access\_log file.

<span id="page-125-0"></span>The /etc/logadm.conf entries for the preceding Apache log rotation examples look similar to the following:

```
# cat /etc/logadm.conf
.
.
.
/var/apache/logs/error_log -s 10m
/var/apache/logs/access_log -s 100m
```

```
For more information, see logadm(1M).
```
You can use the logadm command as superuser or by assuming an equivalent role (with Log Management rights). With role-based access control (RBAC), you can grant non-root users the privilege of maintaining log files by providing access to the logadm command.

For example, add the following entry to the /etc/user\_attr file to grant user andy the ability to use the logadm command:

```
andy::::profiles=Log Management
```
## **Customizing System Message Logging**

You can capture additional error messages that are generated by various system processes by modifying the /etc/syslog.conf file. By default, the /etc/syslog.conf file directs many system process messages to the /var/adm/messages files. Crash and boot messages are stored here as well. To view /var/adm messages, see ["How to View System Messages" on page 124.](#page-123-0)

The /etc/syslog.conf file has two columns separated by tabs:

*facility.level ... action*

- *facility.level* A *facility* or system source of the message or condition. May be a comma-separated listed of facilities. Facility values are listed in [Table 6–2.](#page-126-0) A *level*, indicates the severity or priority of the condition being logged. Priority levels are listed in [Table 6–3.](#page-126-0) Do not put two entries for the same facility on the same line, if the entries are for different priorities. Putting a priority in the syslog file indicates that all messages of that all messages of that priority or higher are logged, with the last message taking precedence. For a given facility and level, syslogd matches all messages for that level and all higher levels.
- *action* The action field indicates where the messages are forwarded.

The following example shows sample lines from a default /etc/syslog.conf file.

user.emerg

<span id="page-126-0"></span>user.err /dev/sysmsg user.err /var/adm/messages user.alert 'root, operator' in the set of the set of the set of the set of the set of the set of the set of th

This means the following user messages are automatically logged:

- User errors are printed to the console and also are logged to the /var/adm/messages file.
- User messages requiring immediate action (alert) are sent to the root and operator users.
- User emergency messages are sent to individual users.

**Note –** Placing entries on separate lines might cause messages to be logged out of order if a log target is specified more than once in the /etc/syslog.conf file. Note that you can specify multiple selectors in a single line entry, each separated by a semi-colon.

The most common error condition sources are shown in the following table. The most common priorities are shown in Table 6–3 in order of severity.

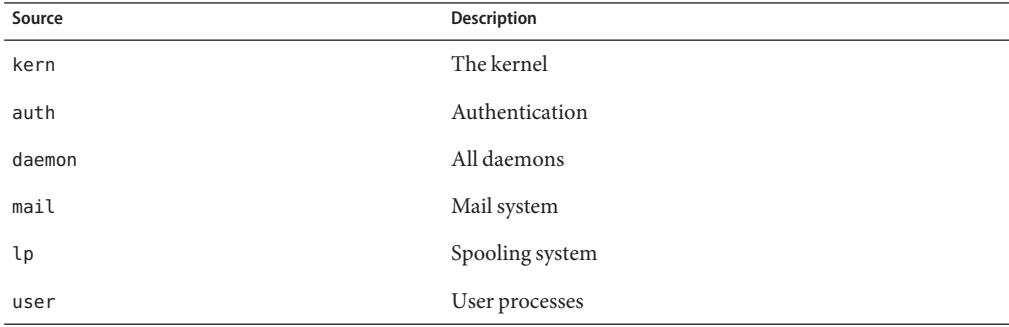

**TABLE 6–2** Source Facilities for syslog.conf Messages

Note – The number of syslog facilities that can be activated in the /etc/syslog.conf file is unlimited.

**TABLE 6–3** Priority Levels for syslog.conf Messages

| Priority | <b>Description</b>                    |
|----------|---------------------------------------|
| emerg    | System emergencies                    |
| alert    | Errors requiring immediate correction |
| crit     | Critical errors                       |

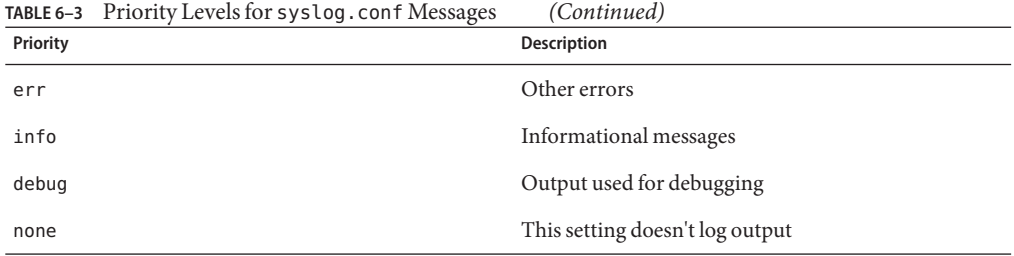

### **How to Customize System Message Logging**

- **Become the root user. 1**
- **Edit the /etc/syslog.conf file, adding or changing message sources, priorities, and message locations according to the syntax described in [syslog.conf](http://www.oracle.com/pls/topic/lookup?ctx=821-1473&id=syslog.conf-4)(4). 2**
- **Exit the file, saving the changes. 3**

#### Customizing System Message Logging **Example 6–2**

This sample /etc/syslog.conf user.emerg facility sends user emergency messages to root *and* individual users.

user.emerg 'root, \*'

## **Enabling Remote Console Messaging**

The following new console features improve your ability to troubleshoot remote systems:

■ The consadm command enables you to select a serial device as an *auxiliary* (or remote) console. Using the consadm command, a system administrator can configure one or more serial ports to display redirected console messages and to host sulogin sessions when the system transitions between run levels. This feature enables you to dial in to a serial port with a modem to monitor console messages and participate in init state transitions. (For more information, see [sulogin](http://www.oracle.com/pls/topic/lookup?ctx=821-1462&id=sulogin-1m)(1M) and the step-by-step procedures that follow.)

While you can log in to a system using a port configured as an auxiliary console, it is primarily an output device displaying information that is also displayed on the default console. If boot scripts or other applications read and write to and from the default console, the write output displays on all the auxiliary consoles, but the input is only read from the default console. (For more information abiyt using the consadm command during an interactive login session, see "Using the consadm [Command During an Interactive Login](#page-129-0) [Session" on page 130.](#page-129-0))

<span id="page-128-0"></span>■ Console output now consists of kernel and syslog messages written to a new pseudo device, /dev/sysmsg. In addition, rc script startup messages are written to /dev/msglog. Previously, all of these messages were written to /dev/console.

Scripts that direct console output to /dev/console need to be changed to /dev/msglog if you want to see script messages displayed on the auxiliary consoles. Programs referencing /dev/console should be explicitly modified to use syslog() or strlog() if you want messages to be redirected to an auxiliary device.

The consadm command runs a daemon to monitor auxiliary console devices. Any display device designated as an auxiliary console that disconnects, hangs up or loses carrier, is removed from the auxiliary console device list and is no longer active. Enabling one or more auxiliary consoles does not disable message display on the default console; messages continue to display on /dev/console.

### **Using Auxiliary Console Messaging During Run Level Transitions**

Keep the following in mind when using auxiliary console messaging during run level transitions:

- Input cannot come from an auxiliary console if user input is expected for an rc script that is run when a system is booting. The input must come from the default console.
- The sulogin program, invoked by init to prompt for the superuser password when transitioning between run levels, has been modified to send the superuser password prompt to each auxiliary device in addition to the default console device.
- When the system is in single-user mode and one or more auxiliary consoles are enabled using the consadm command, a console login session runs on the first device to supply the correct superuser password to the sulogin prompt. When the correct password is received from a console device, sulogin disables input from all other console devices.
- A message is displayed on the default console and the other auxiliary consoles when one of the consoles assumes single-user privileges. This message indicates which device has become the console by accepting a correct superuser password. If there is a loss of carrier on the auxiliary console running the single-user shell, one of two actions might occur:
	- If the auxiliary console represents a system at run level 1, the system proceeds to the default run level.
	- If the auxiliary console represents a system at run level S, the system displays the ENTER RUN LEVEL (0-6, s or S): message on the device where the init s or shutdown command had been entered from the shell. If there isn't any carrier on that device either, you will have to reestablish carrier and enter the correct run level. The init or shutdown command will not redisplay the run-level prompt.
- If you are logged in to a system using a serial port, and an init or shutdown command is issued to transition to another run level, the login session is lost whether this device is the auxiliary console or not. This situation is identical to releases without auxiliary console capabilities.

<span id="page-129-0"></span>■ Once a device is selected as an auxiliary console using the consadm command, it remains the auxiliary console until the system is rebooted or the auxiliary console is unselected. However, the consadm command includes an option to set a device as the auxiliary console across system reboots. (See the following procedure for step-by-step instructions.)

### **Using the consadm Command During an Interactive Login Session**

If you want to run an interactive login session by logging in to a system using a terminal that is connected to a serial port, and then using the consadm command to see the console messages from the terminal, note the following behavior:

- If you use the terminal for an interactive login session while the auxiliary console is active, the console messages are sent to the /dev/sysmsg or /dev/msglog devices.
- While you issue commands on the terminal, input goes to your interactive session and not to the default console (/dev/console).
- If you run the init command to change run levels, the remote console software kills your interactive session and runs the sulogin program. At this point, input is accepted only from the terminal and is treated like it's coming from a console device. This allows you to enter your password to the sulogin program as described in ["Using Auxiliary Console Messaging](#page-128-0) [During Run Level Transitions" on page 129.](#page-128-0)

Then, if you enter the correct password on the (auxiliary) terminal, the auxiliary console runs an interactive sulogin session, locks out the default console and any competing auxiliary console. This means the terminal essentially functions as the system console.

■ From here you can change to run level 3 or go to another run level. If you change run levels, sulogin runs again on all console devices. If you exit or specify that the system should come up to run level 3, then all auxiliary consoles lose their ability to provide input. They revert to being display devices for console messages.

As the system is coming up, you must provide information to rc scripts on the default console device. After the system comes back up, the login program runs on the serial ports and you can log back into another interactive session. If you've designated the device to be an auxiliary console, you will continue to get console messages on your terminal, but all input from the terminal goes to your interactive session.

### **How to Enable an Auxiliary (Remote) Console**

The consadm daemon does not start monitoring the port until after you add the auxiliary console with the consadm command. As a security feature, console messages are only redirected until carrier drops, or the auxiliary console device is unselected. This means carrier must be established on the port before you can successfully use the consadm command.

For more information about enabling an auxiliary console, see the [consadm](http://www.oracle.com/pls/topic/lookup?ctx=821-1462&id=consadm-1m) $(1m)$  man page.

### **1 Log in to the system as the root user.**

**Enable the auxiliary console. 2**

# **consadm -a** *devicename*

- **Verify that the current connection is the auxiliary console. 3**
	- # **consadm**

Enabling an Auxiliary (Remote) Console **Example 6–3**

```
# consadm -a /dev/term/a
# consadm
 /dev/term/a
```
### ▼ **How to Display a List of Auxiliary Consoles**

- **Log in to the system as superuser. 1**
- **Select one of the following steps: 2**
	- **a. Display the list of auxiliary consoles.**

```
# consadm
/dev/term/a
```
**b. Display the list of persistent auxiliary consoles.**

```
# consadm -p
/dev/term/b
```
### ▼ **How to Enable an Auxiliary (Remote) Console Across System Reboots**

- **Log in to the system as superuser. 1**
- **Enable the auxiliary console across system reboots. 2**
	- # **consadm -a -p** *devicename*

This adds the device to the list of persistent auxiliary consoles.

**Verify that the device has been added to the list of persistent auxiliary consoles. 3** # **consadm**

Enabling an Auxiliary (Remote) Console Across System Reboots **Example 6–4**

> # **consadm -a -p /dev/term/a** # **consadm** /dev/term/a

### <span id="page-131-0"></span>**How to Disable an Auxiliary (Remote) Console**

- **Log in to the system as superuser. 1**
- **Select one of the following steps: 2**
	- **a. Disable the auxiliary console.**
		- # **consadm -d** *devicename*

or

**b. Disable the auxiliary console and remove it from the list of persistent auxiliary consoles.**

# **consadm -p -d** *devicename*

**Verify that the auxiliary console has been disabled. 3**

# **consadm**

Disabling an Auxiliary (Remote) Console **Example 6–5**

```
# consadm -d /dev/term/a
# consadm
```
## **Troubleshooting File Access Problems**

Users frequently experience problems, and call on a system administrator for help, because they cannot access a program, a file, or a directory that they could previously use.

Whenever you encounter such a problem, investigate one of three areas:

- The user's search path may have been changed, or the directories in the search path may not be in the proper order.
- The file or directory may not have the proper permissions or ownership.
- The configuration of a system accessed over the network may have changed.

This chapter briefly describes how to recognize problems in each of these three areas and suggests possible solutions.

## **Solving Problems With Search Paths (Command not found)**

A message of Command not found indicates one of the following:

- The command is not available on the system.
- The command directory is not in the search path.

To fix a search path problem, you need to know the pathname of the directory where the command is stored.

If the wrong version of the command is found, a directory that has a command of the same name is in the search path. In this case, the proper directory may be later in the search path or may not be present at all.

You can display your current search path by using the echo \$PATH command. For example:

```
$ echo $PATH
/home/kryten/bin:/sbin:/usr/sbin:/usr/bin:/usr/dt:/usr/dist/exe
```
Use the type command to determine whether you are running the wrong version of the command. For example:

```
$ type acroread
acroread is /usr/bin/acroread
```
### **How to Diagnose and Correct Search Path Problems**

**Display the current search path to verify that the directory for the command is not in your path or that it isn't misspelled. 1**

\$ **echo \$PATH**

### **Check the following: 2**

- Is the search path correct?
- Is the search path listed before other search paths where another version of the command is found?
- Is the command in one of the search paths?

If the path needs correction, go to step 3. Otherwise, go to step 4.

#### **Add the path to the appropriate file, as shown in this table. 3**

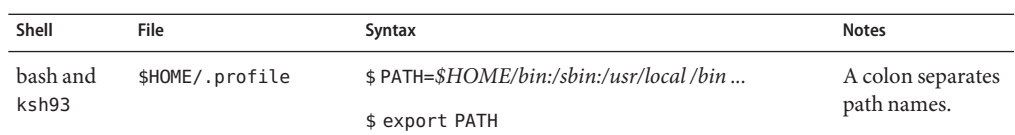

#### **Activate the new path as follows: 4**

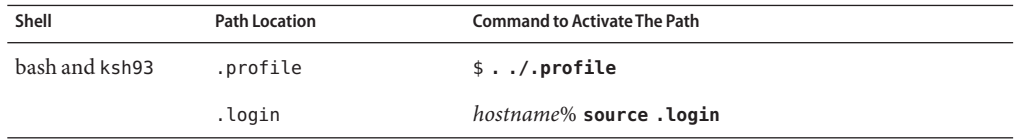

### **Verify the new path. 5**

\$ **which** *command*

#### Diagnosing and Correcting Search Path Problems **Example 6–6**

This example shows that the mytool executable is not in any of the directories in the search path using the type command.

```
$ mytool
 -bash: mytool: command not found
 $ type mytool
 -bash: type: mytool: not found
 $ echo $PATH
 /usr/bin:
 $ vi $HOME/.profile
 (Add appropriate command directory to the search path)
 $ . $HOME/.profile
 $ mytool
```
If you cannot find a command, look at the man page for its directory path. For example, if you cannot find the [lpsched](http://www.oracle.com/pls/topic/lookup?ctx=821-1462&id=lpsched-1m) command (the lp printer daemon), the lpsched $(1M)$  man page tells you the path is /usr/lib/lp/lpsched.

## **Changing File and Group Ownerships**

Frequently, file and directory ownerships change because someone edited the files as superuser. When you create home directories for new users, be sure to make the user the owner of the dot (.) file in the home directory. When users do not own "." they cannot create files in their own home directory.

Access problems can also arise when the group ownership changes or when a group of which a user is a member is deleted from the /etc/group database.

For information about how to change the permissions or ownership of a file that you are having problems accessing, see [Chapter 7, "Controlling Access to Files \(Tasks\)," in](http://www.oracle.com/pls/topic/lookup?ctx=821-1456&id=secfile-1) *System [Administration Guide: Security Services](http://www.oracle.com/pls/topic/lookup?ctx=821-1456&id=secfile-1)*.

## **Solving File Access Problems**

When users cannot access files or directories that they previously could access, the permissions or ownership of the files or directories probably has changed.

## **Recognizing ProblemsWith Network Access**

If users have problems using the rcp remote copy command to copy files over the network, the directories and files on the remote system may have restricted access by setting permissions. Another possible source of trouble is that the remote system and the local system are not configured to allow access.

See "Strategies for NFS Troubleshooting" in *[System Administration Guide: Network Services](http://www.oracle.com/pls/topic/lookup?ctx=821-1454&id=rfsadmin-214)* for information about problems with network access and problems with accessing systems through AutoFS.

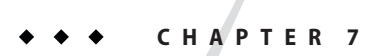

## Managing Core Files (Tasks)

This chapter describes how to manage core files with the coreadm command.

For information about the procedures that are associated with managing core files, see "Managing Core Files (Task Map)" on page 137.

## **What's New in Managing Core Files**

This section describes new or changed features for managing core files in the Oracle Solaris release.

## **coreadm Command Configuration Controlled by SMF**

The coreadm configuration information is now stored in the Service Management Facility (SMF). This change does not impact administrative use of the coreadm command or any of its options.

Because the coreadm configuration has moved to SMF, use of certain coreadm options requires a particular set of authorizations. There is no obvious change to user logins that include the Maintenance and Repair rights profile. For more information, see the [coreadm](http://www.oracle.com/pls/topic/lookup?ctx=821-1462&id=coreadm-1m)(1M) man page.

## **Managing Core Files (Task Map)**

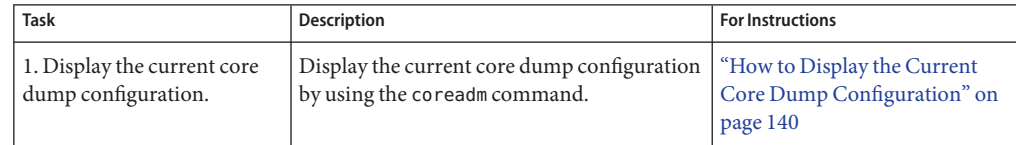

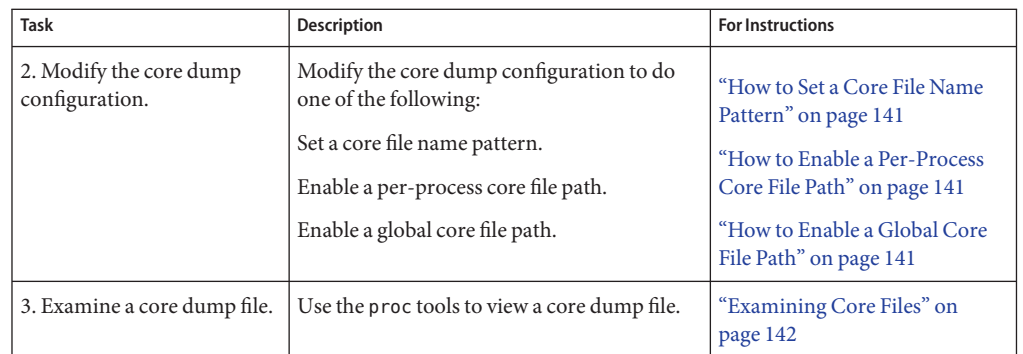

## **Managing Core Files Overview**

Core files are generated when a process or application terminates abnormally. Core files are managed with the coreadm command.

For example, you can use the coreadm command to configure a system so that all process core files are placed in a single system directory. This means it is easier to track problems by examining the core files in a specific directory whenever a process or daemon terminates abnormally.

## **Configurable Core File Paths**

Two new configurable core file paths that can be enabled or disabled independently of each other are:

■ A per-process core file path, which defaults to core and is enabled by default. If enabled, the per-process core file path causes a core file to be produced when the process terminates abnormally. The per-process path is inherited by a new process from its parent process.

When generated, a per-process core file is owned by the owner of the process with read/write permissions for the owner. Only the owning user can view this file.

■ A global core file path, which defaults to core and is disabled by default. If enabled, an *additional* core file with the same content as the per-process core file is produced by using the global core file path.

When generated, a global core file is owned by superuser with read/write permissions for superuser only. Non-privileged users cannot view this file.

When a process terminates abnormally, it produces a core file in the current directory by default. If the global core file path is enabled, each abnormally terminating process might produce two files, one in the current working directory, and one in the global core file location. By default, a setuid process does not produce core files using either the global or per-process path.

## **Expanded Core File Names**

If a global core file directory is enabled, core files can be distinguished from one another by using the variables described in the following table.

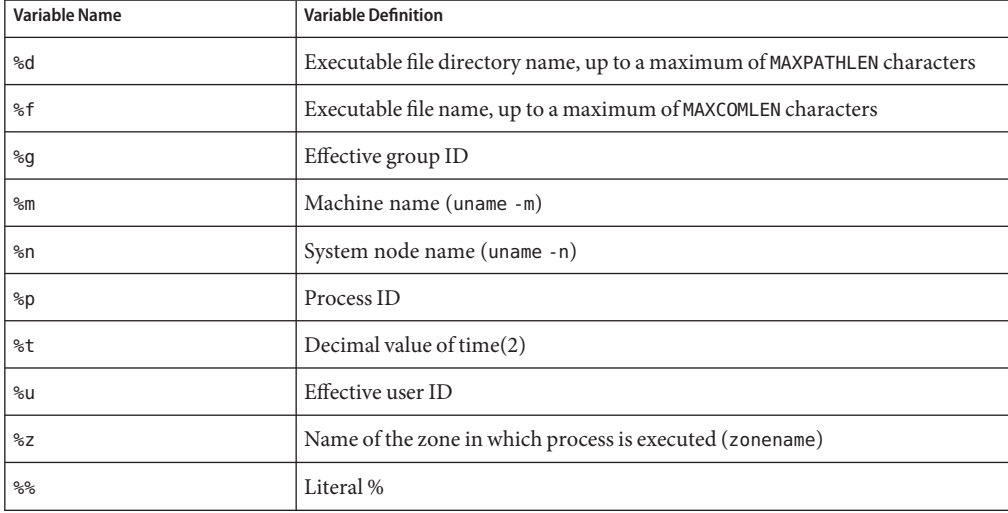

For example, if the global core file path is set to:

```
/var/core/core.%f.%p
```
and a sendmail process with PID 12345 terminates abnormally, it produces the following core file:

/var/core/core.sendmail.12345

## **Setting the Core File Name Pattern**

You can set a core file name pattern on a global, zone, or per-process basis. In addition, you can set the per-process defaults that persist across a system reboot.

For example, the following coreadm command sets the default per-process core file pattern. This setting applies to all processes that have not explicitly overridden the default core file pattern. This setting persists across system reboots.

### <span id="page-139-0"></span># **coreadm -i /var/core/core.%f.%p**

The following coreadm command sets the per-process core file name pattern for any processes:

```
$ coreadm -p /var/core/core.%f.%p $$
```
The \$\$ symbols represent a placeholder for the process ID of the currently running shell. The per-process core file name pattern is inherited by all child processes.

Once a global or per-process core file name pattern is set, it must be enabled with the coreadm -e command. See the following procedures for more information.

You can set the core file name pattern for all processes run during a user's login session by putting the command in a user's \$HOME/.profile or . login file.

## **Enabling setuid Programs to Produce Core Files**

You can use the coreadm command to enable or disable setuid programs to produce core files for all system processes or on a per-process basis by setting the following paths:

- If the global setuid option is enabled, a global core file path allows all setuid programs on a system to produce core files.
- If the per-process setuid option is enable, a per-process core file path allows specific setuid processes to produce core files.

By default, both flags are disabled. For security reasons, the global core file path must be a full pathname, starting with a leading /. If superuser disables per-process core files, individual users cannot obtain core files.

The setuid core files are owned by superuser with read/write permissions for superuser only. Regular users cannot access them even if the process that produced the setuid core file was owned by an ordinary user.

For more information, see the [coreadm](http://www.oracle.com/pls/topic/lookup?ctx=821-1462&id=coreadm-1m)(1M) man page.

## **How to Display the Current Core Dump Configuration**

Use the coreadm command without any options to display the current core dump configuration.

```
$ coreadm
              global core file pattern:
    global core file content: default
      init core file pattern: core
      init core file content: default
            global core dumps: disabled
```

```
per-process core dumps: enabled
    global setid core dumps: disabled
per-process setid core dumps: disabled
    global core dump logging: disabled
```
## ▼ **How to Set a Core File Name Pattern**

- **Determine whether you want to set a per-process or global core file and select one of the following:** ●
	- **a. Set a per-process file name pattern.**

```
$ coreadm -p $HOME/corefiles/%f.%p $$
```
- **b. Become the root user.**
- **c. Set a global file name pattern.**
	- # **coreadm -g /var/corefiles/%f.%p**

## ▼ **How to Enable a Per-Process Core File Path**

- **Become the root user. 1**
- **Enable a per-process core file path. 2**

```
# coreadm -e process
```
**Display the current process core file path to verify the configuration. 3**

```
$ coreadm $$
       1180: /home/kryten/corefiles/%f.%p
```
## ▼ **How to Enable a Global Core File Path**

- **Become the root user. 1**
- **Enable a global core file path. 2**

```
# coreadm -e global -g /var/core/core.%f.%p
```
**Display the current process core file path to verify the configuration. 3**

```
# coreadm
       global core file pattern: /var/core/core.%f.%p
     global core file content: default
       init core file pattern: core
```

```
init core file content: default
          global core dumps: enabled
     per-process core dumps: enabled
     global setid core dumps: disabled
per-process setid core dumps: disabled
    global core dump logging: disabled
```
## **Troubleshooting Core File Problems**

Error Message

NOTICE: 'set allow setid core =  $1'$  in /etc/system is obsolete NOTICE: Use the coreadm command instead of 'allow\_setid\_core'

Cause

You have an obsolete parameter that allows setuid core files in your /etc/system file.

Solution

Remove allow setid core=1 from the /etc/system file. Then use the coreadm command to enable global setuid core file paths.

## **Examining Core Files**

Some of the proc tools have been enhanced to examine process core files, as well as live processes. The proc tools are utilities that can manipulate features of the /proc file system.

The /usr/proc/bin/pstack, pmap, pldd, pflags, and pcred tools can now be applied to core files by specifying the name of the core file on the command line, similar to the way you specify a process ID to these commands.

For more information about using [proc](http://www.oracle.com/pls/topic/lookup?ctx=821-1461&id=proc-1) tools to examine core files, see  $\text{proc}(1)$ .

**EXAMPLE 7–1** Examining Core Files With proc Tools

```
$ ./a.out
Segmentation Fault(coredump)
$ /usr/proc/bin/pstack ./core
core './core' of 19305: ./a.out
 000108c4 main (1, ffbef5cc, ffbef5d4, 20800, 0, 0) + 1c
 00010880 _start (0, 0, 0, 0, 0, 0) + b8
```
# <span id="page-142-0"></span>**CHAPTER 8** 8

## Managing System Crash Information (Tasks)

This chapter describes how to manage system crash information in the Oracle Solaris OS.

For information abiyt the procedures that are associated with managing system crash information, see ["Managing System Crash Information \(Task Map\)" on page 144.](#page-143-0)

## **What's New in Managing System Crash Information**

This section describes new or changed features for managing system resources in this Oracle Solaris release.

## **Fast Crash Dump Facility**

This feature enhancement enables the system to save crash dumps in less time, using less space. The time that is required for a crash dump to complete is now 2 to 10 times faster, depending on the platform. The amount of disk space that is required to save crash dumps in the savecore directory is reduced by the same factors. To accelerate the creation and compression of the crash dump file, the fast crash dump facility utilizes lightly used CPUs on large systems. A new crash dump file, vmdump.*n*, is a compressed version of the vmcore.*n* and unix.*n* files. Compressed crash dumps can be moved over the network more quickly and then analyzed off-site. Note that the dump file must first be uncompressed to use it with tools like the mdb utility. You can uncompress a dump file by using the savecore command, either locally or remotely.

To support the new crash dump facility, the -z option has been added to the dumpadm command. Use this option to specify whether to save dumps in a compressed or an uncompressed format. The default format is compressed.

For more detailed information, see the [dumpadm](http://www.oracle.com/pls/topic/lookup?ctx=821-1462&id=dumpadm-1m)( $1M$ ) and the [savecore](http://www.oracle.com/pls/topic/lookup?ctx=821-1462&id=savecore-1m)( $1M$ ) man pages.

## <span id="page-143-0"></span>**Managing System Crash Information (Task Map)**

The following task map identifies the procedures needed to manage system crash information.

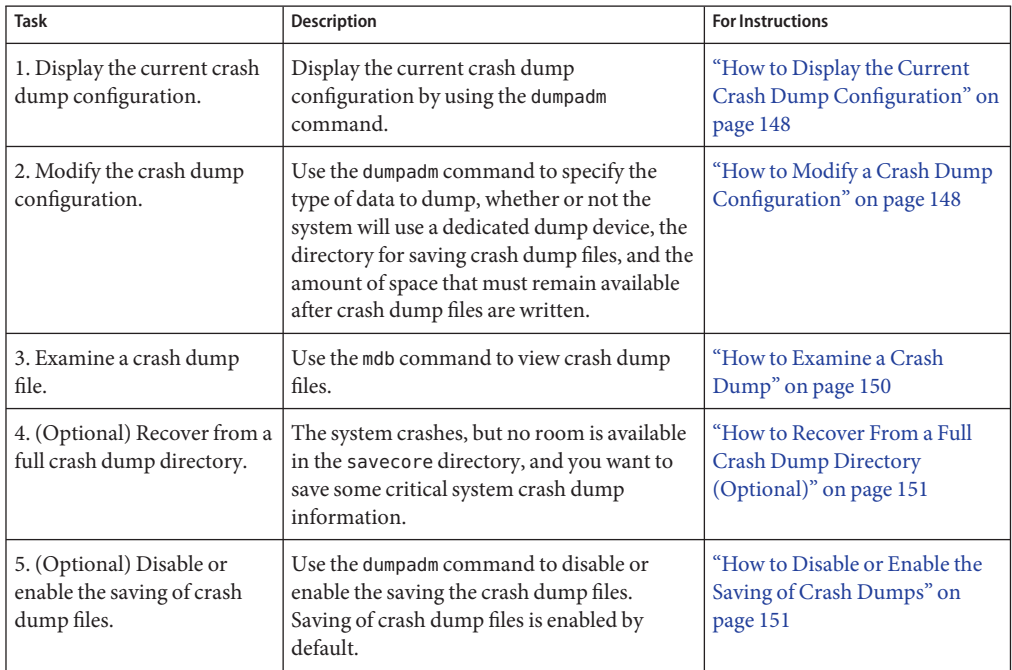

## **System Crashes (Overview)**

System crashes can occur due to hardware malfunctions, I/O problems, and software errors. If the system crashes, it will display an error message on the console, and then write a copy of its physical memory to the dump device. The system will then reboot automatically. When the system reboots, the savecore command is executed to retrieve the data from the dump device and write the saved crash dump to your savecore directory. The saved crash dump files provide invaluable information to your support provider to aid in diagnosing the problem.

The crash dump information is written in a compressed format to the vmdump.*n* file, where n is an integer that identifies the crash dump. Afterwards, the savecore command can be invoked on the same system or another system to expand the compressed crash dump to a pair of files that are named unix.*n* and vmcore.*n*. The directory in which the crash dump is saved upon reboot can also be configured by using the dumpadm command.
<span id="page-144-0"></span>For systems that have an Oracle Solaris ZFS root file system, dedicated ZFS volumes are used for swap and dump areas. See "Oracle Solaris ZFS Support for Swap Area and Dump Devices" on page 145 for more information.

# **Oracle Solaris ZFS Support for Swap Area and Dump Devices**

If you select an Oracle Solaris ZFS root file system during an initial software installation to migrate from a UFS root file system to a ZFS root file system, a swap area is created on a ZFS volume in the ZFS root pool. Swap volume size is calculated as half the size of physical memory, but no more than 2 Gbytes and no less than 512 Mbytes. Dump volume size is calculated by the kernel based on dumpadm information and the size of physical memory. You can adjust the sizes of your swap and dump volumes in a JumpStart profile or during an initial installation to sizes of your choosing as long as the new sizes support system operation. For more information, see ["Managing Your ZFS Swap and Dump Devices" in](http://www.oracle.com/pls/topic/lookup?ctx=821-1448&id=ggrln) *Oracle Solaris ZFS Administration Guide*.

If you need to modify your ZFS swap area or dump area after installation, use the swap or dumpadm commands, as in previous releases.

For information about managing dump devices in this document, see ["Managing System Crash](#page-146-0) [Dump Information" on page 147.](#page-146-0)

# **x86: System Crashes in the GRUB Boot Environment**

If a system crash occurs on an x86 based system in the GRUB boot environment, it is possible that the SMF service that manages the GRUB boot archive, svc:/system/boot-archive:default, might fail on the next system reboot. For more information aobut GRUB based booting, see ["Booting an x86 Based System \(Task Map\)" in](http://www.oracle.com/pls/topic/lookup?ctx=821-2726&id=hbx86boot-68676) *[System Administration Guide: Basic Administration](http://www.oracle.com/pls/topic/lookup?ctx=821-2726&id=hbx86boot-68676)*.

# **System Crash Dump Files**

The savecore command runs automatically after a system crash to retrieve the crash dump information from the dump device and writes a pair of files called unix.*X* and vmcore.*X*, where *X* identifies the dump sequence number. Together, these files represent the saved system crash dump information.

Crash dump files are sometimes confused with *core* files, which are images of user applications that are written when the application terminates abnormally.

Crash dump files are saved in a predetermined directory, which by default, is /var/crash/*hostname*. In previous releases, crash dump files were overwritten when a system <span id="page-145-0"></span>rebooted, unless you manually enabled the system to save the images of physical memory in a crash dump file. Now, the saving of crash dump files is enabled by default.

System crash information is managed with the dumpadm command. For more information, see "The dumpadm Command" on page 146.

# **Saving Crash Dumps**

You can examine the control structures, active tables, memory images of a live or crashed system kernel, and other information about the operation of the kernel by using the mdb utility. Using mdb to its full potential requires a detailed knowledge of the kernel, and is beyond the scope of this manual. For information about using this utility, see the  $mdb(1)$  $mdb(1)$  man page.

Additionally, crash dumps saved by savecore can be useful to send to a customer service representative for analysis of why the system is crashing.

# **The dumpadm Command**

Use the dumpadm command to manage system crash dump information in the Oracle Solaris OS.

- The dumpadm command enables you to configure crash dumps of the operating system. The dumpadm configuration parameters include the dump content, dump device, and the directory in which crash dump files are saved.
- Dump data is stored in compressed format on the dump device. Kernel crash dump images can be as big as 4 Gbytes or more. Compressing the data means faster dumping and less disk space needed for the dump device.
- Saving crash dump files is run in the background when a dedicated dump device, not the swap area, is part of the dump configuration. This means a booting system does not wait for the savecore command to complete before going to the next step. On large memory systems, the system can be available before savecore completes.
- System crash dump files, generated by the savecore command, are saved by default.
- The savecore -L command is a new feature which enables you to get a crash dump of the live running the Oracle Solaris OS. This command is intended for troubleshooting a running system by taking a snapshot of memory during some bad state, such as a transient performance problem or service outage. If the system is up and you can still run some commands, you can execute the savecore -L command to save a snapshot of the system to the dump device, and then immediately write out the crash dump files to your savecore directory. Because the system is still running, you can only use the savecore -L command if you have configured a dedicated dump device.

The following table describes dumpadm's configuration parameters.

<span id="page-146-0"></span>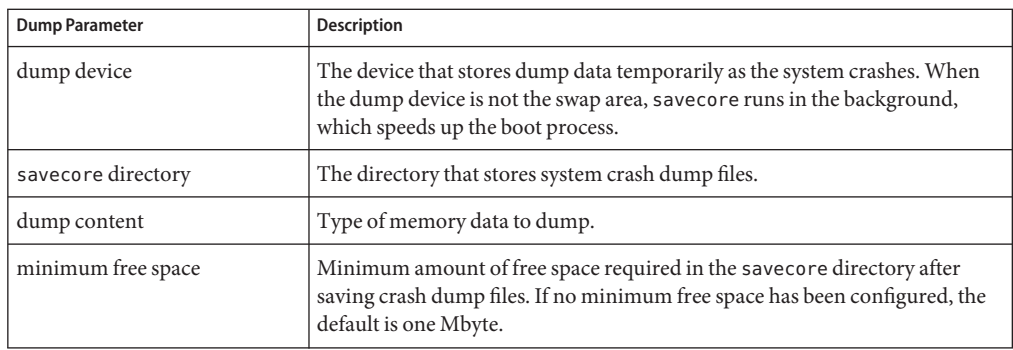

For more information, see [dumpadm](http://www.oracle.com/pls/topic/lookup?ctx=821-1462&id=dumpadm-1m)(1M).

Dump configuration parameters are managed by the dumpadm command.

# **How the dumpadm CommandWorks**

During system startup, the dumpadm command is invoked by the svc:/system/dumpadm:default service to configure crash dumps parameters.

Specifically, dumpadm initializes the dump device and the dump content through the /dev/dump interface.

After the dump configuration is complete, the savecore script looks for the location of the crash dump file directory. Then, savecore is invoked to check for crash dumps and check the content of the minfree file in the crash dump directory.

# **Managing System Crash Dump Information**

Keep the following key points in mind when you are working with system crash information:

- You must be the root user to access and manage system crash information.
- Do not disable the option of saving system crash dumps. System crash dump files provide an invaluable way to determine what is causing the system to crash.
- Do not remove important system crash information until it has been sent to your customer service representative.

# ▼ **How to Display the Current Crash Dump Configuration**

- **Become the root user. 1**
- **Display the current crash dump configuration. 2**

```
# dumpadm
Dump content: kernel pages
Dump device: /dev/dsk/c0t3d0s1 (swap)
Savecore directory: /var/crash/venus
Savecore enabled: yes
 Saved compressed: on
```
The preceding example output means:

- The dump content is kernel memory pages.
- Kernel memory will be dumped on a swap device, /dev/dsk/c0t3d0s1. You can identify all your swap areas with the swap -l command.
- System crash dump files will be written in the /var/crash/venus directory.
- Saving crash dump files is enabled.
- Save crash dumps in compressed format.

## ▼ **How to Modify a Crash Dump Configuration**

- **Become the root user. 1**
- **Identify the current crash dump configuration. 2**

```
# dumpadm
```

```
Dump content: kernel pages
      Dump device: /dev/dsk/c0t3d0s1 (swap)
Savecore directory: /var/crash/pluto
Savecore enabled: yes
    Save commpressed: on
```
This output identifies the default dump configuration for a system running the Oracle Solaris 10 release.

#### **Modify the crash dump configuration. 3**

```
# /usr/sbin/dumpadm [-nuy] [-c content-type] [-d dump-device] [-m mink | minm | min%]
[-s savecore-dir] [-r root-dir] [-z on | off]
```
-c *content* Specifies the type of data to dump. Use kernel to dump of all kernel memory, all to dump all of memory, or curproc, to dump kernel memory and the memory pages of the process whose thread was executing when the crash occurred. The default dump content is kernel memory.

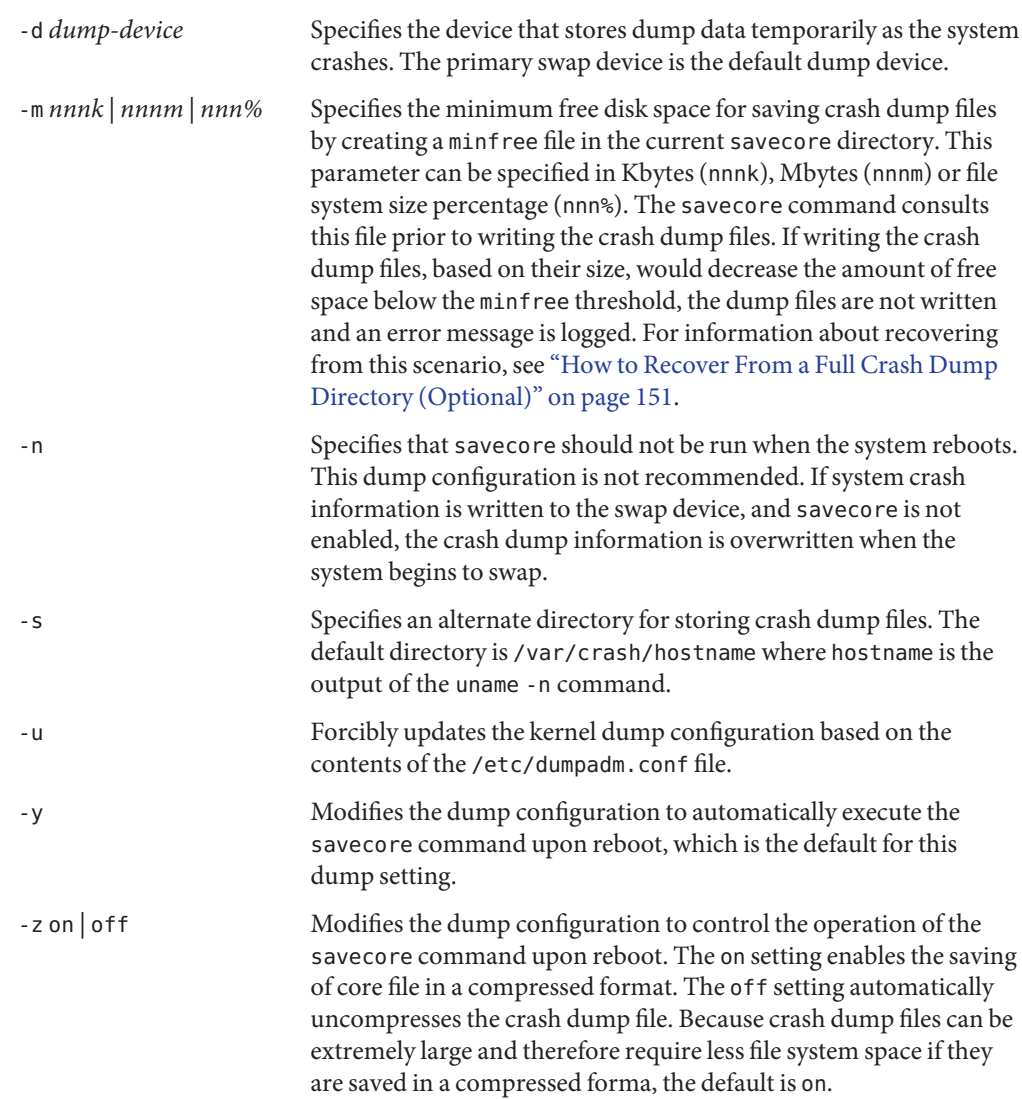

#### Modifying a Crash Dump Configuration **Example 8–1**

In this example, all of memory is dumped to the dedicated dump device, /dev/dsk/c0t1d0s1, and the minimum free space that must be available after the crash dump files are saved is 10% of the file system space.

```
# dumpadm
     Dump content: kernel pages
      Dump device: /dev/dsk/c0t3d0s1 (swap)
```

```
Savecore directory: /var/crash/pluto
 Savecore enabled: yes
   Save compressed: on
 # dumpadm -c all -d /dev/dsk/c0t1d0s1 -m 10%
      Dump content: all pages
      Dump device: /dev/dsk/c0t1d0s1 (dedicated)
Savecore directory: /var/crash/pluto (minfree = 77071KB)
 Savecore enabled: yes
   Save compressed: on
```
### ▼ **How to Examine a Crash Dump**

**Become the root user. 1**

```
Examine a crash dump by using the mdb utility.
2
```
# **/usr/bin/mdb** [**-k**] *crashdump-file*

-k Specifies kernel debugging mode by assuming the file is an operating system crash dump file.

*crashdump-file* Specifies the operating system crash dump file.

#### **Display crash status information. 3**

```
# /usr/bin/mdb file-name
> ::status
    .
    .
    .
> ::system
    .
    .
    .
```
### **Example 8-2** Examining a Crash Dump

The following example shows sample output from the mdb utility, which includes system information and identifies the tunables that are set in this system's /etc/system file.

```
# /usr/bin/mdb -k unix.0
Loading modules: [ unix krtld genunix ip nfs ipc ptm ]
> ::status
debugging crash dump /dev/mem (64-bit) from ozlo
operating system: 5.10 Generic (sun4u)
> ::system
set ufs ninode=0x9c40 [0t40000]
set ncsize=0x4e20 [0t20000]
set pt cnt=0x400 [0t1024]
```
# <span id="page-150-0"></span>▼ **How to Recover From a Full Crash Dump Directory (Optional)**

In this scenario, the system crashes but no room is left in the savecore directory, and you want to save some critical system crash dump information.

- **After the system reboots, log in as superuser. 1**
- **Clear out the savecore directory, typically, /var/crash/***hostname***, by removing existing crash 2 dump files that have already been sent to your service provider.**
	- **Alternatively, you can manually run the savecore command to specify an alternate directory that has sufficient disk space.**

```
# savecore [ directory ]
```
# ▼ **How to Disable or Enable the Saving of Crash Dumps**

- **Become the root user. 1**
- **Disable or enable the saving of crash dumps on your system. 2**

```
# dumpadm -n | -y
```
#### Disabling the Saving of Crash Dumps **Example 8–3**

This example illustrates how to disable the saving of crash dumps on your system.

```
# dumpadm -n
     Dump content: all pages
      Dump device: /dev/dsk/c0t1d0s1 (dedicated)
Savecore directory: /var/crash/pluto (minfree = 77071KB)
 Savecore enabled: no
  Save Compressed: on
```
#### Enabling the Saving of Crash Dumps **Example 8–4**

This example illustrates how to enable the saving of crash dump on your system.

```
# dumpadm -y
     Dump content: all pages
      Dump device: /dev/dsk/c0t1d0s1 (dedicated)
Savecore directory: /var/crash/pluto (minfree = 77071KB)
 Savecore enabled: yes
  Save compressed: on
```
### <span id="page-152-0"></span>**CHAPTER 9** 9

# Troubleshooting Miscellaneous System Problems (Tasks)

This chapter describes miscellaneous software problems that might occur occasionally and are relatively easy to fix. Troubleshooting miscellaneous software problems includes solving problems that aren't related to a specific software application or topic, such as unsuccessful reboots and full file systems. Resolving these problems are described in the following sections.

This is a list of the information that is in this chapter.

- "What to Do If Rebooting Fails" on page 153
- ["What to Do If a System Hangs" on page 155](#page-154-0)
- ["What to Do If a File System Fills Up" on page 156](#page-155-0)
- ["What to Do If File ACLs Are Lost After Copy or Restore" on page 157](#page-156-0)

# **What to Do If Rebooting Fails**

**Note –** Some of the information in this section pertains to systems that are running the Oracle Solaris 10 release *only*.

If the system does not reboot completely, or if it reboots and then crashes again, there might be a software or hardware problem that is preventing the system from booting successfully.

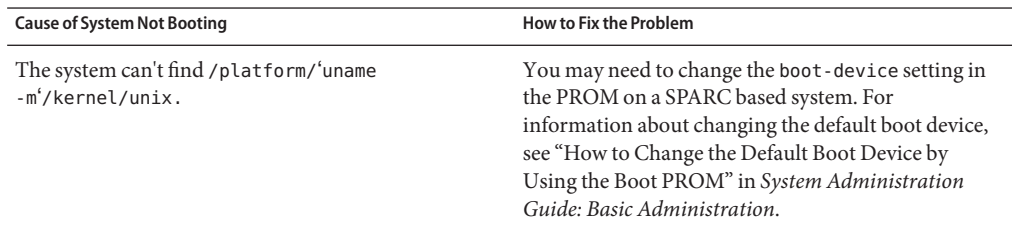

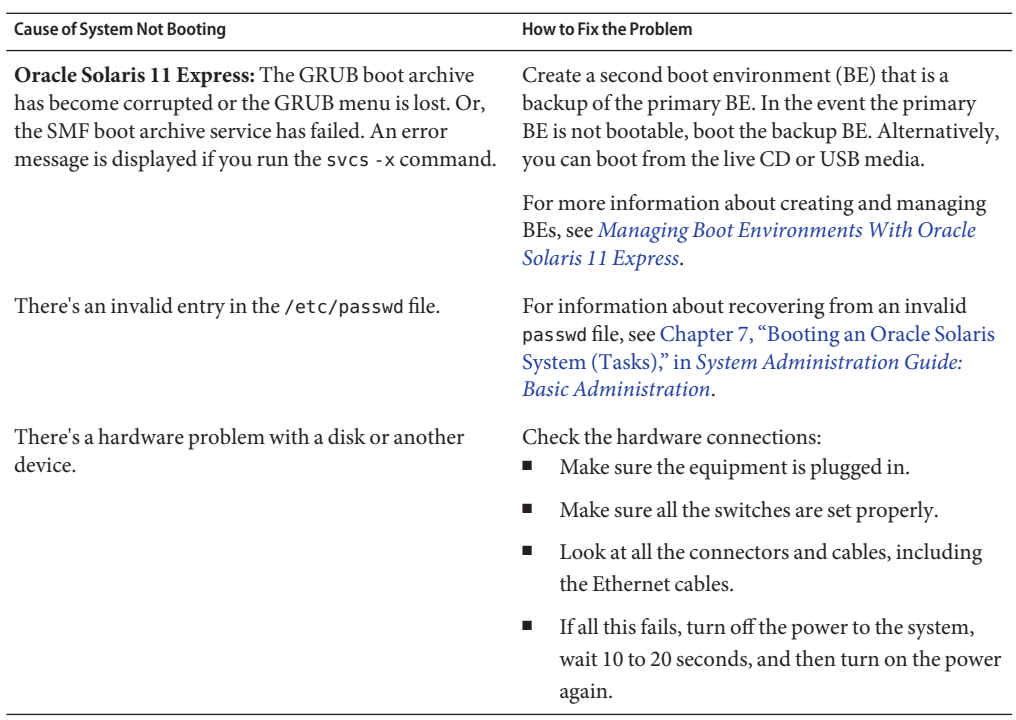

If none of the above suggestions solve the problem, contact your local service provider.

# **What to Do If You Forgot the Root Password**

If you forget the root password and you cannot log into the system, you will have to do the following:

- Stop the system by using the keyboard stop sequence.
- Boot the system the installation media.
- Mount the root (/) file system.
- Remove the root password from the /etc/shadow file.
- Reboot the system.
- Log in and set root's password.

These procedures are fully described in [Chapter 7, "Booting an Oracle Solaris System \(Tasks\),"](http://www.oracle.com/pls/topic/lookup?ctx=821-2731&id=hbsparcboot-79782) in *[System Administration Guide: Basic Administration](http://www.oracle.com/pls/topic/lookup?ctx=821-2731&id=hbsparcboot-79782)*.

The following examples describe how to recover from a forgotten root password on a SPARC based systems or an x86 based system that does not implement GRUB.

<span id="page-154-0"></span>**EXAMPLE 9–1** SPARC: What to Do If You Forgot the Root Password

The following example shows how to recover when you forget the root password by booting from the network. This example assumes that the boot server is already available. Be sure to apply a new root password after the system has rebooted.

```
(Use keyboard abort sequence--Press Stop A keys to stop the system)
ok boot net -s
# mount /dev/dsk/c0t3d0s0 /a
# cd /a/etc
# TERM=vt100
# export TERM
# vi shadow
(Remove root's encrypted password string)
# cd /
# umount /a
# init 6
```
## **What to Do If a System Hangs**

A system can freeze or hang rather than crash completely if some software process is stuck. Follow these steps to recover from a hung system.

- 1. Determine whether the system is running a window environment and follow these suggestions. If these suggestions do not solve the problem, go to step 2.
	- Make sure the pointer is in the window where you are typing the commands.
	- Press Control-q in case the user accidentally pressed Control-s, which freezes the screen. Control-s freezes only the window, not the entire screen. If a window is frozen, try using another window.
	- If possible, log in remotely from another system on the network. Use the pgrep command to look for the hung process. If it looks like the window system is hung, identify the process and kill it.
- 2. Press Control-\ to force a "quit" in the running program and (probably) write out a core file.
- 3. Press Control-c to interrupt the program that might be running.
- 4. Log in remotely and attempt to identify and kill the process that is hanging the system.
- 5. Log in remotely, become root and then reboot the system.
- 6. If the system still does not respond, force a crash dump and reboot. For information about forcing a crash dump and booting, see ["Forcing a Crash Dump and Reboot of the System" in](http://www.oracle.com/pls/topic/lookup?ctx=821-2726&id=fvzpo) *[System Administration Guide: Basic Administration](http://www.oracle.com/pls/topic/lookup?ctx=821-2726&id=fvzpo)*.
- 7. If the system still does not respond, turn the power off, wait a minute or so, then turn the power back on.
- 8. If you cannot get the system to respond at all, contact your local service provider for help.

# <span id="page-155-0"></span>**What to Do If a File System Fills Up**

When the root  $\left($   $\right)$  file system or any other file system fills up, you will see the following message in the console window:

.... file system full

There are several reasons why a file system fills up. The following sections describe several scenarios for recovering from a full file system. For information about how to routinely clean out old and unused files to prevent file systems from becoming too full, see [Chapter 16,](http://www.oracle.com/pls/topic/lookup?ctx=821-1451&id=sysresdiskuse-61891) "Managing Disk Use (Tasks)," in *[System Administration Guide: Devices and File Systems](http://www.oracle.com/pls/topic/lookup?ctx=821-1451&id=sysresdiskuse-61891)*.

# **File System Fills Up Because a Large File or Directory Was Created**

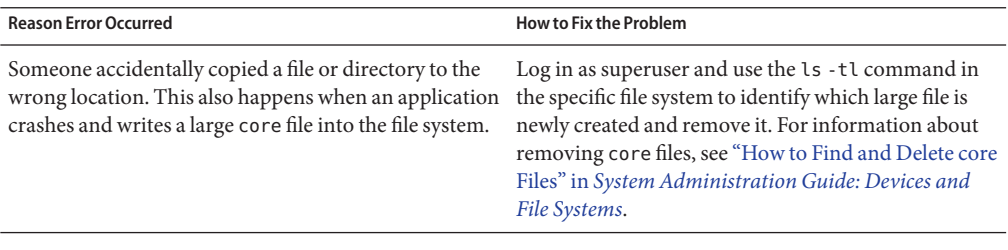

# **A TMPFS File System Is Full Because the System Ran Out of Memory**

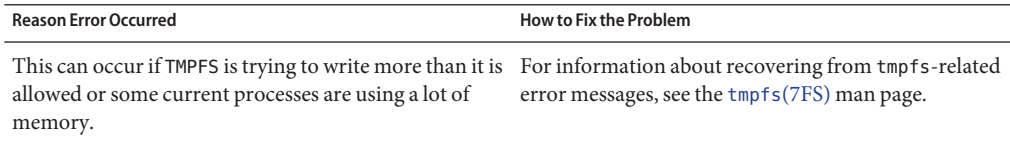

# <span id="page-156-0"></span>**What to Do If File ACLs Are Lost After Copy or Restore**

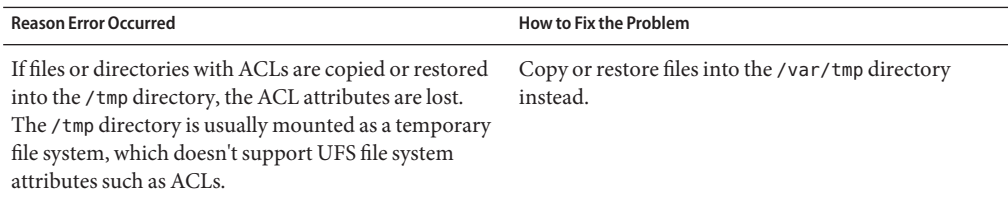

# Index

### **A**

adapter board (serial port), [19](#page-18-0) address space map, [73](#page-72-0) alert message priority (for syslogd), [127](#page-126-0) alphanumeric terminal, *See* terminals application threads, [89,](#page-88-0) [90](#page-89-0) at command, [62,](#page-61-0) [63,](#page-62-0) [66](#page-65-0) -l option (list), [65](#page-64-0) -m option (mail), [63,](#page-62-0) [64](#page-63-0) automatic scheduling of, [53](#page-52-0) controlling access to, [63,](#page-62-0) [66](#page-65-0) overview, [50](#page-49-0) denying access, [66](#page-65-0) error messages, [67](#page-66-0) overview, [50,](#page-49-0) [51,](#page-50-0) [62](#page-61-0) at.deny file, [63,](#page-62-0) [66](#page-65-0) description, [50](#page-49-0) at job files, [62,](#page-61-0) [65](#page-64-0) creating, [63,](#page-62-0) [64](#page-63-0) deleting, [65](#page-64-0) description, [51](#page-50-0) displaying, [65](#page-64-0) location of, [51](#page-50-0) submitting, [62](#page-61-0) atjobs directory, [53](#page-52-0) description, [50](#page-49-0) automatic system activity data collection, [117,](#page-116-0) [118](#page-117-0) automatic system activity reporting, [117,](#page-116-0) [118](#page-117-0) automatic system task execution repetitive tasks, [59,](#page-58-0) [60](#page-59-0) single tasks, [62,](#page-61-0) [63,](#page-62-0) [66](#page-65-0) automating system task execution, [50](#page-49-0)

auxiliary (remote) console, [128](#page-127-0)

### **B**

baud rate how to set on ttymon terminal, [27–28](#page-26-0) how to set with the eeprom command, [28](#page-27-0) bidirectional modem service, [18,](#page-17-0) [24](#page-23-0) booting displaying messages generated during, [125](#page-124-0) running sadc command when, [118](#page-117-0)

### **C**

changing crontab files, [54](#page-53-0) date, [47](#page-46-0) message of the day, [48](#page-47-0) priority, [82,](#page-81-0) [84](#page-83-0) timesharing processes, [84](#page-83-0) scheduling classes, [83](#page-82-0) system's host name, [48](#page-47-0) Command not found error message, [133](#page-132-0) consadm command, [130–131](#page-129-0) disabling an auxiliary console, [132](#page-131-0) displaying list of auxiliary consoles (how to), [131](#page-130-0) enabling an auxiliary console, [130–131](#page-129-0) across system reboots, [131](#page-130-0) console auxiliary enabling across system reboots, [131](#page-130-0)

console terminal, how to set the baud rate on, [27–28](#page-26-0) console terminal baud rate, setting with eeprom command, [28](#page-27-0) controlling access to at command, [50,](#page-49-0) [63,](#page-62-0) [66](#page-65-0) access to crontab command, [59,](#page-58-0) [60](#page-59-0) overview, [50](#page-49-0) processes, [76](#page-75-0) core dump configuration, displaying with coreadm, [140](#page-139-0) core file name pattern, setting with coreadm, [139](#page-138-0) core files automatically deleting, [62](#page-61-0) core files, examining with proc tools, [142](#page-141-0) core files managing with coreadm, [138](#page-137-0) coreadm command, [138](#page-137-0) displaying core dump configuration, [140](#page-139-0) managing core files, [138](#page-137-0) setting a core file name pattern, [141](#page-140-0) CPU (central processing unit) displaying information on time usage, [71,](#page-70-0)85 high-usage processes, [85](#page-84-0) crash dump directory, recovering from a full, [151](#page-150-0) crashes, [126,](#page-125-0) [155](#page-154-0) customer service and, [122,](#page-121-0) [146](#page-145-0) displaying system information generated by, [124,](#page-123-0) [150](#page-149-0) examining crash dumps, [150](#page-149-0) procedure following, [121,](#page-120-0) [155](#page-154-0) rebooting fails after, [153–154](#page-152-0) saving crash dump information, [145](#page-144-0) saving other system information, [124](#page-123-0) creating at jobs, [64](#page-63-0) at jobs, [63](#page-62-0) crontab files, [54,](#page-53-0) [55](#page-54-0) cron.allow file, [58,](#page-57-0) [59,](#page-58-0) [60](#page-59-0) cron daemon, [51,](#page-50-0) [53](#page-52-0) cron.deny file, [58,](#page-57-0) [59](#page-58-0) defaults, [59](#page-58-0) crontab command, [59](#page-58-0) controlling access to, [58,](#page-57-0) [59,](#page-58-0) [60](#page-59-0)

crontab command, controlling access to *(Continued)* denying access, [58,](#page-57-0) [59](#page-58-0) limiting access to specific users, [58,](#page-57-0) [59,](#page-58-0) [60](#page-59-0) overview, [50,](#page-49-0) [58,](#page-57-0) [59](#page-58-0) cron daemon and, [53](#page-52-0)  $-e$  option (edit), [54,](#page-53-0) [55](#page-54-0) -l option (list), [56,](#page-55-0) [57](#page-56-0) -r option (remove), [57,](#page-56-0) [58](#page-57-0) /var/adm maintenance and, [124](#page-123-0) daily tasks, [51](#page-50-0) error messages, [61](#page-60-0) files used by, [53](#page-52-0) overview, [50,](#page-49-0) [51](#page-50-0) quitting without saving changes, [55](#page-54-0) scheduling of, [53](#page-52-0) crontab files creating, [54,](#page-53-0) [55](#page-54-0) creating and editing, [49–50](#page-48-0) defaults, [52](#page-51-0) deleting, [57,](#page-56-0) [58](#page-57-0) denying access, [59–60](#page-58-0) description, [53](#page-52-0) displaying, [56,](#page-55-0) [57](#page-56-0) editing, [54,](#page-53-0) [55](#page-54-0) location of, [52](#page-51-0) removing, [57–58](#page-56-0) syntax, [53,](#page-52-0) [54](#page-53-0) customer service, sending crash information, [122](#page-121-0) customizing system message logging, [126](#page-125-0) system message logging (how to), [128](#page-127-0)

### **D**

daily tasks (scheduling with crontab), [51](#page-50-0) defaults message of the day, [48](#page-47-0) nice number, [84](#page-83-0) deleting at jobs, [65](#page-64-0) crontab files, [57,](#page-56-0) [58](#page-57-0) log files, [55](#page-54-0) old/inactive files, [51](#page-50-0) df command, [98](#page-97-0)

df command *(Continued)* -k option (kilobytes), [98](#page-97-0) examples, [98](#page-97-0) overview, [98](#page-97-0) dial-in modem service, [18](#page-17-0) dial-out modem service, [18](#page-17-0) directories current working directory for processes, [73](#page-72-0) disabling, an auxiliary console with the consadm command, [132](#page-131-0) disk drives displaying information about free disk space, [98](#page-97-0) finding and deleting old/inactive files, [55](#page-54-0) disk space displaying information about df command, [98](#page-97-0) mount point, [99](#page-98-0) dispadmin command, overview, [80](#page-79-0) display date and time, [44](#page-43-0) host ID, [43](#page-42-0) system's installed memory, [44](#page-43-0) displaying at jobs, [65](#page-64-0) booting messages, [125](#page-124-0) core dump configuration with coreadm, [140](#page-139-0) crash information, [124,](#page-123-0) [150](#page-149-0) crontab files, [56,](#page-55-0) [57](#page-56-0) linked libraries, [73](#page-72-0) LWP information, [73](#page-72-0) priority information, [71,](#page-70-0) [81](#page-80-0) process information (how to), [74–75](#page-73-0) scheduling class information, [71,](#page-70-0) [80,](#page-79-0) [81](#page-80-0) system activity information, [100,](#page-99-0) [119](#page-118-0) system information commands for, [42,](#page-41-0) [44](#page-43-0) displaying a system's physical processor type, psrinfo -p, [45](#page-44-0) displaying product name information, prtconf command, [43–44](#page-42-0) dmesg command, [125](#page-124-0) dump volume size, for systems with ZFS root file system, [145](#page-144-0)

dumpadm, managing system crash information, [146](#page-145-0)

### **E**

editing crontab files, [54,](#page-53-0) [55](#page-54-0) eeprom command, using to set the baud rate on the ttymon terminal, [28](#page-27-0) enabling an auxiliary console with consadm command, [130–131](#page-129-0) auxiliary console across system reboots, [131](#page-130-0) error messages at command, [67](#page-66-0) crash messages, [125](#page-124-0) crash related, [124](#page-123-0) crontab command, [61](#page-60-0) customizing logging of, [126](#page-125-0) log file for, [121,](#page-120-0) [124](#page-123-0) priorities for, [127](#page-126-0) sources of, [126](#page-125-0) specifying storage location for, [124,](#page-123-0) [126](#page-125-0) /etc/cron.d/at.deny file, [63,](#page-62-0) [66](#page-65-0) /etc/cron.d/cron.allow file, [58,](#page-57-0) [59,](#page-58-0) [60](#page-59-0) /etc/cron.d/cron.deny file, [58,](#page-57-0) [59](#page-58-0) /etc/syslog.conf file, [126](#page-125-0) /etc/utmpx file, [24](#page-23-0) examining a core file, with proc tools, [142](#page-141-0) executing routine tasks automatically (overview), [50](#page-49-0)

### **F**

failed SMF boot archive service, troubleshooting GRUB based booting, [145](#page-144-0) fcntl information, [73,](#page-72-0) [75](#page-74-0) file or group ownership, solving file access problems, [134](#page-133-0) file systems disk space usage, [98](#page-97-0) mount point, [99](#page-98-0) files checking access operations, [101](#page-100-0) for setting search path, [133](#page-132-0)

files*(Continued)* fstat and fcntl information display, [73,](#page-72-0) [75](#page-74-0) forcing programs to quit, [155](#page-154-0) forget root password, SPARC, [155](#page-154-0) fsck command, [51](#page-50-0) fstat information, [73,](#page-72-0) [75](#page-74-0)

### **G**

getty, [19](#page-18-0) global core file path, setting with coreadm, [138](#page-137-0) global priorities defined, [80](#page-79-0) displaying, [81](#page-80-0) GRUB based booting system crashes failed SMF boot archive service, [145](#page-144-0)

### **H**

host name, changing, [48](#page-47-0) hostid command, [42](#page-41-0)

### **I**

interrupting programs, [155](#page-154-0) iostat command basic information display, [96](#page-95-0) overview, [96](#page-95-0)

### **K**

kernel thread scheduling and, [71](#page-70-0) structures, [71,](#page-70-0)89 killing processes, [73,](#page-72-0) [76](#page-75-0) klwp structure, [89](#page-88-0) kthread structure, [89](#page-88-0)

### **L**

line discipline, [23](#page-22-0) listing processes, [73](#page-72-0) processes being executed, [74](#page-73-0) log files, deleting automatically, [55](#page-54-0) LWPs (lightweight processes) defined, [89](#page-88-0) displaying information about, [73](#page-72-0) processes and, [89](#page-88-0) structures for, [89](#page-88-0)

### **M**

managing serial ports with SAF, task map, [21–22](#page-20-0) managing system crash information, with dumpadm, [146](#page-145-0) maximums, nice number, [84](#page-83-0) mdb utility, [150](#page-149-0) memory command for displaying information on, [42](#page-41-0) example of displaying information about, [44](#page-43-0) process structures and, [89](#page-88-0) shared process virtual memory, [90](#page-89-0) virtual process, [90](#page-89-0) message of the day (MOTD) facility, [47–48,](#page-46-0) [48](#page-47-0) messages file, [121,](#page-120-0) [126](#page-125-0) messages.*n* file, [124](#page-123-0) minimums, nice number, [84](#page-83-0) modems bidirectional service, [18,](#page-17-0) [24](#page-23-0) defined, [18](#page-17-0) dial-in service, [18](#page-17-0) dial-out service, [18](#page-17-0) different ways to use, [18](#page-17-0) monthly tasks (scheduling with crontab), [51](#page-50-0) MOTD (message of the day) facility, [47–48,](#page-46-0) [48](#page-47-0) motd file, [47–48](#page-46-0) motd file, [48](#page-47-0)

### **N**

networks, recognizing access problems, [135](#page-134-0) new features, svcadm enable system/sar:default command, [118](#page-117-0) nice command, [84,](#page-83-0) [85](#page-84-0) nice number, [71,](#page-70-0) [84](#page-83-0) nlsadmin command, [26](#page-25-0)

### **P**

panic messages, [124](#page-123-0) per-process core file path, setting with coreadm, [138](#page-137-0) perf file, [118](#page-117-0) performance activities that are tracked, [90](#page-89-0) automatic collection of activity data, [117,](#page-116-0) [118](#page-117-0) file access, [101](#page-100-0) manual collection of activity data, [101,](#page-100-0) [119](#page-118-0) process management, [73,](#page-72-0) [84,](#page-83-0) [89](#page-88-0) reports on, [100](#page-99-0) system activity monitoring, [90,](#page-89-0) [101,](#page-100-0) [117](#page-116-0) tools for monitoring, [90](#page-89-0) pfiles command, [73,](#page-72-0) [75](#page-74-0) pflags command, [73](#page-72-0) pkill command, [73,](#page-72-0) [76](#page-75-0) pldd command, [73](#page-72-0) pmadm command adding a ttymon service with, [32](#page-31-0) described, [23](#page-22-0) disabling a ttymon service with, [35](#page-34-0) enabling a ttymon service with, [35](#page-34-0) listing a ttymon service with, [33](#page-32-0) pmap command, [73](#page-72-0) port defined, [18](#page-17-0) initialization process of, [23–24](#page-22-0) states of (table), [39](#page-38-0) port monitor definition, [19](#page-18-0) states of (table), [38](#page-37-0) ttymon and listen (defined), [19,](#page-18-0) [24–26](#page-23-0) power cycling, [155](#page-154-0) priocntl command overview, [80](#page-79-0)

priocntl command *(Continued)* -c option (scheduling class designation), [83](#page-82-0) -i option (ID type), [82,](#page-81-0) [83](#page-82-0) -l option (scheduling class display), [80](#page-79-0) -m option (max/min priority), [82](#page-81-0) -p option (priority designation), [82](#page-81-0) -s option (priority upper limit/change priority), [82,](#page-81-0) [83](#page-82-0) priority (process) changing, [82,](#page-81-0) [84](#page-83-0) timesharing processes, [82,](#page-81-0) [84](#page-83-0) designating, [82](#page-81-0) displaying information about, [71,](#page-70-0) [81](#page-80-0) global defined, [80](#page-79-0) displaying, [81](#page-80-0) overview, [80,](#page-79-0) [84](#page-83-0) scheduling classes and, [82](#page-81-0) user-mode priority, [80](#page-79-0) /proc directory, [72](#page-71-0) proc structure, [71,](#page-70-0) [89](#page-88-0) proc tools, examining a core file, [142](#page-141-0) process file system (PROCFS), [72](#page-71-0) processes address space map, [73](#page-72-0) application threads and, [89,](#page-88-0) [90](#page-89-0) controlling, [76](#page-75-0) current working directory for, [73,](#page-72-0) [75](#page-74-0) defined, [89](#page-88-0) displaying information (how to), [74–75](#page-73-0) displaying information about priocntl command, [80](#page-79-0) displaying information on, [71](#page-70-0) listing processes, [73](#page-72-0) listing processes being executed, [74](#page-73-0) LWPs, [73](#page-72-0) priocntl command, [80](#page-79-0) ps command, [71,](#page-70-0) [74,](#page-73-0) [81](#page-80-0) displaying information with proc tool commands, [73](#page-72-0) displaying information with proc tools, [72](#page-71-0) fstat and fcntl information for open files, [73,](#page-72-0) [75](#page-74-0) killing, [73,](#page-72-0) [76](#page-75-0) libraries linked into, [73](#page-72-0)

processes*(Continued)* nice number of, [71,](#page-70-0) [84,](#page-83-0) [85](#page-84-0) priority, [84](#page-83-0) changing, [82,](#page-81-0) [84](#page-83-0) changing timesharing process priority, [82,](#page-81-0) [84](#page-83-0) designating, [82](#page-81-0) displaying information about, [71,](#page-70-0) [81](#page-80-0) global priorities, [80,](#page-79-0) [81](#page-80-0) overview, [80,](#page-79-0) [84](#page-83-0) scheduling classes and, [80,](#page-79-0) [82](#page-81-0) user-mode priority, [80](#page-79-0) proc tool commands, [72](#page-71-0) restarting, [73](#page-72-0) runaway, [86](#page-85-0) scheduling classes, [80](#page-79-0) changing, [83](#page-82-0) changing priority of, [82,](#page-81-0) [84](#page-83-0) designating, [82](#page-81-0) displaying information about, [71,](#page-70-0) [80](#page-79-0) displaying information on, [81](#page-80-0) priority levels and, [80,](#page-79-0) [82](#page-81-0) signal actions, [73](#page-72-0) stack trace, [73](#page-72-0) stopping temporarily, [73](#page-72-0) structures for, [71,](#page-70-0) [89](#page-88-0) terminology, [89,](#page-88-0) [90](#page-89-0) tool commands, [73](#page-72-0) tracing flags, [73](#page-72-0) trees, [73,](#page-72-0) [75](#page-74-0) troubleshooting, [85,](#page-84-0) [86](#page-85-0) PROCFS (process file system), [72](#page-71-0) product name for a system, displaying with prtconf command, [43–44](#page-42-0) programs disk-dependency of, [101](#page-100-0) forcing to quit running, [155](#page-154-0) interrupting, [155](#page-154-0) prtconf command, [42,](#page-41-0) [44](#page-43-0) displaying a system's product name, [43–44](#page-42-0) ps command, [71,](#page-70-0) [74](#page-73-0) fields reported, [71](#page-70-0) overview, [71](#page-70-0) -c option (scheduling class), [71,](#page-70-0) [85](#page-84-0) -ecl option (global priority), [81](#page-80-0)

ps command *(Continued)* -ef option (full information), [73,](#page-72-0) [74](#page-73-0) psig command, [73](#page-72-0) psrinfo command option to identify chip multithreading features, psrinfo -p, [44–45](#page-43-0) pstack command, [73](#page-72-0) ptime command, [73](#page-72-0) ptree command, [73,](#page-72-0) [75](#page-74-0) pwait command, [73](#page-72-0) pwdx command, [73,](#page-72-0) [75](#page-74-0)

### **Q**

quitting, forcing programs to quit, [155](#page-154-0)

### **R**

real-time processes, changing class of, [83](#page-82-0) rebooting, fails after crash, [153–154](#page-152-0) recognizing network access problems, [135](#page-134-0) recover root password, SPARC, [155](#page-154-0) recovering from a full crash dump directory, [151](#page-150-0) removing, crontab files, [57–58](#page-56-0) repetitive system tasks, [59](#page-58-0) restarting, processes, [73](#page-72-0) root password, forget, SPARC, [155](#page-154-0) RS-232-C, *See* serial port runaway processes, [86](#page-85-0)

### **S**

sa1 command, [117](#page-116-0) sa2 command, [117,](#page-116-0) [118](#page-117-0) SAC, *See* Service Access Controller sacadm command, [31](#page-30-0) adding a ttymon port monitor with, [28](#page-27-0) described, [22](#page-21-0) killing a ttymon port monitor with, [30](#page-29-0) starting a ttymon port monitor with, [30](#page-29-0) sadc command, [117,](#page-116-0) [118,](#page-117-0) [119](#page-118-0) sa*dd* file, [118](#page-117-0) SAF, *See* Service Access Facility

sar command, [101,](#page-100-0) [119](#page-118-0) description of all options, [119](#page-118-0) options listed, [119](#page-118-0) overview, [100,](#page-99-0) [119](#page-118-0) -a option (file access), [101](#page-100-0) -A option (overall performance), [117,](#page-116-0) [119](#page-118-0) -b option (buffers), [102](#page-101-0) -c option (system calls), [104](#page-103-0) -e option (ending time), [119](#page-118-0) -f option (file to extract data from), [119](#page-118-0) -i option (interval), [119](#page-118-0) -m option (interprocess communication), [109](#page-108-0) -p option (page-in/page faults), [110](#page-109-0) -q option (queue), [111](#page-110-0) -r option (unused memory), [112](#page-111-0) -s option (starting time), [119](#page-118-0) -u option (CPU usage), [113](#page-112-0) -v option (system tables), [114](#page-113-0) -y option (terminal devices), [116](#page-115-0) saving crash dump information, [146](#page-145-0) scheduling *See also* crontab command, atcommand one-time system tasks, [51,](#page-50-0) [62](#page-61-0) repetitive system tasks, [51,](#page-50-0) [52](#page-51-0) scheduling classes, [80](#page-79-0) changing, [83](#page-82-0) changing priority of, [82,](#page-81-0) [84](#page-83-0) designating, [82](#page-81-0) displaying information about, [71,](#page-70-0) [80,](#page-79-0) [81](#page-80-0) priority levels and, [80,](#page-79-0) [82](#page-81-0) search path, files for setting, [133](#page-132-0) security at command, [63](#page-62-0) crontab command, [59](#page-58-0) serial port adapter board, [19](#page-18-0) defined, [18](#page-17-0) Service Access Controller, [22](#page-21-0) Service Access Facility overview of, [20](#page-19-0) programs that are associated with (table), [20](#page-19-0) services controlled by states of (table), [38](#page-37-0) uses for, [20](#page-19-0)

setting, a core file name pattern with coreadm, [141](#page-140-0) setting the baud rate on the ttymon console terminal, how to, [27–28](#page-26-0) shared memory, process virtual memory, [90](#page-89-0) stopping, processes temporarily, [73](#page-72-0) superuser (root) password, forget, SPARC, [155](#page-154-0) svcadm enable system/sar:default command, [118](#page-117-0) swap volume size, for systems with ZFS root file system, [145](#page-144-0) sys crontab, [118](#page-117-0) syslog.conf file, [126](#page-125-0) syslogd daemon, [124](#page-123-0) system activities automatic collection of data on, [117,](#page-116-0) [118](#page-117-0) list of activities tracked, [90](#page-89-0) manual collection of data on, [119](#page-118-0) system crash information, managing with dumpadm, [146](#page-145-0) system message logging (customizing), [126](#page-125-0) system messages customizing logging (how to), [128](#page-127-0) specifying storage location for, [124](#page-123-0) system resources monitoring, [63](#page-62-0) automatic, [63](#page-62-0) crashes, [126,](#page-125-0) [155](#page-154-0) overview, [88](#page-87-0) system tasks *See also* crontab command, at command scheduling one-time tasks, [51,](#page-50-0) [62](#page-61-0) repetitive tasks, [51,](#page-50-0) [52](#page-51-0) scheduling automatically, [50](#page-49-0)

### **T**

technical support crash dump analysis, [146](#page-145-0) sending crash information, [122](#page-121-0) terminals alphanumeric, [18](#page-17-0) defined, [18](#page-17-0) distinctions between types of, [18](#page-17-0) process controlling, [71](#page-70-0)

# time

CPU usage, [71,](#page-70-0) [85](#page-84-0) processes accumulating large amounts of CPU time, [85](#page-84-0) timesharing processes changing scheduling parameters, [82](#page-81-0) priority of changing, [82,](#page-81-0) [84](#page-83-0) overview, [80](#page-79-0) range of, [80](#page-79-0) tools for displaying process information, [72](#page-71-0) process, [73](#page-72-0) system performance monitoring, [90](#page-89-0) tracing flags, [73](#page-72-0) troubleshooting processes, [85,](#page-84-0) [86](#page-85-0) troubleshooting system crashes GRUB boot archive service fails on reboot, [145](#page-144-0) ttyadm command, [25](#page-24-0) ttymon port monitor, [31](#page-30-0) (figure), [23](#page-22-0) adding, [28](#page-27-0) bidirectional modem service and, [24](#page-23-0) killing, [30](#page-29-0) starting, [30](#page-29-0) ttymon service adding, [32](#page-31-0) disabling, [35](#page-34-0) enabling, [35](#page-34-0) listing, [33](#page-32-0)

### **U**

UNIX systems (crash information), [145](#page-144-0) user-mode priority, [80](#page-79-0) user processes changing priority, [84](#page-83-0) priority of, [80](#page-79-0) user structure, [89](#page-88-0) /usr/adm/messages file, [121](#page-120-0) /usr/bin/mdb utility, [150](#page-149-0) /usr/proc/bin directory, [72,](#page-71-0) [73](#page-72-0)

### **V**

/var/adm/messages file, [121,](#page-120-0) [126](#page-125-0) /var/adm/messages.*n* file, [124](#page-123-0) /var/adm/sa/sa*dd* file, [118](#page-117-0) /var/spool/cron/atjobs directory, [50,](#page-49-0) [51,](#page-50-0) [53](#page-52-0) /var/spool/cron/crontabs directory, [52,](#page-51-0) [53](#page-52-0) /var/spool/cron/crontabs/root file, [52](#page-51-0) /var/spool/cron/crontabs/sys crontab, [118](#page-117-0) vmstat command fields in reports from, [92](#page-91-0) overview, [92](#page-91-0)

### **W**

Watchdog reset ! message, [124](#page-123-0) weekly tasks (scheduling with crontab), [51](#page-50-0)

### **Z**

ZFS, swap area and dump volume requirements, [145](#page-144-0)